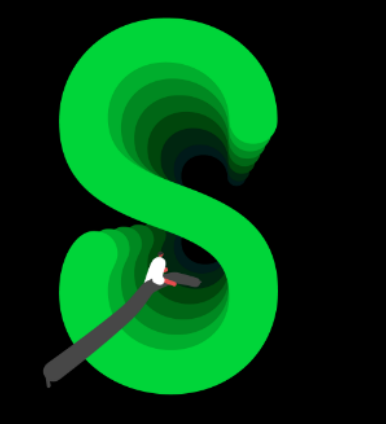

Documentation Sage 100 Paie & RH Juin 2023

# Le prélèvement à la source

# Table des matières

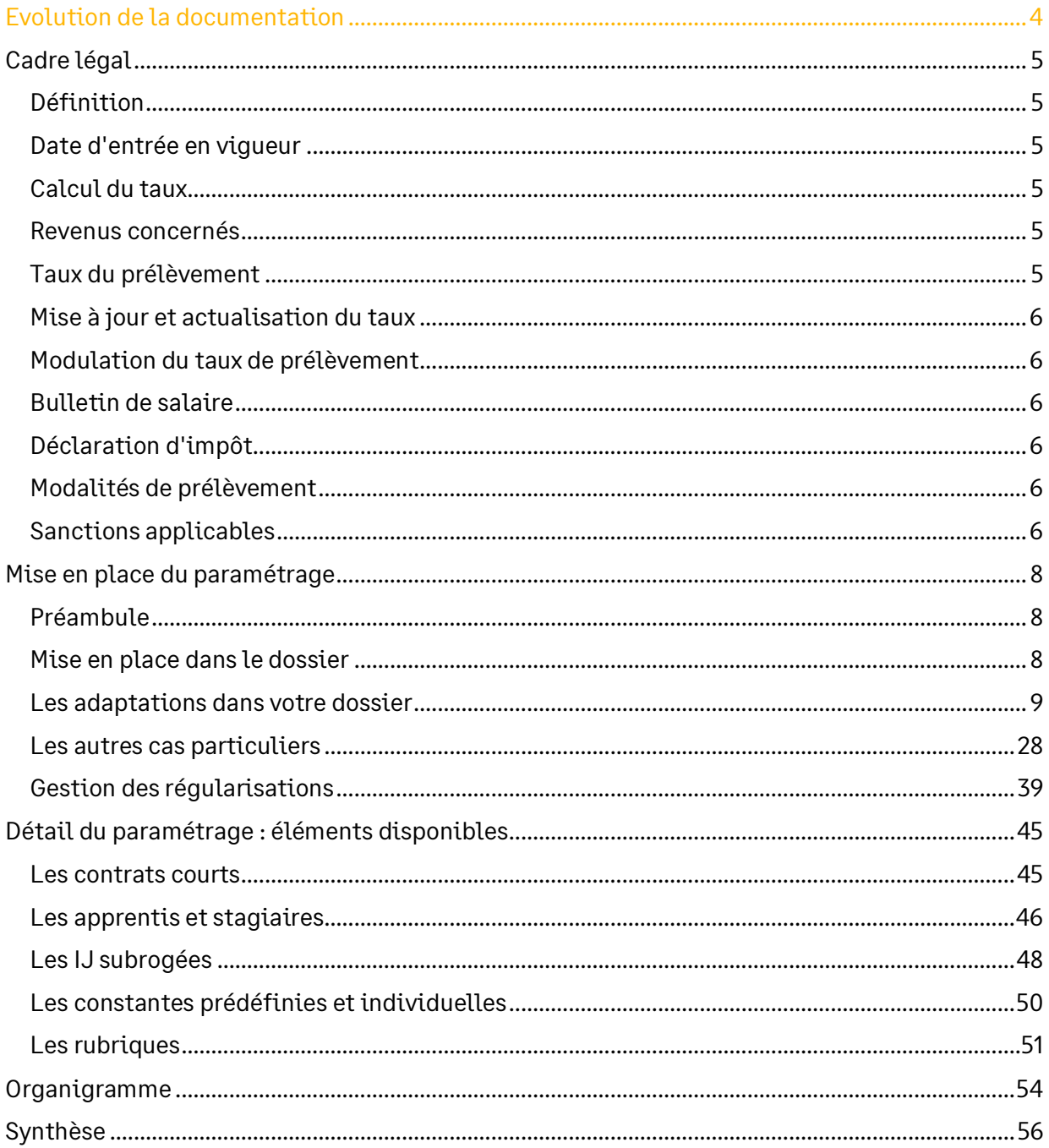

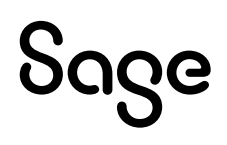

# Avertissement

Le plan de paie proposé a exclusivement pour vocation de vous aider dans la mise en place de votre dossier dans l'objectif d'établir vos bulletins de salaire. Des règles de paramétrages sont proposées par défaut sur la base des informations fournies par les Organismes de Protection Sociale (OPS) : URSSAF, Pôle emploi, Caisses de Retraite...

Cependant, il vous incombe de renseigner aussi vos propres spécificités. Pour vous accompagner, nous vous invitons à contacter votre partenaire habituel ou directement l'organisme concerné. Vous bénéficiez également d'un parcours de modules e-learning disponible sur votre espace Sage University et d'outils d'aide en ligne (Base de connaissances, centre d'aide en ligne et vos fils d'actualités mis à jour en temps réel).

Sage France ne pourra en effet être tenue pour responsable d'éventuelles erreurs observées dans le plan de Paie et dans les bulletins de salaire qui sont édités.

Dans l'hypothèse où le destinataire du bulletin de salaire subi un préjudice financier ou autre du fait d'erreurs constatées dans le plan de paie et/ou dans les bulletins de salaire, la responsabilité de Sage ne pourra en aucun cas être engagée, conformément aux Conditions Générales d'Utilisation des Progiciels Sage.

Concernant les déclarations sociales nominatives, le périmètre DSN couvert est :

- DSN Signalement arrêt de travail / Signalement de reprise
	- DSN Signalement de fin de contrat de travail
	- DSN Signalement de fin de contrat de travail unique
	- DSN Signalement d'amorçage des données variables
	- $\bullet$  DSN mensuelle  $(*)$
	- PASRAU

(\*) Nous attirons votre attention sur le fait que notre solution ne permet pas de gérer les situations particulières liées au statut juridique et social des gens de la mer (ENIM) et toutes autres situations auxquelles Sage ne serait pas en mesure de répondre du fait d'éventuelles évolutions des cahiers techniques de la norme DSN applicable. Le cas échéant, Sage complètera la documentation des produits concernés sans délai.

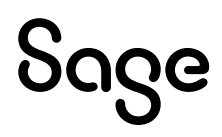

# <span id="page-3-0"></span>Evolution de la documentation

Ce chapitre est dédié aux évolutions du document. Il vous permet ainsi de savoir si vous êtes concernés par une éventuelle mise à jour.

- **Juin 2023**
	- Mise à jour des valeurs d'abattement des contrats courts et de seuil d'exonération pour les apprentis et les stagiaires [\(fiche consigne n°2454\)](http://net-entreprises.custhelp.com/app/answers/detail/a_id/2454)
- **Janvier 2022**
	- Mise à jour des valeurs d'abattement des contrats courts et de seuil d'exonération pour les apprentis et les stagiaires [\(fiche consigne n°2454\)](http://net-entreprises.custhelp.com/app/answers/detail/a_id/2454)
- **Novembre 2022**
	- Arrêt temps partiel thérapeutique soumis au PAS (non-application de la tolérance 2022)
- **Septembre 2022**
	- Mise à jour des valeurs d'abattement des contrats courts et de seuil d'exonération pour les apprentis et les stagiaires [\(fiche consigne n°2454\)](http://net-entreprises.custhelp.com/app/answers/detail/a_id/2454)
- **Mai 2022** 
	- Mise à jour de la valeur de l'abattement pour les contrats courts
- **Janvier 2022**
	- Mise à jour des valeurs d'abattement des contrats courts et de seuil d'exonération pour les apprentis et les stagiaires [\(fiche consigne n°2454\)](http://net-entreprises.custhelp.com/app/answers/detail/a_id/2454)
	- Ajout de[s sanctions](#page-5-5) en cas d'erreur de déclaration
	- Ajout d'une [alerte sur les HS/HC exonérées](#page-19-0) dans la RNF (bloc 50)
	- Mise à jour des structures pou[r les régularisations \(bloc 56\)](#page-24-0) en norme 2022
- **Novembre 2021**
	- Ajout précision sur la valeur du montant de l'abattement d'un demi-SMIC pour les personnes en contrat court ne disposant pas d'un taux personnalisé
- **Août 2021**
	- Ajout information complémentaire sur la constante **PAS\_NBJIJ**
- **Mai 2021 – Version 4.00 de Sage 100 Paie & RH**
	- Création d'une information libre (**[SAGEPAS001](#page-27-1)**) pour définir le barème PAS à appliquer par défaut
	- Consigne « [Avantages en nature ou gratifications venant en complément de versement\(s\)](#page-31-0)  [financier\(s\)](#page-31-0) »
- **Janvier 2021**
	- Suppression des informations du cahier technique 2020
	- Mise à jour au cahier technique 2021

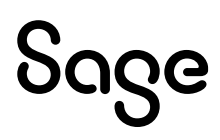

# <span id="page-4-0"></span>Cadre légal

<span id="page-4-1"></span>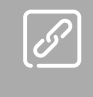

BOFiP : http://bofip.impots.gouv.fr/bofip/11377-PGP?branch=2

Bases de connaissances Net-entreprises

# Définition

Le prélèvement d'impôt à la source est un mode de recouvrement qui consiste à faire directement prélever l'impôt dû au moment du versement des revenus du contribuable, et non plus l'année suivante. Ce système repose sur l'intervention d'un tiers payeur, qui est en l'occurrence l'employeur si le contribuable est salarié, la caisse de retraite s'il est retraité, etc…

# <span id="page-4-2"></span>Date d'entrée en vigueur

<span id="page-4-3"></span>Le prélèvement à la source est entré en vigueur le <sup>1er</sup> janvier 2019.

# Calcul du taux

Il est calculé à partir des informations fournies par le contribuable dans sa déclaration de l'année N sur ses revenus N-1.

### <span id="page-4-4"></span>Revenus concernés

Le prélèvement à la source porte sur la très grande majorité des revenus : les traitements et salaires, les pensions, les revenus de remplacement (allocations chômage notamment), les revenus des indépendants et les revenus fonciers.

# <span id="page-4-5"></span>Taux du prélèvement

### Taux du foyer

Le taux du prélèvement à la source est calculé à partir de l'ensemble des revenus du foyer (et non du seul salarié). Le contribuable dispose toutefois d'un droit d'option : il peut opter pour un taux neutre ou un taux individualisé (s'il vit en couple).

### Taux neutre

Avec l'application du taux du foyer, l'employeur - à qui sera transmis en septembre le taux du prélèvement calculé par les services fiscaux - connaît indirectement le niveau de revenus global du foyer fiscal du salarié concerné. Pour préserver la confidentialité sur ses revenus, le salarié peut demander que l'administration fiscale ne calcule et ne transmette à l'employeur que le taux de prélèvement lié à son seul salaire. Le cas échéant, en 3ème option, il peut aussi opter pour le taux neutre du prélèvement à la source.

Cette option peut être choisie au moment de la réception de l'avis d'imposition.

En cas de refus de communication par le salarié ou de début d'activité, l'employeur applique un taux d'imposition par défaut ou « taux neutre » de prélèvement à la source.

### Taux individualisé

Le taux applicable est celui du foyer. Les deux membres d'un couple se voient appliquer le même taux, calculé à partir de leur déclaration d'impôt commune. Toutefois, l'administration fiscale leur laisse la possibilité d'opter pour un taux individualisé afin de prendre en compte les différences de revenus entre les deux conjoints.

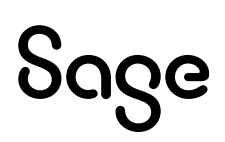

Dans ce cas, chaque conjoint se voit appliquer un taux différent, correspondant à ses revenus personnels. Cette option ne permet toutefois pas de faire des économies d'impôts : au final, le couple paie le même montant total, seule la répartition du paiement change.

### <span id="page-5-0"></span>Mise à jour et actualisation du taux

Le taux de prélèvement est automatiquement mis à jour une fois par an au mois d'août, après l'envoi de la déclaration de revenus effectué en mai. Le nouveau taux s'applique alors du 1er septembre au 31 août de l'année qui suit.

## <span id="page-5-1"></span>Modulation du taux de prélèvement

Les contribuables pouvaient modifier à la hausse ou la baisse le montant de leur prélèvement mensuel ou de leur tiers provisionnel. Dans la même logique, ils peuvent également modifier leur taux de prélèvement à la source.

Aucune condition n'est naturellement exigée en cas de variation à la hausse : le contribuable peut librement augmenter son taux de prélèvement.

En revanche, il ne peut diminuer son taux de prélèvement à la source que si le montant global de son revenu diminue de 10% (ou 200 euros au moins). Faute de quoi, il encourt une pénalité de 10%.

# <span id="page-5-2"></span>Bulletin de salaire

La fiche de paie remise chaque mois au salarié comprend de nouveaux éléments. Elle indique depuis janvier 2019, l'assiette du prélèvement, le taux appliqué, le montant du salaire qui aurait été versé au salarié sans prélèvement à la source et le net à payer après le prélèvement de l'impôt.

# <span id="page-5-3"></span>Déclaration d'impôt

La déclaration de revenus n'est pas supprimée pour autant. Le montant de l'impôt à payer est en effet calculé à partir de la situation de famille (nombre de parts fiscales), des revenus autres que le salaire, d'éventuelles réductions d'impôt, etc. Les contribuables doivent donc encore communiquer ces informations aux impôts une fois par an.

En revanche, le principal changement porte sur les modalités de paiement de l'impôt : ce n'est plus au contribuable d'accomplir les formalités de paiement, mais à l'employeur qui prélève le montant à payer directement à la source.

# <span id="page-5-4"></span>Modalités de prélèvement

**Extrait de l[a fiche consigne n° 1757](https://net-entreprises.custhelp.com/app/answers/detail_dsn/a_id/1757)** « Quelles modalités doivent être mises en place par les collecteurs pour permettre à la DGFIP d'exécuter le télé-règlement ? » en date du 17/11/20 :

*« Avant de pouvoir reverser le montant de prélèvement à la source prélevé pour le compte de la DGFiP, le collecteur doit :*

- *Déclarer dans son espace professionnel sur "impots.gouv.fr" les références (BIC/IBAN) du compte bancaire qui fera l'objet du prélèvement*
- *Signer un mandat SEPA (B2B) autorisant la DGFiP à prélever sur ledit compte bancaire »*

# <span id="page-5-5"></span>Sanctions applicables

**Extrait de l[a fiche consigne n° 1804](https://net-entreprises.custhelp.com/app/answers/detail_dsn/a_id/1804)** « Quelles sanctions sont applicables au collecteur du PAS en cas de non-respect des obligations déclaratives et de paiement ? » mise à jour le 05/01/2022 :

« *La loi prévoit le dispositif de sanctions suivant pour chacune des obligations des collecteurs :*

*I) Les sanctions applicables en matière d'assiette de PAS (article 1759-O A du code général des impôts)*

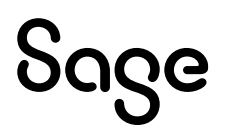

- *A) L'absence de dépôt d'une déclaration*
	- *Une amende de 10% est appliquée sur l'assiette de PAS qui aurait dû être déclarée par le collecteur. Cette amende est d'un montant minimum de 250 € par déclaration manquante.*
- *B) Le dépôt tardif d'une déclaration*
	- *Une amende de 10% est appliquée à l'assiette de PAS déclarée hors délai. Cette amende est d'un montant minimum de 250 € par déclaration.*
- *C) Les cas d'erreur ou d'omission (1)*

*Une amende de 5% est appliquée au montant de PAS qui n'a pas été déclaré :*

- *en cas d'erreur ou d'omission réalisée par le collecteur*
- *en cas d'utilisation d'un taux de PAS erroné*
- *Cette amende est d'un montant minimum de 250 €.*

*Si des erreurs ou omissions sont constatées dans une déclaration déposée tardivement, seule l'amende de 10% sera appliquée à la fois sur le montant de PAS déclaré tardivement et sur le montant de PAS non déclaré du fait des erreurs ou omissions.*

*II) Les sanctions applicables en matière de paiement de PAS (articles 1731 et 1727 du code général des impôts)*

- *A) Les situations d'insuffisance ou absence de paiement*
	- *Dans la situation d'une insuffisance de paiement ou d'absence de paiement à la date d'échéance, il sera appliqué une majoration de 5% pour absence de paiement ou paiement partiel (art 1731 du code général des impôts) (2)*
- *B) Le non recours à un moyen de paiement obligatoire (article 1738 du code général des impôts)*
	- *Le défaut de télé-règlement est sanctionné par la majoration de 0,2% du montant ainsi payé.*

*1 Si le taux utilisé est incorrect, le message suivant vous sera transmis par le Compte rendu métiers nominatif (CRM) : " Vous n'avez appliqué aucun des taux valides communiqués par l'administration fiscale et vous vous exposez à une amende ".*

*2 Dans la situation d'une insuffisance de paiement ou d'absence de paiement, il sera appliqué également l'intérêt de retard de 0,2% (art 1727 du code général des impôts), calculé par mois de retard. »*

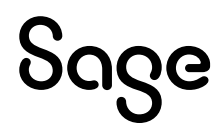

# <span id="page-7-0"></span>Mise en place du paramétrage

# <span id="page-7-1"></span>Préambule

Le paramétrage proposé est basé sur les constantes et rubriques du Plan de Paie Sage.

Concernant le montant des IJ à intégrer au montant du prélèvement, seules les IJ de base sont gérées.

Dans le Plan de Paie Sage, la méthode appliquée pour calculer l'assiette du prélèvement à la source au titre des IJ subrogées est la suivante : montant brut de l'indemnité pour laquelle l'employeur est subrogé, diminué de la part déductible de la CSG (3,80%).

### Cas non gérés

Liste non exhaustive :

- Pluralités de contrats pour les apprentis et stagiaires, passage de CDD vers apprenti ou stagiaire. Le seuil d'exonération est actuellement comparé au net imposable annuel (tout contrat confondu)
- Dans la gestion des IJ estimées, calcul de régularisations d'arrêts différents sur le même mois
- Régularisations IJ maladie et AT pour la partie non soumise au prélèvement à la source

### Pré requis

<span id="page-7-2"></span>h

Avant de commencer la mise en place du paramétrage du prélèvement à la source, au niveau de votre dossier, nous vous conseillons de faire une sauvegarde de votre fichier de paie et nous vous recommandons de lancer une édition détaillée au format PDF de vos constantes, rubriques et variables.

Important : L'option "Validé" des bulletins n'enregistre pas l'exhaustivité des informations du bulletin dans les cumuls. Nous vous recommandons de réaliser la mise à jour des paramétrages de cette documentation avant l'élaboration de tous vos bulletins de paie du mois.

## Mise en place dans le dossier

### Les éléments à récupérer du Plan de paie Sage

Le paramétrage du prélèvement à la source utilise les éléments suivants :

- Les constantes propres au paramétrage :
	- Code mémo [**PAS**]
- Les rubriques :
	- Code mémo [**PAS**]
- Les variables :
	- **S21.G00.50.002**: DSN\_REMUNERATION\_IMPOSABLE
	- **S21.G00.50.004** : DSN\_MONTANT\_NET\_VERSE
	- **S21.G00.50.009** : PAS\_MONTANT\_PRELEVEMENT
	- **S21.G00.50.011** : PAS\_PARTNONIMPOSABLEREVENU
	- **S21.G00.50.012** : PAS\_MONTANTABATTEMENTBASEFISCA
	- **S21.G00.50.013** : PAS\_BASE\_PRELEVEMENT
- Les barèmes
- L'information libre établissement **SAGEPAS001** « Quel est le barème PAS à appliquer par défaut aux nvx sal. de cet établissement ? » (Non obligatoire)

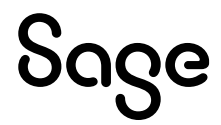

### Mise à jour du dossier

A partir du menu Fichier \ Mise à jour des sociétés, sélectionnez les sociétés concernées par le paramétrage et lancez le traitement de mise à jour.

# <span id="page-8-0"></span>Les adaptations dans votre dossier

### Les paramètres de paie

Menu Fichier\Paramètres\ Paramètres de paie, onglet Formats \ Rubriques, assurez-vous du nombre maximum de rubriques dans vos bulletins salariés et bulletins modèles.

Nombre maximum de rubriques composant

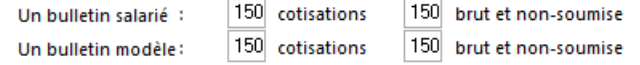

### Les fiches de personnel

https://www.net-entreprises.fr/wp-content/uploads/2017/09/PASRAU\_Note-bareme-pardefaut.pdf (Chapitre 4.2) [Fiche consigne n°1442](https://net-entreprises.custhelp.com/app/answers/detail_dsn/a_id/1442) (16/11/20) « Communication des grilles de taux non

personnalisés »

Par défaut toutes les fiches de personnel sont rattachées au barème « 13 – Barème mensuel métropole ».

Si vous êtes une société de Guadeloupe, Réunion ou Martinique, ce code doit être remplacé par 23. Si vous êtes une société Guyane ou Mayotte ce code doit être remplacé par 33.

Si vos salariés ont une périodicité de paiement autre que mensuelle, ce barème devra être modifié pour appliquer un barème dont l'énuméré est « 17 – Barème mathématique sur la base mensuelle métropole » (27 pour Guadeloupe, Réunion ou Martinique et 37 pour Guyane ou Mayotte).

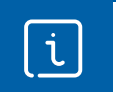

L'information libre établissement SAGEPAS001, permet de modifier ce défaut (13 – Barème mensuel métropole » (chapitre « [Barème par défaut](#page-27-1) »).

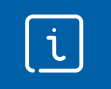

La fonction de modification en masse (Menu Annexes\Modification en masse\Fiches de personnel) page DSN, permet d'associer un barème à une population de salariés.

Conformément à la note sur l'application des taux non personnalisés en date du 31/01/18 (chapitre 4.2), des barèmes mensuels proratisés ont été créé (barèmes 12, 14, 22, 24, 32, 34). Si vous avez d'autres périodicités qu'hebdomadaire et trimestrielle, il conviendra de les créer en proratisant le barème mensuel.

Concernant les modalités de communication des grilles de taux non personnalisés :

**Extrait de l[a fiche consigne n° 1442](https://net-entreprises.custhelp.com/app/answers/detail_dsn/a_id/1442)** « Communication des grilles de taux non personnalisés »

*« Les grilles de taux non personnalisés ne sont pas communiquées individuellement à chaque collecteur. Elles figurent au III de l'article 204 H du code général des impôts, et peuvent être modifiées chaque année en loi de finances. Elles sont en outre reprises dans la doctrine administrative.*

*De fait, l'actualisation des grilles de taux non personnalisés pourra avoir lieu de façon annuelle au sein de la loi de finances.*

*Le collecteur doit appliquer la grille de taux non personnalisés en vigueur au moment du calcul du prélèvement.*

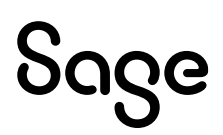

*En cas de modification des grilles de taux, il est admis que le collecteur puisse appliquer les grilles actualisées aux revenus versés à compter du mois qui suit leur date d'entrée en vigueur (cf. BOI-IR-PAS-20-20-30-10 paragraphe 120). Ainsi, dans le cas d'une actualisation au 1er janvier de l'année, le collecteur peut appliquer les grilles en vigueur durant l'année précédente pour la détermination des montants de PAS intervenant en janvier. »*

Le taux non personnalisé est déterminé en tenant compte du montant de la RNF et des IJ de base subrogées. [\(fiche consigne n° 1851](https://net-entreprises.custhelp.com/app/answers/detail_dsn/a_id/1851) « Modalités déclaratives IJ subrogées pour le PAS » en date du 29/12/22.

La rubrique **98950** « IJSS PAS pour barème » doit être activée dans tous les bulletins modèles et elle doit impérativement être positionnée avant la rubrique **98960** « Prélèvement à la source ». Le bouton Insérer après peut être utilisé.

### Les paramétrages réalisés pour les contrats courts

[Gestion de l'abattement d'assiette pour les CDD de moins de 2 mois](https://net-entreprises.custhelp.com/app/answers/detail_dsn/a_id/1389) (mise à jour le 24/02/20)

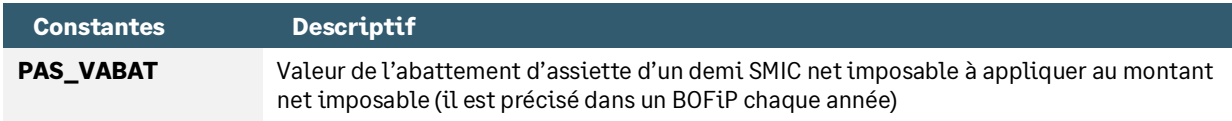

Pour les salariés en CDD n'excédant pas deux mois ou à terme imprécis, des modalités spécifiques sont mises en place concernant la détermination de l'assiette à soumettre au PAS (application d'un abattement).

Ces modalités concernent uniquement les individus pour lesquels le collecteur n'est pas en possession d'un taux transmis par la DGFiP (donc application d'un taux neutre).

Le montant de l'abattement d'assiette représente la moitié d'un SMIC net imposable. Il est actualisé chaque année en fonction du montant du SMIC brut. Le montant de l'abattement d'assiette est précisé chaque année dans la doctrine administrative (BOFiP).

A noter que si la rémunération nette fiscale de l'individu est inférieure au montant de l'abattement, le montant à renseigner après l'application de l'abattement est de 0€ (et non pas un montant négatif).

L'abattement de la moitié du SMIC net mensuel n'est jamais proratisé par rapport à la durée du contrat, même si celle-ci est inférieure au mois, ou par rapport à la durée de travail effective durant le mois.

A titre de simplification, le montant en vigueur au 1<sup>er</sup> janvier de l'année peut être utilisé pour les versements de salaire réalisés au cours de cette même année. Cette règle est appliquée dans le paramétrage du Plan de Paie Sage. Une modification manuelle de la constante **PAS\_VABAT** est toujours possible.

Le taux du barème appliqué est calculé à partir de la rémunération nette fiscale c'est-à-dire après l'abattement d'un demi-SMIC net. Un exemple est donné dans la [fiche consigne n°](https://net-entreprises.custhelp.com/app/answers/detail_dsn/a_id/1816) 1816 en date du 27/01/22 : « L'assiette du PAS ».

Modalités déclaratives :

- **Rémunération nette fiscale** : Montant net imposable sans tenir compte de l'abattement + Montant des heures supplémentaires exonérées ou non
- **Montant soumis au PAS** : Montant du net imposable déduit de l'abattement d'un demi-SMIC

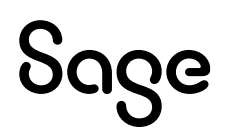

### Les paramétrages réalisés pour les apprentis et les stagiaires

[Modalités déclaratives des rémunérations versées à un apprenti ou stagiaire en contexte](https://net-entreprises.custhelp.com/app/answers/detail_dsn/a_id/1853)  [PAS](https://net-entreprises.custhelp.com/app/answers/detail_dsn/a_id/1853) (mise à jour le 01/09/21)

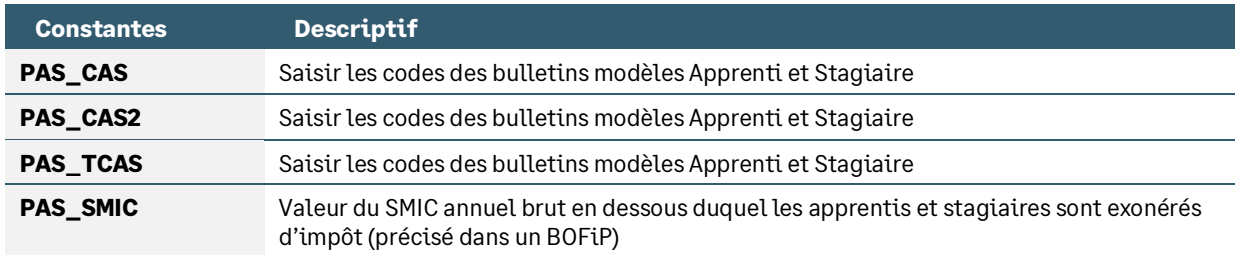

Les paramétrages sont basés sur le code du bulletin modèle.

Dans le cas d'un contrat d'apprentissage ou de stage, la rémunération versée est exonérée d'impôt sur le revenu en deçà d'un seuil annuel correspondant au montant du SMIC annuel brut.

- Les montants restant en deçà du seuil annuel sont considérés comme non imposables, et sont renseignés dans la rubrique « Montant de la part non imposable du revenu ». Ils ne sont pas soumis au PAS. Ces mêmes montants sont portés dans la rubrique « Rémunération nette fiscale »
- Les montants qui dépassent le seuil annuel sont considérés comme imposables et sont renseignés à la fois dans la rubrique « Rémunération nette fiscale » ET dans la rubrique « Montant soumis au PAS ». Ils sont soumis au PAS
- Le mois où le seuil est atteint, les montants versés sont répartis entre « Montant soumis au PAS » et « Part non imposable du revenu ». Montant soumis au PAS pour la partie au-dessus du seuil annuel, part non imposable du revenu pour la partie restant en deçà du seuil annuel. La Rémunération Nette Fiscale est renseignée sans aucun abattement (elle correspond au revenu versé ce mois)
- Le montant indiqué dans la « Rémunération nette fiscale S21.G00.50.002 » intègre aussi les heures supplémentaires exonérées dès le premier euro. Dans le cas d'un apprenti/stagiaire réalisant des heures supplémentaires exonérées, le seuil d'exonération ne doit pas intégrer les heures supplémentaires exonérées

Modalités déclaratives :

- **Rémunération nette fiscale** : Montant net imposable sans tenir compte de l'abattement + Montant net des heures supplémentaires exonérées ou non
- **Montant de la part non imposable du revenu** : Montant de la rémunération en-dessous du SMIC annuel brut
- **Montant soumis au PAS** : Montant de la rémunération au-dessus du SMIC annuel brut

### Les paramétrages réalisés pour les Indemnités Journalières de Sécurité Sociale

[Modalités déclaratives IJ subrogées pour le PAS](https://net-entreprises.custhelp.com/app/answers/detail_dsn/a_id/1851) (mise à jour le 13/04/23) [L'assiette du PAS](https://net-entreprises.custhelp.com/app/answers/detail_dsn/a_id/1816) (mise à jour le 27/01/22) [Limite de deux mois dans l'imposition des IJ maladie subrogées pour le P](https://net-entreprises.custhelp.com/app/answers/detail_dsn/a_id/1854)AS (mise à jour le 28/04/23)

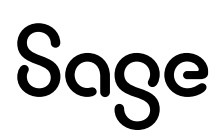

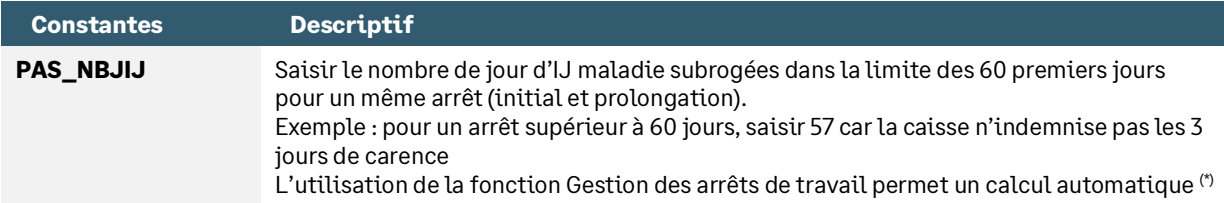

(\*) Menu Gestion \ Arrêt de travail, onglet IJSS : Le champ « Nombre de jours soumis PAS » est calculé automatiquement si l'arrêt est de type Maladie et si l'option Subrogation est cochée. La valeur calculée (dans la limite de 60jours par arrêt) alimente la constante prédéfinie **PAS\_NBJIJ**.

C'est toujours à l'organisme qui verse les revenus de procéder au prélèvement du montant de l'impôt sur le revenu ; à ce titre, dans le cas des IJ subrogées, c'est à l'employeur réalisant la subrogation de réaliser le prélèvement.

Ainsi, le collecteur :

- Ne déclare pas en rémunération nette imposable le montant des IJ versées
- Soumet les montants d'IJ versées au PAS
- Renseigne le montant de PAS qu'il a prélevé et le taux qu'il a appliqué

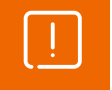

La rubrique " Rémunération nette fiscale (S21.G00.50.002) " ne doit pas être renseignée du montant net imposable des IJ de base subrogées.

Les IJ maladie de base subrogées font l'objet de prélèvement à la source uniquement durant les deux premiers mois d'arrêt de travail. Au-delà des 2 premiers mois de l'arrêt, les IJ maladie de base subrogées ne sont plus soumises au PAS.

La durée de deux mois s'apprécie au titre de chaque arrêt de travail et sans tenir compte du délai de carence.

Les autres types d'IJ (maladie professionnelle, accident du travail et maternité) ne sont pas soumises à cette règle et donnent lieu à prélèvement à la source indépendamment de la durée de l'arrêt. Elles doivent être soumises au PAS dès lors qu'elles sont imposables.

Les IJ subrogées maternité/paternité sont imposables en totalité et les IJ subrogées AT/MP sont imposables à 50%.

Les IJ subrogées versées à des individus apprentis ou stagiaires sont systématiquement imposées. Elles n'entrent cependant pas dans la détermination du cumul annuel des montants versés aux individus permettant le suivi du franchissement du seuil annuel d'imposition. (cf[. fiche consigne n°1912](https://net-entreprises.custhelp.com/app/answers/detail_dsn/a_id/1912) en date du 15/12/20 « IJ subrogées versées à un apprenti/stagiaire »).

Concernant les contrats courts, l'abattement d'un demi-SMIC ne s'applique pas aux indemnités journalières. Le taux de PAS à appliquer est donc déterminé à partir de la somme des IJ subrogées et du montant de la RNF hors IJ, auquel a été préalablement soustrait l'abattement. (cf[. fiche consigne](https://net-entreprises.custhelp.com/app/answers/detail_dsn/a_id/1913) n°1913 en date du 15/12/20 « IJ subrogées versées à un individu rémunéré au titre d'un contrat court »).

L'assiette du prélèvement à la source est égale soit :

- Au montant brut de l'indemnité maladie pour laquelle l'employeur est subrogé, diminué de la part déductible de la CSG (3,80%)
- Au montant net de l'indemnité maladie pour laquelle l'employeur est subrogé, augmenté de la part non déductible de la CSG/CRDS (2,90%)

La méthode appliquée dans le PPS est la 1ère méthode. Elle correspond aux directives du BOFiP [\(BOI-IR-](http://bofip.impots.gouv.fr/bofip/11249-PGP.html?identifiant=BOI-IR-PAS-20-10-10-20180515)[PAS-20-10-10-20180515](http://bofip.impots.gouv.fr/bofip/11249-PGP.html?identifiant=BOI-IR-PAS-20-10-10-20180515) point 110).

> Attention, concernant les IJ Accident du travail et maladie professionnelle, le régime fiscal impose ces indemnités à hauteur de 50% [\(https://www.service](https://www.service-public.fr/particuliers/vosdroits/F3152)[public.fr/particuliers/vosdroits/F3152\)](https://www.service-public.fr/particuliers/vosdroits/F3152).

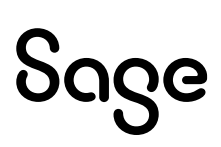

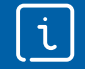

La gestion des arrêts de travail et l'estimation des IJSS doivent être mis en place dans le dossier (mise en place avec la documentation installée PPS4\_10\_LaGestionDesArretsDeTravail\_EstimationDesIJSS.pdf »)

Si vous pratiquez la garantie du net, l'option « Exclue de la garantie du net à payer » doit être cochée sur la rubrique d'IJ soumises au PAS (rubrique **98970** du PPS).

### Gestion des régularisations d'IJ

Lorsqu'un écart est constaté entre le montant des IJ estimées par l'employeur et le montant versé par la caisse, une régularisation d'IJ doit être appliquée. Cette régularisation d'IJ doit être effectuée que le montant estimé soit inférieur ou supérieur au montant versé par la caisse.

### Le principe en DSN est de ne pas générer de bloc de régularisation (bloc 56) mais de compenser sur le PAS du mois en cours.

Exemple 1 : Le montant estimé est inférieur au montant versé par la caisse

En mars : net imposable 1800 € et taux 4%

En avril : net imposable 2100 € et taux 6%

• Sur le mois de mars l'employeur a estimé un montant d'IJ de 200 €, au mois d'avril la caisse lui verse un montant IJ de 300 € soit un écart de + 100 €

PAS du mois d'avril : pas de bloc 56, compensation sur le PAS en cours Montant du PAS = 132 € (2100 (RNF d'avril) + 100 (écart IJ entre le montant estimé et le montant versé)) \* 6%

### Si la compensation intégrale n'est pas possible, il conviendra de générer un bloc de régularisation (bloc 56 en DSN).

Exemple 2 : Le montant estimé est supérieur au montant versé par la caisse

En mars : net imposable 1800 € et taux 4%

En avril : net imposable 0 €

• Sur le mois de mars l'employeur a estimé un montant d'IJ de 200 €, au mois d'avril la caisse lui verse un montant IJ de 100 € soit un écart de - 100 €

PAS du mois d'avril : bloc 50 renseigné à 0,00 et un bloc 56 avec uniquement le montant de la régularisation du PAS et le montant soumis au PAS

Montant de la régularisation PAS = -4  $\epsilon$  (0 (RNF d'avril) - 100 (écart IJ entre le montant estimé et le montant versé)) \*  $4%$ 

Montant soumis au PAS = 100 €

### Si une erreur de paramétrage est constatée sur le calcul des IJ soumises à impôt, un bloc 56 de régularisation doit être généré.

Ces erreurs de paramétrage sont par exemple une imposition à 100% au lieu de 50% des IJ AT, une imposition de plus de 60 jours des IJ maladie…

### Mise en application dans Sage paie

L'exemple proposé ci-dessous correspond au point « 4 Régularisation d'un trop versé hors compensation \ Exemple 1 » de l[a fiche consigne n°](https://net-entreprises.custhelp.com/app/answers/detail_dsn/a_id/1920) 1920 en date du 10/08/22.

En avril 2020, le collecteur déclare un bloc versement pour un salaire correspondant à une RNF de 1800.00€, et des IJ subrogées de base correspondant à 200.00€.

Dans Sage Paie :

- Saisie des IJ (arrêt de travail ou calcul à l'envers) : déclenchement de la rubrique d'IJ nettes
- Saisie du nombre de jours d'IJ imposables : déclenchement de la rubrique **98970**

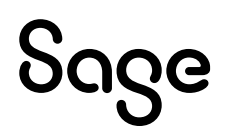

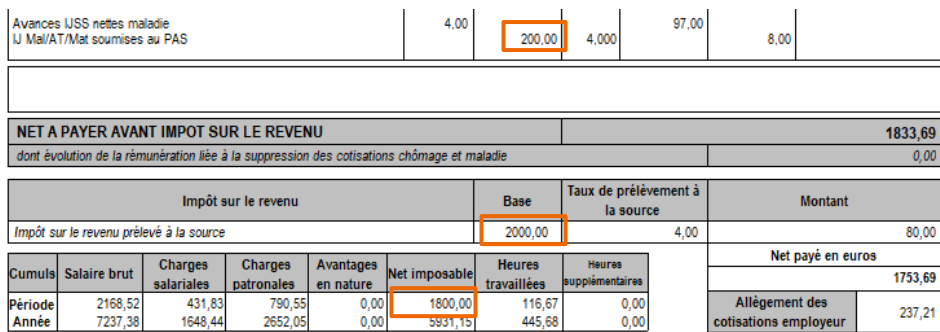

### Dans Sage DS :

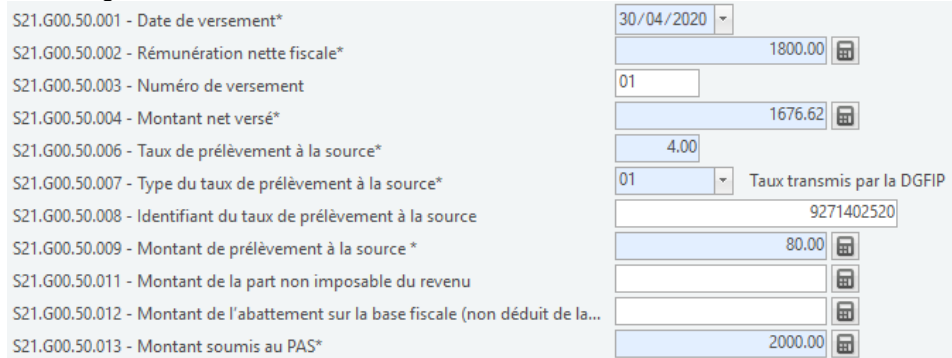

Il constate en octobre 2020 que le montant qu'il aurait dû verser correspondait à un montant d'IJ net de 100.00€. Il ne verse plus aucun montant à cet individu en octobre 2020, et récupère le montant trop-versé hors compensation.

#### Dans Sage Paie :

• Saisie UNIQUEMENT d'une régularisation PAS (les IJ nettes étaient correctes en avril, seule l'imposition était erronée)

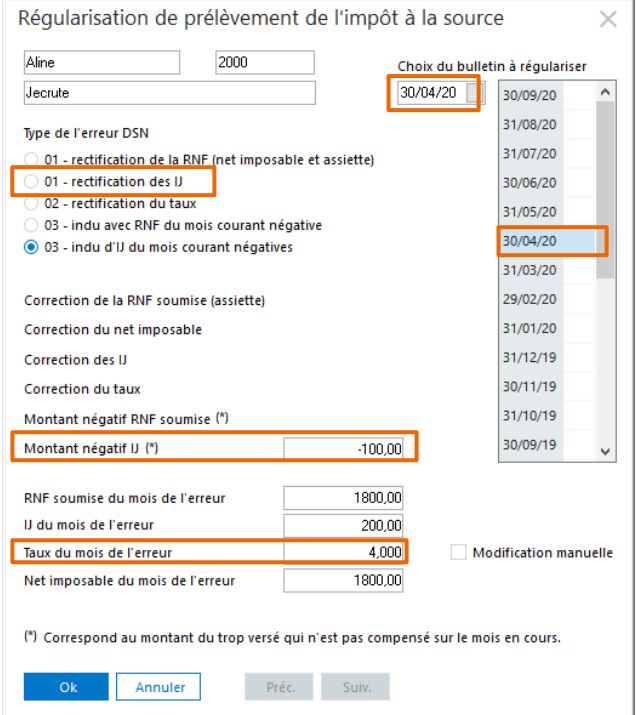

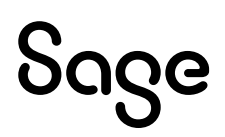

#### L'édition du bulletin

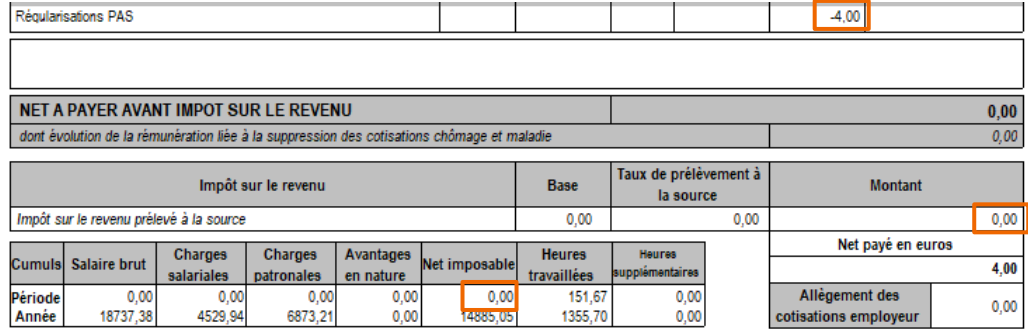

#### Dans Sage DS : **Bloc 50 versement**

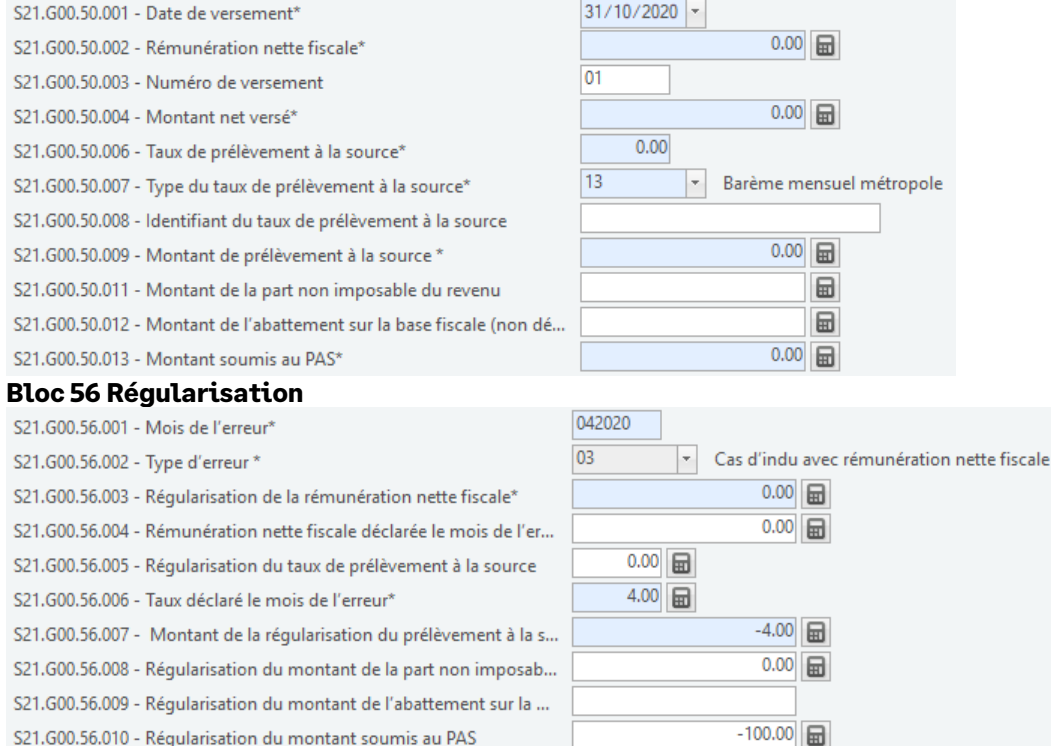

### Les IJ complémentaires

Concernant les IJ maladie complémentaires subrogées, celles-ci ont le caractère de rémunération et à ce titre entrent dans le net imposable et donc dans la RNF.

**Extrait de l[a fiche consigne n° 1851](https://net-entreprises.custhelp.com/app/answers/detail_dsn/a_id/1851)** « Modalités déclaratives IJ subrogées pour le PAS » en date du 29/12/22 :

*« Le montant versé au titre des IJ maladie complémentaires doit être renseigné dans la rubrique " rémunération nette fiscale " (50.002). Ce point est explicité dans le BOFIP publié en décembre 2017 (*http://bofip.impots.gouv.fr/bofip/8688-PGP.html?identifiant=BOI-BIC-DECLA-30-70-10-20171206*), au paragraphe 190. »*

### Requalification d'un arrêt de travail

Lorsqu'un arrêt de travail est requalifié (maladie en accident du travail par exemple), le taux d'imposition des IJ n'est pas le même.

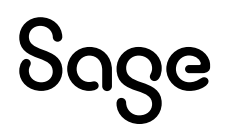

**Extrait de l[a fiche consigne n° 1911](https://net-entreprises.custhelp.com/app/answers/detail_dsn/a_id/1911)** « Requalification d'un arrêt de travail » en date du 30/09/20 : *« La modification à titre rétroactif du taux d'imposition des IJ ne donne pas lieu à régularisation en DSN, les calculs initiaux du montant d'impôt prélevé ayant été faits de façon correcte à partir des informations dont disposait alors le collecteur.*

*Cette requalification est réalisée en N+1 à la liquidation de l'impôt sur le revenu par la DGFiP. »*

Modalités déclaratives :

• **Rémunération nette fiscale** : Montant de la rémunération nette **sans tenir compte** du montant net imposable d'**IJ subrogées + IJ complémentaires**

### Cas particulier des IJ temps partiel thérapeutique

**Extrait de l[a fiche consigne n°1851](https://net-entreprises.custhelp.com/app/answers/detail_dsn/a_id/1851)** « Modalités déclaratives IJ subrogées pour le PAS » en date du 13/04/23 :

« *NB : par mesure de tolérance, il est autorisé de ne pas appliquer de PAS sur les IJ TPT (temps partiel thérapeutique) jusqu'en 2023. L'application du PAS sur les IJ TPT sera obligatoire à compter de 2024. Les déclarants qui seraient toutefois en capacité d'apporter cette évolution dès 2023 pourront soumettre les IJ TPT au PAS au cours de l'année 2023.*

*Le montant d'IJ TPT n'est pas porté en RNF (rubrique " Rémunération nette fiscale - S21.G00.50.002 ") et n'est pas pris en compte pour le calcul du montant de PAS (rubrique " Montant de prélèvement à la source - S21.G00.50.009 ").* »

*« À compter du 1er janvier 2024, seules les IJ TPT AT/MP seront soumises au PAS (à hauteur de 50% du net imposable) selon les mêmes règles que les indemnités journalières AT/MP.* 

*Le montant d'IJ TPT AT/MP devra alors être intégré au montant soumis au PAS (rubrique « Montant soumis au PAS - S21.G00.50.013 »).*

*Les IJ TPT maladie (ALD / maladie ordinaire) ne seront pas soumises au PAS. En situation de versement d'IJ TPT maladie ordinaire, le salarié a la possibilité d'effectuer un versement spontané de PAS (versement d'un acompte de PAS) à partir de son espace personnel accessible via impots.gouv.fr. »*

Lors de la création d'un arrêt de travail de type TPT maladie depuis la fonction d'arrêt de travail, le nombre de jours soumis au PAS est calculé automatiquement (si le salarié a l'option subrogation cochée dans sa fiche de personnel). Nous n'appliquons pas la tolérance de ne pas soumettre au PAS les arrêts TPT maladie.

La valeur est modifiable.

### Alerte si IJ sur le mois

Si des IJ sont présentes dans le bulletin du mois, sous certaines règles définies plus haut, elles doivent être soumises au prélèvement à la source. Le nombre de jours d'IJ soumis au prélèvement doit être saisi dans la constante **PAS\_NBJIJ**.

Afin de ne pas oublier de saisir ce nombre de jours, une alerte peut être créée. Elle permet d'afficher un message au calcul du bulletin si des IJ sont présentes sans que la constante **PAS\_NBJIJ** soit valorisée.

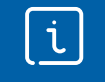

Cette alerte peut être mise en place si la gestion des IJ estimées est utilisée. Elle n'est pas utilisable avec le calcul à l'envers.

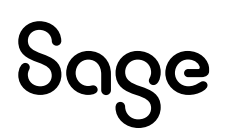

Ci-dessous les paramétrages à reprendre du PPS :

• Constante de type message **PAS\_MESIJ** : Permet d'afficher le message « Saisir nb jours IJ PAS » au calcul du bulletin (si les conditions ne sont pas remplies)

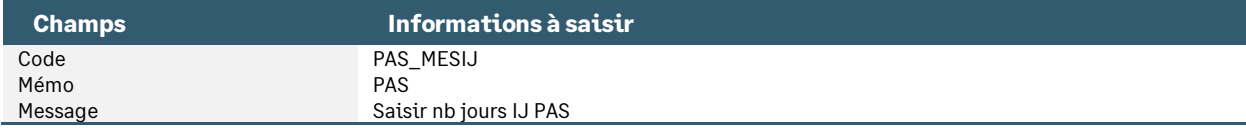

• Constante de type test **PAS\_TNJIJ** « Test si nb jours IJ PAS saisi » : Teste si des jours d'IJ soumis au PAS ont été saisi dans le bulletin

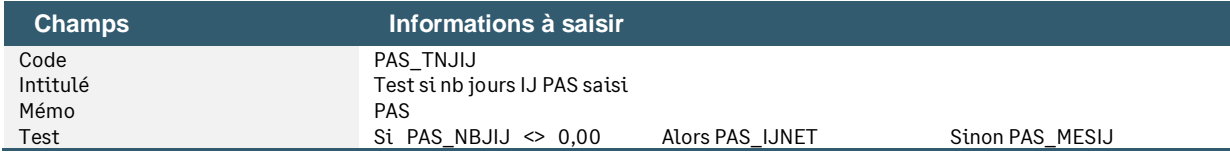

• Constante de type test **PAS\_TIJ** « Test si IJ sur bulletin » : Teste si des jours d'IJ maladie sont calculés dans le bulletin

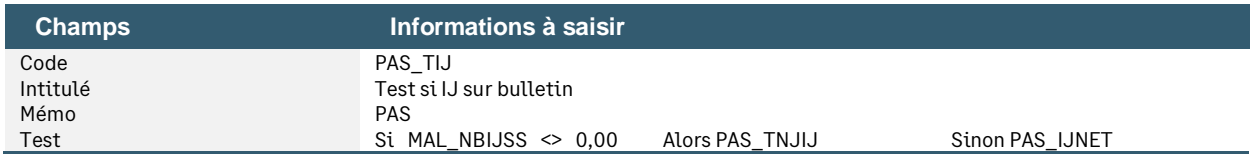

• Modification de la rubrique de type non soumise **98970** « IJ Mal/AT/Mat soumises au PAS » : Remplacer **PAS\_IJNET** par **PAS\_TIJ**

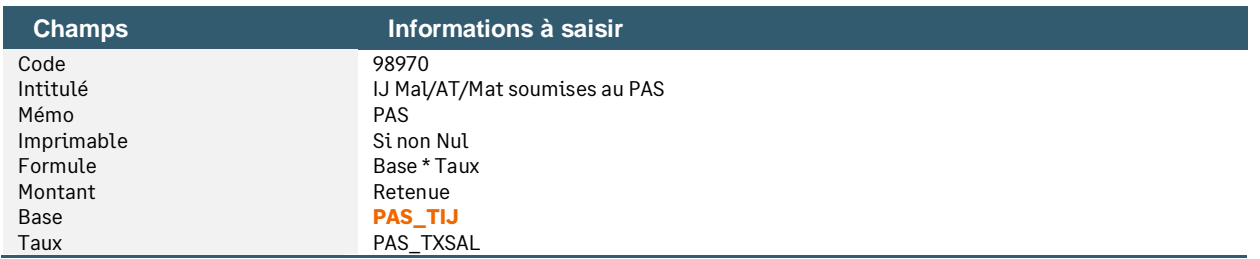

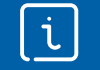

La mise en place de ce paramétrage peut altérer le temps de calcul du bulletin.

### Le calcul à l'envers

Si vous n'avez pas mis en place la gestion des arrêts de travail et que vous saisissez manuellement le montant des IJSS subrogées cela signifie que vous n'estimez pas les IJSS le mois de l'absence du salarié et que vous pratiquez le maintien de salaire en saisissant le montant de l'IJ le mois où vous les percevez.

Le calcul à l'envers du bulletin peut être réalisé avant ou après le PAS. Ce choix s'effectue sur l'information libre **SAGEDSN023** qui par défaut est paramétrée « après ».

Ci-dessous les paramétrages à reprendre du PPS (les rubriques seront à modifier dans la société).

### A partir des IJ brutes

**Les constantes** : Menu Listes \ Constantes

• Constante de type prédéfinie **PAS\_IJIMP** « IJSS brut soumises au PAS » : Permet la saisie du montant brut des IJ imposables (à proratiser si indemnise plus de 60 jours d'arrêt maladie)

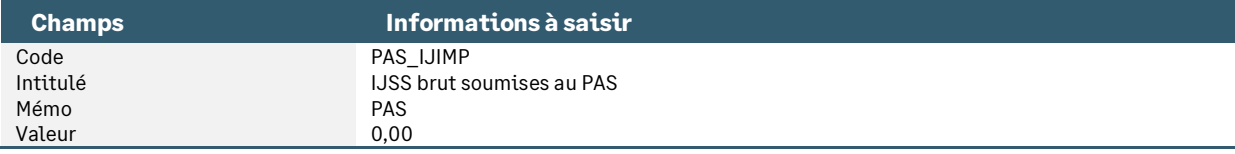

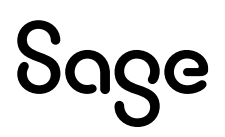

• Constante de type prédéfinie **PAS\_IJNIMP** « IJSS non soumis au PAS » : Permet la saisie du montant des IJ brut non imposables (par différence IJ brut totales – IJ brut soumises au PAS)

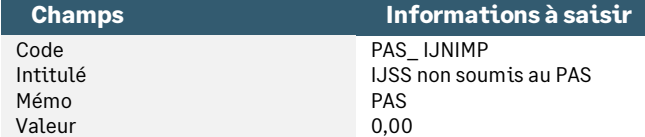

• Constante de type calcul **PAS\_IJIMPC** « IJSS brut soumis au PAS - CSG » : Déduit des IJ brut soumises au PAS le taux de CSG déductible de 3.80% (1 – 0,0380 = 0,962)

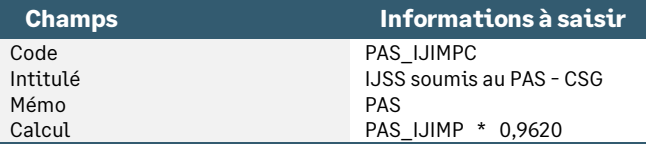

• Constante de type calcul **PAS\_IJTIMP** « IJSS nettes globales » : Permet l'addition des IJ soumises et non soumises au PAS diminué de la CSG/CRDS de 6.7% (1 – 0.067 = 0.933)

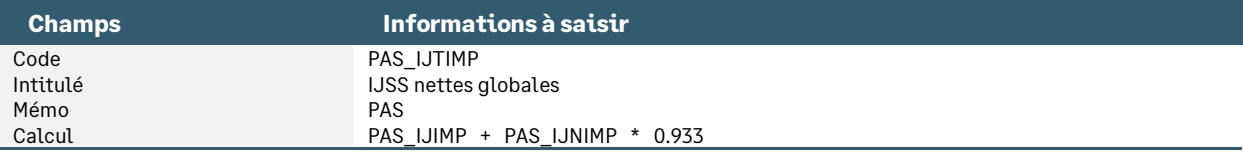

#### **Les rubriques** : Menu Listes \ Rubriques

• Modification de la rubrique de type non soumise **98970** « IJ Mal/AT/Mat soumises au PAS » : Permet de calculer le montant d'IJ subrogé à intégrer au montant du PAS. Remplacer **PAS\_IJNET** par **PAS\_IJIMPC**

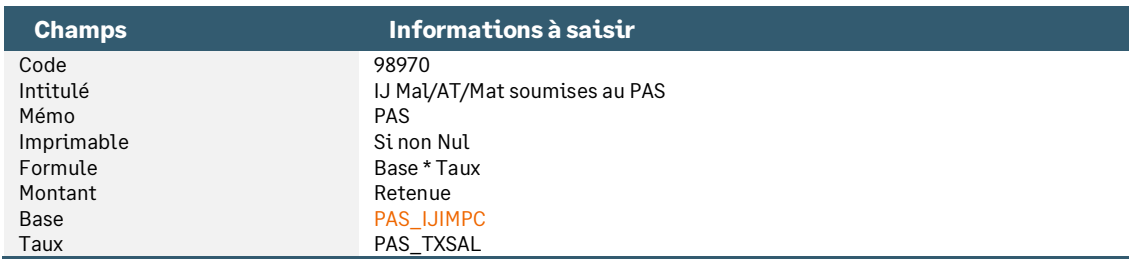

• Modification de la rubrique de type non soumise **98950** « IJSS PAS pour barème » : Permet de calculer le barème en tenant compte des IJ soumises au PAS. Remplacer **PAS\_IJNET** par **PAS\_IJIMPC**

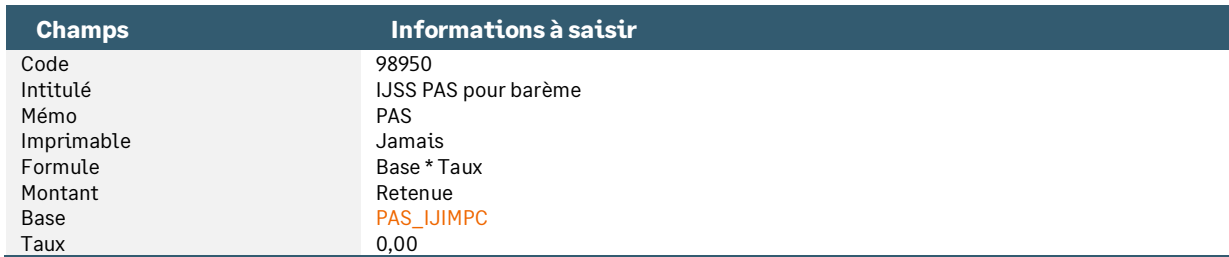

• Modification de la rubrique de type non soumise **84100** « Indemnités Sécurité Sociale » : Remplacer **0,00** par **PAS\_IJTIMP** (ou votre propre rubrique si vous n'utilisez pas la rubrique du PPS)

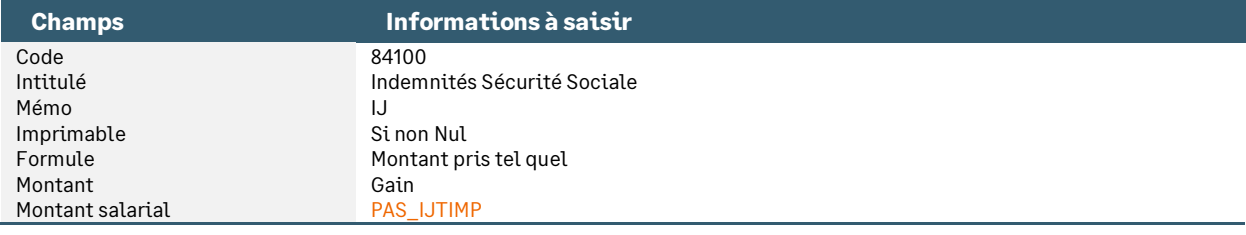

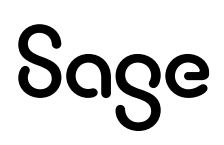

### A partir des IJ nettes

**Les constantes** : Menu Listes \ Constantes

• Création constante de type calcul **PAS\_SUBRO** « Calcul envers IJ nettes » : Permet de calculer la base des IJ soumises à l'impôt en partant des IJ nettes saisies

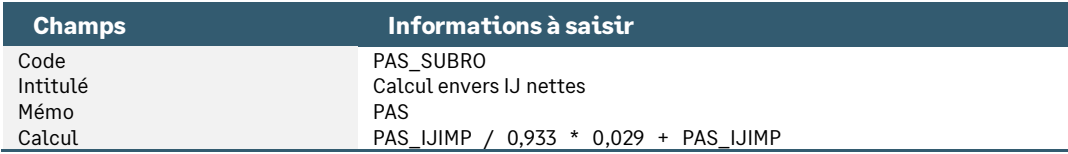

• Modification de la constante de type calcul **PAS\_IJTIMP** « IJSS nettes globales » : Permet l'addition des IJ soumises et non soumises au PAS

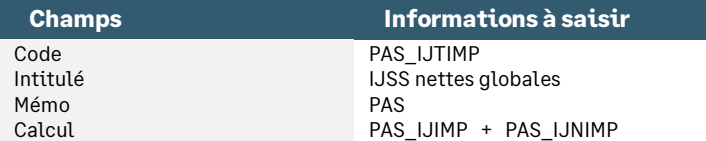

• Modification de la constante de type prédéfinie **PAS\_IJIMP** « IJSS nettes soumises au PAS » : Permet la saisie du montant net des IJ imposables (à proratiser si indemnise plus de 60 jours d'arrêt maladie)

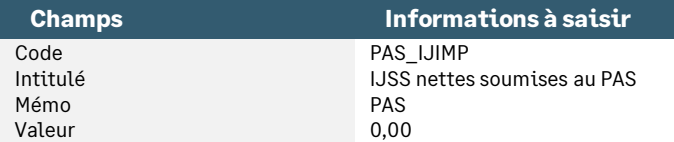

• Modification de la constante de type prédéfinie **PAS\_IJNIMP** « IJSS nettes non soumis au PAS » : Permet la saisie du montant des IJ nettes non imposables (par différence IJ brut totales – IJ brut soumises au PAS)

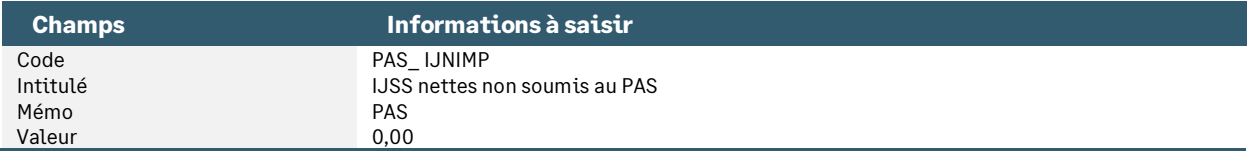

### **Les rubriques** : Menu Listes \ Rubriques

• Modification de la rubrique de type non soumise **98970** « IJ Mal/AT/Mat soumises au PAS » : Permet de calculer le montant d'IJ subrogé à intégrer au montant du PAS. Remplacer **PAS\_IJNET par PAS\_SUBRO**

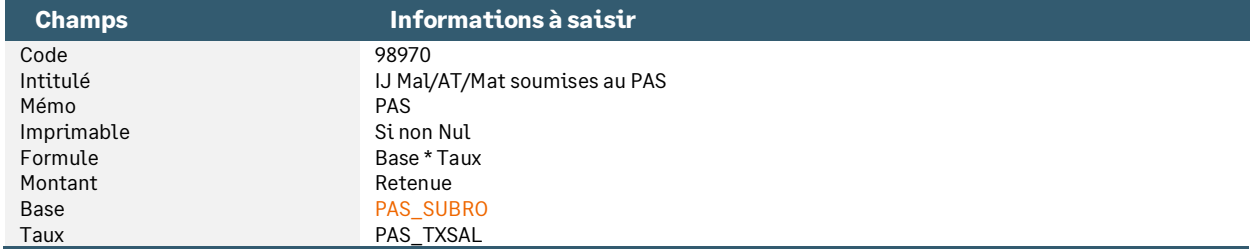

• Modification de la rubrique de type non soumise **98950** « IJSS PAS pour barème » : Permet de calculer le barème en tenant compte des IJ soumises au PAS. Remplacer **PAS\_IJNET** par **PAS\_SUBRO**

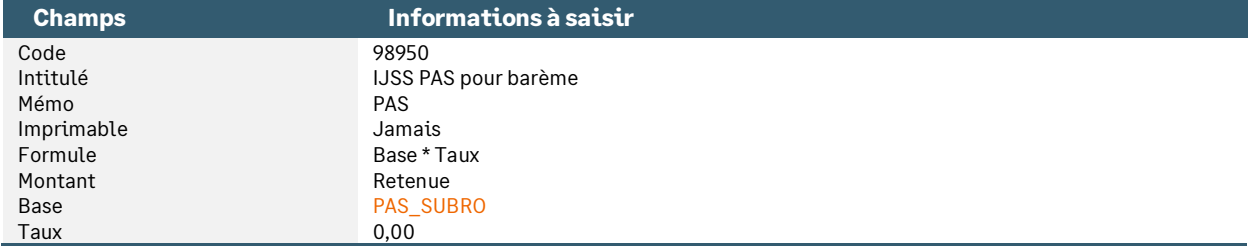

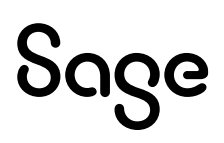

Les modifications doivent être réalisées dans le dossier de paie :

- **PAS\_IJTIMP** : enlever \* 0,933
- **PAS\_IJIMP** et **PAS\_IJNIMP** : modifier le libellé
- Rubriques **98950** et **98970** : Modifier le champ Base = **PAS\_SUBRO**

### Paramétrages communs (à partir des IJ brutes ou des IJ nettes)

**Les groupes** : Menu Fichier \ Paramètres \ Libellés de groupe

• Dans le groupe souhaité (par exemple groupe **CUMULIBRES**), insérer les deux nouvelles constantes individuelles (**PAS\_IJIMP** et **PAS\_IJNIMP**).

**Les valeurs de base** : Menu Gestion \ Bulletin salariés \ Onglet Valeurs de base

• Le mois où des IJ sont perçues, saisir dans le groupe modifié précédemment (**CUMULIBRES** dans l'exemple) la valeur des IJ perçues et réparties en IJ imposables et IJ non imposables.

**L'information libre** : Menu Fichier \ Paramètres \ Editions des infos libres société

- Répondre à la question **SAGEDSN023** « Voulez-vous maintenir le NET à payer avant calcul du PAS ? »
	- Non : Maintien du net à payer après prélèvement de l'impôt
	- Oui : Maintien du net à payer avant prélèvement de l'impôt

### Les variables

### <span id="page-19-0"></span>S21.G00.50.002 « Rémunération nette imposable »

Par définition, la rémunération nette imposable correspond au salaire net, c'est-à-dire après déduction des cotisations sociales obligatoires (Sécurité sociale, vieillesse, retraite complémentaire et prévoyance/santé collective obligatoire), exception faite des contributions non déductibles (CSG en partie et CRDS dans son intégralité).

La rémunération nette fiscale s'entend du montant total des revenus d'activité nets imposables. Elle est constituée du montant des rémunérations passibles, au nom des bénéficiaires, de l'impôt sur le revenu dans la catégorie des traitements et salaires *y compris le montant net des heures supplémentaires dès le 1er euro, exonérées ou non.* 

> Le service de déploiement de la DSN alerte sur des erreurs de prise en compte des heures supplémentaires exonérées (HSE) au sein des montants de rémunération nette fiscale (RNF). Les cas détectés concernent :

- Les « HSE non intégrées dans la RNF »
- Les « HSE intégrées en brut dans la RNF à la place du net »

Pour rappel :

• A partir de la version de norme P21V01, le montant net des HSE (correspondant au montant brut déclaré en parallèle dans le bloc Rémunération « bloc 51 » sous le code 026) doit être intégré à la RNF, et cela sans être intégré dans le montant soumis au PAS. Ces différents points sont détaillés et accompagnés d'exemples dans la [fiche](https://net-entreprises.custhelp.com/app/answers/detail_dsn/a_id/2066)  [consigne n° 2066.](https://net-entreprises.custhelp.com/app/answers/detail_dsn/a_id/2066)

**Extrait de l[a fiche consigne n° 1816](https://net-entreprises.custhelp.com/app/answers/detail_dsn/a_id/1816)** mise à jour en date du 27/01/22 « Comment déterminer et déclarer en DSN l'assiette du Prélèvement A la Source ? »

### *« Rappel du contexte*

*La réforme du prélèvement à la source ne modifie aucune règle d'assiette fiscale.*

### *Définition*

*…*

*L'assiette d'application du PAS est constituée du montant net imposable à l'impôt sur le revenu des sommes versées et des avantages accordés.*

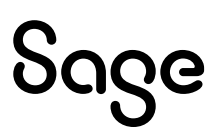

#### *Points d'attention*

*Toutefois, il se présente des cas où le montant de l'assiette déclarée en rubrique « Rémunération nette fiscale - S21.G00.50.002 » et celui effectivement pris en compte dans le calcul du prélèvement à la source en rubrique « Montant de prélèvement à la source - S21.G00.50.009 » diffèrent.*

*En effet, La Rémunération Nette Fiscale (RNF) peut être différente du montant soumis au PAS :*

- *En cas d'Indemnités Journalières Sécurité Sociale (IJSS) subrogées versées par l'employeur au salarié.*
- *En cas d'un abattement d'un demi-SMIC de l'assiette pour les contrats à durée déterminée n'excédant pas deux mois (ou à terme imprécis) et pour lesquels aucun taux personnalisé n'a été transmis.*
- *En cas d'application du seuil d'exonération prévu pour les apprentis et stagiaires.*
- *En cas d'heures supplémentaires exonérées.*

#### *En cas de versement des IJSS subrogées*

*e montant des IJ versées n'est pas renseigné au niveau de la rémunération nette fiscale, afin d'en éviter le double décompte sur la déclaration de revenus pré-remplie de l'usager l'année suivante.*

#### *Dans le cas des contrats à durée déterminée n'excédant pas deux mois ou à terme imprécis et pour lesquels aucun taux personnalisé n'a été transmis*

*La rubrique « Rémunération nette fiscale S21.G00.50.002 » doit être valorisée du montant net imposable sans tenir compte de l'abattement*

*Dans le cas des rémunérations versées aux apprentis et stagiaires : La rubrique « Rémunération nette fiscale - S21.G00.50.002 » doit être valorisée du montant net imposable sans tenir compte du seuil d'exonération.*

#### *Dans le cas d'heures supplémentaires exonérées :*

*Les rémunérations versées au titre des heures supplémentaires ou complémentaires sont soumises au PAS dès lors qu'un seuil annuel d'imposition est franchi. »*

**Extrait de l[a fiche consigne n° 1853](https://net-entreprises.custhelp.com/app/answers/detail_dsn/a_id/1853)** mise à jour en date du 01/09/21 « Comment déclarer en DSN les rémunérations versées à un apprenti ou stagiaire en contexte PAS ? »

#### *« A compter de la version DSN P21V01*

*Le montant indiqué dans la « Rémunération nette fiscale - S21.G00.50.002 » intègre aussi les heures supplémentaires exonérées dès le premier euro. Dans le cas d'un apprenti/stagiaire réalisant des heures supplémentaires exonérées, le seuil d'exonération ne doit pas intégrer les heures supplémentaires exonérées.*

*Par tolérance, il est autorisé, pour l'année 2021, de prendre en compte la rémunération nette fiscale incluant les heures supplémentaires exonérées pour déterminer le franchissement du seuil. »*

### • Variable **DSN\_REMUNERATION\_IMPOSABLE** « Rémunération nette imposable »

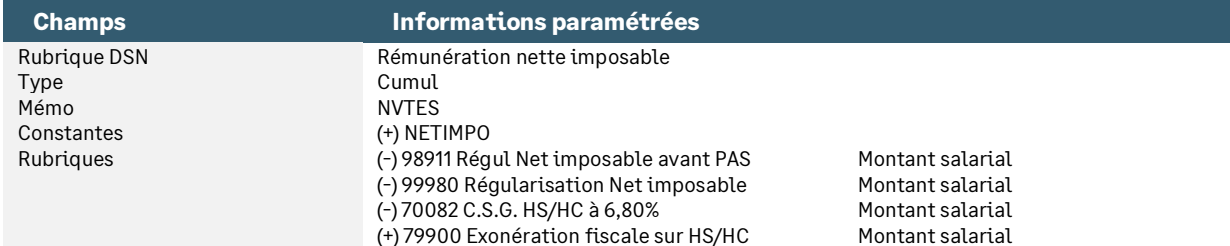

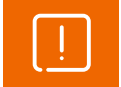

Les valeurs entre **NETIMPO** et la base de la rubrique **98960** pourront être différentes dans le cas par exemple des apprentis, des stagiaires…

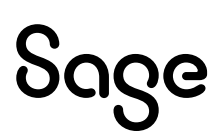

### S21.G00.50.004 - Montant net versé

#### **Extrait du cahier technique 2021.1 :**

*« Le montant net versé correspond à la rémunération nette fiscale (S21.G00.50.002), de laquelle sont déduits le montant de la CSG non déductible, le montant de la CRDS et le montant des contributions des employeurs destinées à financer des garanties « frais de santé » réintégrées dans la base fiscale. Le montant du prélèvement à la source n'est pas à déduire.*

*Si le revenu déclaré dans le bloc ''Versement individu - S21.G00.50" est non imposable, le montant net versé doit correspondre au montant brut (S21.G00.51.013) duquel sont déduits les montants déductibles ou non déductibles des éventuelles cotisations et des prélèvements sociaux obligatoires. »*

### • Variable **DSN\_MONTANT\_NET\_VERSE** « Montant net versé »

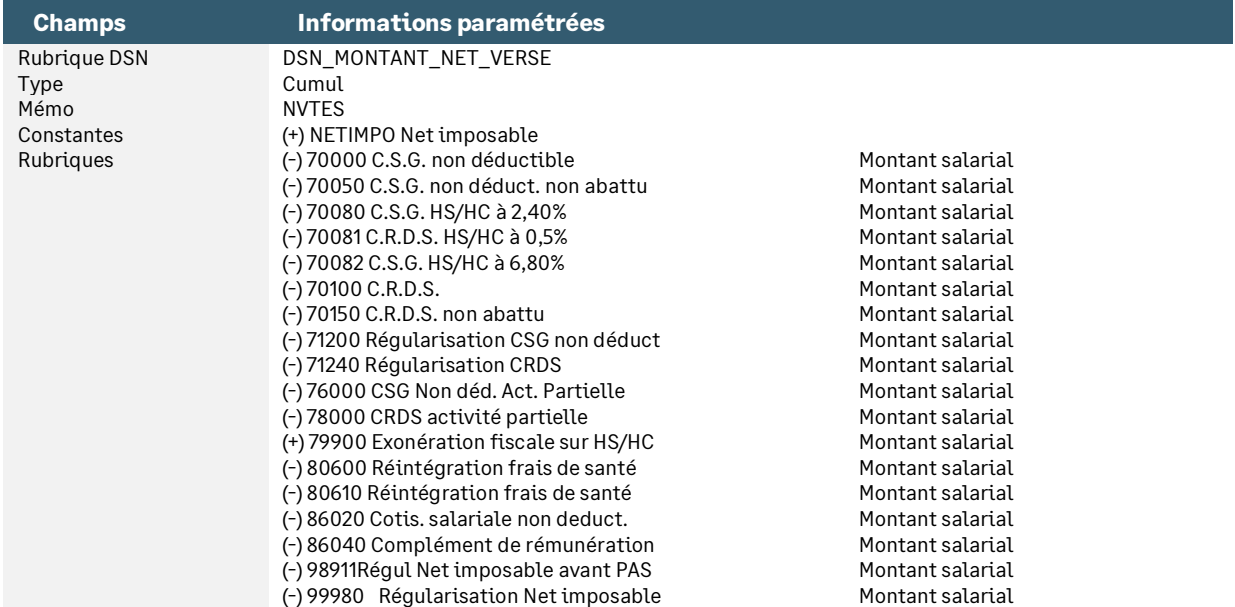

### S21.G00.50.009 « Montant de prélèvement à la source »

Le montant du prélèvement à la source correspond à la rémunération nette fiscale déclarée multipliée par un taux d'imposition. A ce montant peut s'ajouter un versement d'IJ subrogée.

#### • Variable **PAS\_MONTANT\_PRELEVEMENT** « Montant de prélèvement à la source »

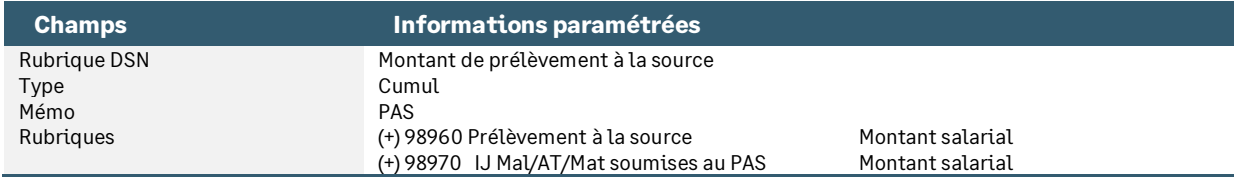

### S21.G00.50.011 - Montant de la part non imposable du revenu

**Extrait de l[a fiche consigne n° 2118](https://net-entreprises.custhelp.com/app/answers/detail_dsn/a_id/2118)** mise à jour en date du 23/02/21 « Quelle est la définition de la part non imposable du revenu ? »

*« Définition*

*Le montant de la part non imposable du revenu désigne la partie du revenu qui n'est pas imposée.*

#### *Plus précisément, il s'agit de la part du revenu en-deçà du seuil d'exonération annuel pour les apprentis et stagiaires, cette part étant non imposable.*

Le montant de la part non imposable du revenu correspond au montant net des cotisations et *contributions sociales déductibles afférentes à la charge du bénéficiaire.* 

*A noter cependant que certains éléments de revenu non imposables (les indemnités de fin de contrat, les indemnités d'expatriation, la participation aux bénéfices et l'intéressement) sont exclus de ce montant. »*

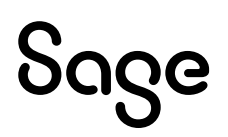

#### • Variable **PAS\_MONTANT\_PART\_NON\_IMPO** « Montant de la part non imposable du revenu »

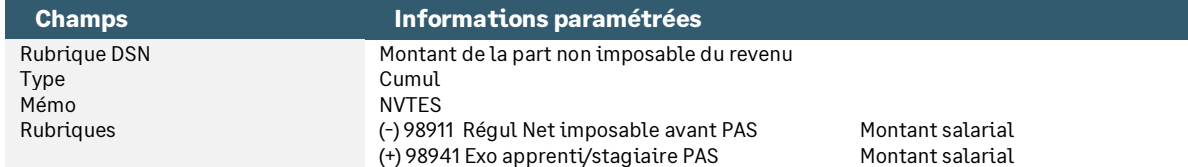

### S21.G00.50.012 - Montant de l'abattement sur la base fiscale (non déduit de la rémunération nette fiscale)

**Extrait de l[a fiche consigne n° 2119](https://net-entreprises.custhelp.com/app/answers/detail_dsn/a_id/2119)** mise à jour en date du 23/02/21 « Quelle est la définition de l'abattement fiscal (non déduit de l'assiette fiscale) ? »

#### *« Définition*

*Il s'agit du montant de l'abattement sur la base fiscale dont certaines populations d'individus bénéficient dans le cadre du calcul de l'impôt sur le revenu :*

- *Assistants maternels*
- *Assistants familiaux »*

### S21.G00.50.013 - Montant soumis au PAS

**Extrait de l[a fiche consigne n° 2129](https://net-entreprises.custhelp.com/app/answers/detail_dsn/a_id/2129)** créée en date du 27/01/22 « Quelle est la définition du montant soumis au prélèvement à la source ? »

#### *« Définition*

*Il se présente des cas où le montant de l'assiette déclarée en rubrique « Rémunération nette fiscale - S21.G00.50.002 » et celui effectivement pris en compte dans le calcul du prélèvement à la source en rubrique « Montant de prélèvement à la source - S21.G00.50.009 » diffèrent.*

*Cette situation se présente notamment :*

- *Dans le cas d'une avance faite par un employeur en cas de subrogation des indemnités journalières sécurité sociale (IJSS).*
- *Dans le cas d'un abattement d'un demi-SMIC de l'assiette pour les contrats à durée déterminée n'excédant pas deux mois (ou à terme imprécis) et pour lesquels aucun taux personnalisé n'a été transmis.*
- *Dans le cas des apprentis et stagiaires pour la période qui précède le franchissement du seuil annuel d'imposition.*
- *Dans le cas d'heures supplémentaires exonérées : Les rémunérations versées au titre des heures supplémentaires ou complémentaires sont soumises au PAS dès lors qu'un seuil annuel d'imposition est franchi. »*

#### • Variable **PAS\_BASE\_PRELEVEMENT** « Montant soumis au PAS »

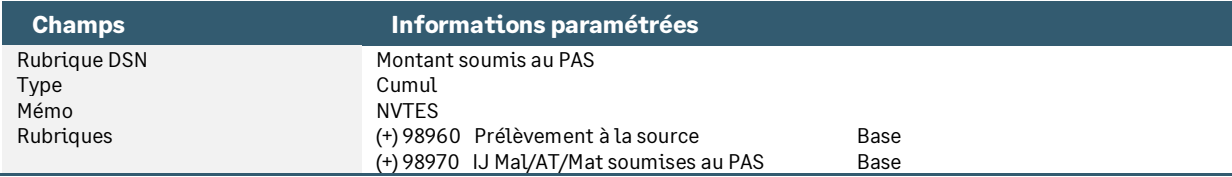

### En résumé

- **S21.G00.50.002** Rémunération nette fiscale : correspond au net imposable de tous les salariés + le montant net des heures supplémentaires exonérées ou non
- **S21.G00.50.004** Montant net versé : ne plus déduire le PAS
- **S21.G00.50.009** Montant de prélèvement à la source : correspond au montant prélevé sur l'impôt et les indemnités journalières de sécurité sociale subrogées
- **S21.G00.50.011** Montant de la part non imposable du revenu : correspond à la part du revenu endeçà du seuil d'exonération annuel pour les apprentis et stagiaires
- **S21.G00.50.012** Montant de l'abattement sur la base fiscale (non déduit de la rémunération nette fiscale) : non géré, il correspond au montant de l'abattement sur la base fiscale pour les assistants maternels et les assistants familiaux
- **S21.G00.50.013** Montant soumis au PAS : correspond au montant effectivement pris en compte dans le calcul du prélèvement à la source (base des IJ subrogées, contrats courts : déduction de l'abattement d'un demi SMIC, apprentis : rémunération au-delà du seuil annuel d'exonération)

### Les bulletins modèles

Vous devez insérer dans tous vos bulletins modèles les rubriques relatives au prélèvement à la source. Il s'agit des rubriques :

- **98910** « Régularisations PAS »
- **98911** « Régul Net imposable avant PAS »
- **98940** « Rém. Nette Fiscale Potentielle »
- **98941** « Exo apprenti/stagiaire PAS »
- **98950** « IJSS PAS pour barème »
- **98960** « Prélèvement à la source »
- **98970** « IJ Mal/AT/Mat soumises au PAS »
- **98990 «** Extourne Net à Payer après PAS »
- **99980** « Régularisation Net imposable »

La rubrique **98940** « Rém. Nette Fiscale Potentielle » ne doit pas être désactivée des bulletins modèles. Elle permet le calcul de la nouvelle rubrique **98941**.

L'information du prélèvement à la source doit toujours être affichée sur le bulletin même si un taux à 0,00 est appliqué.

Concernant les régularisations du prélèvement à la source, elles sont gérées automatiquement par l'envoi des données dans DS.

Pour plus d'informations sur la gestion des régularisations, se reporter aux chapitres « Les [régularisations de RNF, de taux, de trop versé](#page-24-0) » et « [Gestion des régularisations](#page-38-0) »

### La modélisation comptable

Autorité des normes comptables (règlement n°2018-02)

Le règlement de l'autorité des normes comptables modifie le Plan comptable général en créant un compte spécifique pour le prélèvement à la source :

• Compte **4421** « Prélèvements à la source (impôt sur le revenu) »

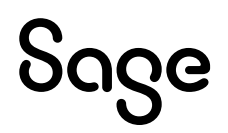

Ce compte sera crédité par le débit du compte 421 "Personnel - Rémunérations dues".

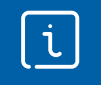

Pensez à intégrer les rubriques dans votre modélisation (codes **98910**, **98960 et 98970**).

### Les spécificités

### Les contrats courts

- Menu Listes / Fiche de personnel / Page Contrat / Détail du contrat, l'option « Contrat court » doit être cochée (constante **PAS\_CCOURT**)
- Menu Listes / Fiche de personnel / Page Prélèvement à la source, l'option « Pas de taux » est cochée si la DGFiP n'a pas transmis le taux du salarié (constante **PAS\_TYPETX**)

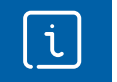

L'option « Contrat court » cochée sur un contrat sera par défaut cochée sur le contrat suivant.

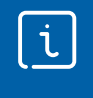

La fonction de modification en masse (Menu Annexes\Modification en masse\Fiches de personnel) page DSN, permet de cocher ou décocher l'option « Contrat court » du contrat en cours sur une population de salarié.

### Les apprentis et stagiaires

- Menu Listes / Fiches de personnel / Page Paie, champ Bulletin modèle
- Menu Listes / Fiches de personnel / Page Contrat, Détail contrat, champ Nature du contrat
- Menu Listes / Fiches de personnel / Page Contrat, Anciens contrat, champ Nature du contrat

### Les IJ

- Ajouter la constante **PAS\_NBJIJ** dans le groupe « **IJMAL** » ou (Menu Fichier / Paramètres / Libellés de groupe)
- Vérifier que le groupe « **IJMAL** » est activé dans vos bulletins modèles (Menu Gestion / Bulletins modèles, onglet Groupes)
- Vérifier le nombre de jours d'IJ à soumettre au prélèvement à la source dans l'onglet Valeur de base du bulletin salarié / Variable du mois / Saisie des jours d'absence.

Ce nombre entre dans la limite des 60 premiers jours de l'arrêt c'est-à-dire 57 jours maximum si l'arrêt est supérieur à 60 jours. Les jours de carence n'étant pas indemnisés, ils n'entrent pas dans l'assiette de l'impôt

• La rubrique d'IJ pour le prélèvement à la source doit être positionnée après la rubrique de prélèvement à la source car le taux de prélèvement (appliqué aux IJ) est calculé dans la rubrique de prélèvement à la source

### <span id="page-24-0"></span>Les régularisations de RNF, de taux, de trop versé

Sources Net-entreprises :

- Prélèvement à la source [Cas d'un trop versé de salaire](https://net-entreprises.custhelp.com/app/answers/detail_dsn/a_id/1347)
- [La régularisation des IJ subrogées de base](https://net-entreprises.custhelp.com/app/answers/detail_dsn/a_id/1920)

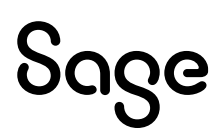

### Ci-dessous une liste d'exemples de régularisation de prélèvement à la source avec les manipulations à réaliser en paie.

#### Dans les exemples, le taux PAS appliqué est de 4%, le net imposable est de 2200€, le net à payer est de 2000€.

Exemple : une prime oubliée (pas de régularisation)

Sur le mois où on constate l'oubli, la prime doit être activée dans le bulletin. Il n'y a pas de régularisation à réaliser. La prime :

- Impacte le net imposable
- Impacte le PAS
	- $\Rightarrow$  Que la prime ait été versée sur un mois ou sur un autre, les cumuls nets imposables, nets à payer et prélèvements d'impôts sont corrects

#### Exemple : une prime versée en trop (régularisation d'indu)

Sur le mois où on régularise, une rubrique de rappel doit être activée sur le bulletin. Ce trop versé impacte le net imposable et selon :

- Si le net imposable est toujours positif il y a compensation du PAS et aucune régularisation n'est à effectuer
- Si le net imposable devient négatif, une régularisation doit être saisie de type INDU
	- $\Rightarrow$  Montant de l'indu : Montant négatif du net imposable constaté sur le bulletin avec le rappel
	- $\Rightarrow$  Montant du prélèvement égal à 0 car le net imposable est négatif

Exemple : une cotisation oubliée ou une cotisation impactant à tort le net imposable (régularisation de RNF) Sur le mois où l'erreur de paramétrage est constatée, une régularisation de type RNF doit être saisie.

- Le PAS est calculé sur le net imposable du mois en cours (sans tenir compte de l'erreur du mois précédent)
- Saisie de la régularisation de RNF (Si cotisation oubliée = 100€ alors régularisation RNF = 100€)
- APRES les rubriques de PAS, une rubrique Non soumise du montant de l'erreur (100€ dans l'exemple) doit être calculée pour qu'elle régularise le net imposable en pied de bulletin (celui que le salarié contrôle dans sa déclaration d'impôt)

#### Exemple : une erreur de taux (régularisation de taux)

Sur le mois où l'erreur de taux est constatée, une régularisation de type TAUX doit être saisie.

- Saisie de la régularisation de taux (différence entre le taux appliqué le mois de l'erreur et le taux qui aurait dû être appliqué)
- Le PAS est calculé sur le net imposable du mois en cours au taux correct
- Il n'y a rien à faire pour le net imposable qui était juste sur le mois de l'erreur

### Les nets à payer avant et après le prélèvement à la source

Afin de distinguer le net à payer avant et après le prélèvement de l'impôt, deux constantes de net à payer sont nécessaires :

- **NETPAIE** « Net à payer »
- **PAS\_NETPAI** « Net à payer avec calcul impôt »

Ces deux constantes se paramètrent dans l'onglet Associations des rubriques.

La constante **PAS\_NETPAI** est utilisée dans l'édition du bulletin clarifié et dans le calcul à l'envers si l'info Libre **SAGEDSN023** a été paramétrée à « Oui ».

La constante **NETPAIE** reste la constante sur laquelle, les traitements (virement de salaire, modélisation comptable, saisie sur salaire…) sont effectués.

Les paramétrages ci-dessous permettent l'automatisation de l'impact du PAS sur le net à payer et l'alimentation du bulletin clarifié.

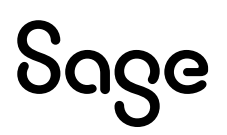

• Constante de type calcul **PAS\_NPAIE** « Net à payer lié au PAS » : Additionne tous les montants liés au prélèvement à la source et impactant le net à payer

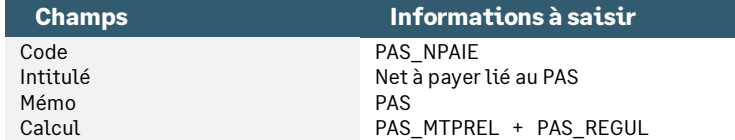

• Rubrique de type non soumise **98990** « Extourne Net à Payer après PAS » : Permet de calculer les deux nets à payer présents sur le bulletin (net à payer avant prélèvement et net à payer après prélèvement)

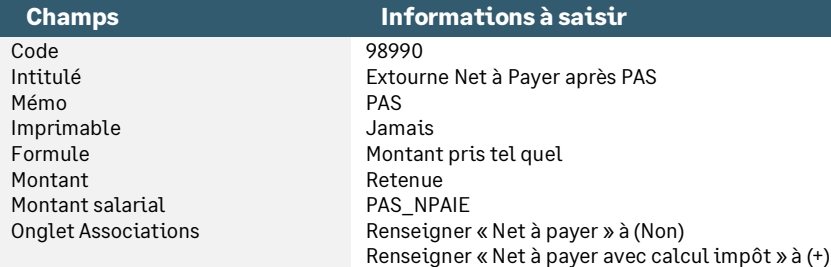

Si le code de la rubrique d'extourne existe déjà dans votre dossier, il faudra le remplacer mais il faut être vigilant à ce que cette rubrique soit insérée après les rubriques de prélèvement à la source (régularisation, montant d'impôt, IJ soumises au prélèvement) et aussi insérée avant les rubriques de saisie sur salaire. Le bouton « Insérer après » peut être utilisé.

### L'impact sur le net imposable

Le prélèvement à la source n'impacte pas le net imposable hormis dans le seul cas des régularisations de RNF (net imposable). En effet, si une régularisation de RNF est pratiquée cela signifie que sur un mois, le net imposable était erroné.

La saisie d'une régularisation :

- RNF ou autre va générer la ligne de rubrique de régularisation PAS sur le bulletin (code **98910** dans le PPS). Cette rubrique somme toutes les régularisations du mois
- RNF (correction net imposable) uniquement va générer une ligne de régularisation du net imposable pour le montant de la régularisation

Les paramétrages mis en place sont les suivants :

• Rubrique de type non soumise **98911** « Régul Net imposable avant PAS » : Permet de régulariser le net imposable du mois avant le calcul du PAS. Cette régularisation s'applique aux apprentis non imposables au mois -1

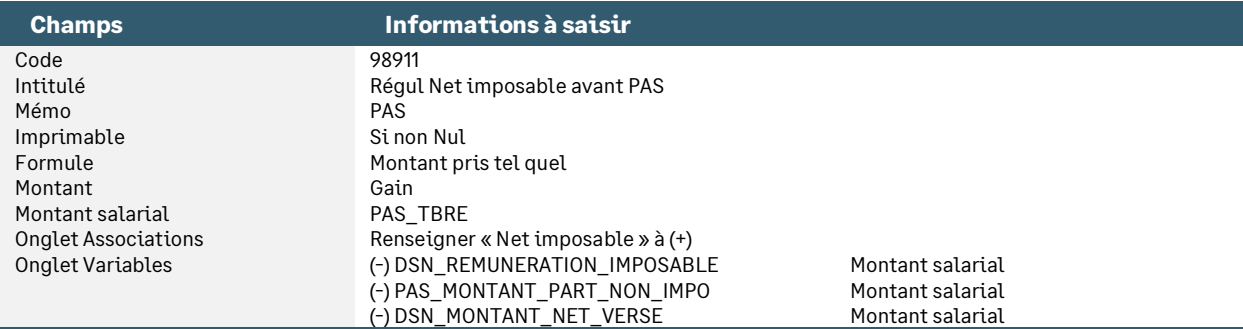

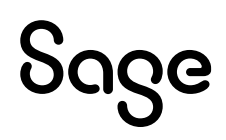

• Rubrique de type non soumise **99980** « Régularisation Net imposable » : Permet de régulariser le net imposable du mois

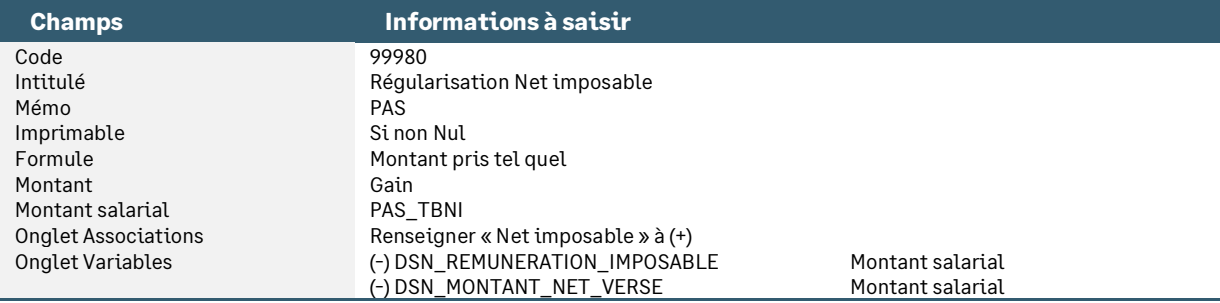

Si le code **99980** existe déjà, un autre code doit être utilisé mais il est impératif que la rubrique utilisée soit positionnée après les rubriques de prélèvement à la source. Sinon, le montant de la régularisation sera imposé deux fois (dans la régularisation du PAS et dans la base du PAS).

### Les heures supplémentaires exonérées

Le montant net des heures supplémentaires / complémentaires exonérées doit être intégré à la rémunération nette fiscale.

Les paramétrages mis en place sont présentés dans la documentation « PPS1\_04\_ExoSalHS » accessible via la tuile « Allègements et réductions » de la page PPS de l'IntuiSage.

- Rubrique de cotisation **70080** « C.S.G. HS/HC à 2,40% »
- Rubrique de cotisation **70081** « C.R.D.S. HS/HC à 0,5% »
- Rubrique de cotisation **70082** « C.S.G. HS/HC à 6,80% »

### <span id="page-27-0"></span>Les autres cas particuliers

### <span id="page-27-1"></span>Barème par défaut

Dans le cas d'une société possédant un établissement en Métropole et un autre établissement dans les DOMs, il est possible lors de la création d'un salarié de lui appliquer un barème PAS par défaut.

### Détail des paramétrages

### Information libre SAGEPAS001

Cette information libre permet d'indiquer le barème par défaut appliqué lors de la création d'un salarié.

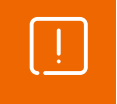

L'ordre des énumérés ne doit pas être modifié.

En l'absence de l'information libre, le barème par défaut reste le barème 13.

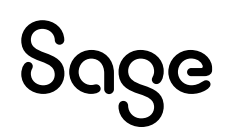

• Info libre de type établissement **SAGEPAS001** « Quel est le barème PAS à appliquer par défaut aux nvx sal. de cet établissement ? »

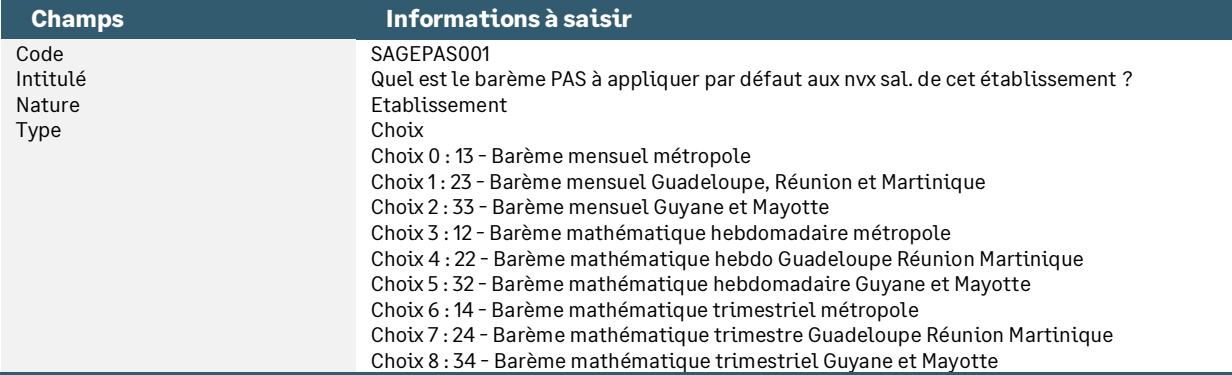

### Les salariés non-résidents

Source Net-entreprises : [Fiche consigne n°](https://net-entreprises.custhelp.com/app/answers/detail_dsn/a_id/1835) 1835 « Les revenus versés à l'étranger pour le PAS » datée du 29/06/22

Pour les revenus versés à des bénéficiaires résidant à l'étranger sur lesquels s'applique déjà un dispositif de retenue à la source (articles 182 A, 182 A bis et 182 A ter du CGI), le PAS n'apporte pas de modification.

Le mécanisme actuel de retenue à la source spécifique aux non-résidents continue de s'appliquer. Les systèmes de paiement de l'impôt sur le revenu coexisteront et ne sont aucunement cumulatifs.

En DSN, le bloc « Versement individu » (S21.G00.50) doit être alimenté de la façon suivante :

- Rémunération nette fiscale (50.002) : montant de la RNF Attention : Ne pas déduire la retenue à la source (article 182 A CGI) de l'impôt sur le revenu, ni l'abattement de 10%. Ne pas prendre en compte les indemnités d'expatriation et sommes exonérées au titre du régime des impatriés.
- Taux de prélèvement à la source (50.006) : 0.00
- Type de taux de prélèvement à la source (50.007) : 13 Barème mensuel métropole
- Montant de prélèvement à la source (50.009) : 0.00
- Montant soumis au PAS (50.013) : 0.00

« La mention d'un type de taux barème (code 13) et d'une valeur de taux 0.00 % constitue une règle de remplissage d'échappement, signifiant que les montants ne sont pas soumis au PAS car soumis à la RAS (article 182 A CGI). Ces valeurs doivent être mentionnées même si l'employeur dispose d'un taux personnalisé valide transmis par la DGFiP au sein d'un CRM pour ce salarié… »

### Détail des paramétrages

Ce cas particulier n'est pas géré en standard. Des adaptations sont nécessaires dans votre dossier.

### Information libre SAGEDSN020

Cette information libre permet d'alimenter le type de taux dans la déclaration (**S21.G00.50.007**). Les choix possibles sont :

- **0 : Non**. Le type de taux calculé par le bulletin est envoyé dans la déclaration
- **1 : Oui avec barème 13**. Le type barème 13 est forcé dans la déclaration
- **2 : Oui avec barème 23**. Le type barème 23 est forcé dans la déclaration
- **3 : Oui avec barème 33**. Le type barème 33 est forcé dans la déclaration
- **4** : **Oui avec taux DGFiP**. Le type DGFiP 01 est forcé dans la déclaration

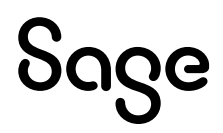

• Info libre de type salarié **SAGEDSN020** « Votre salarié est-il exclu du PAS ? (Expatrié, avantage en nature exclusif...) » : Expatrié = salarié non-résident

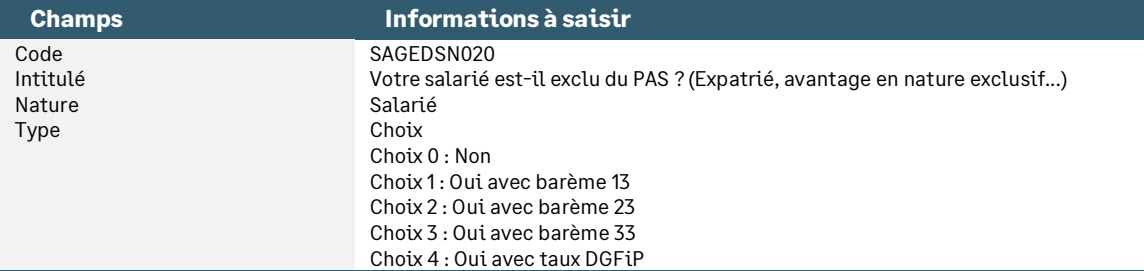

#### **Constantes**

• Constante de type réponse **PAS\_DSN020** « Salarié exclu ? » : Permet de savoir si le salarié est exclu du dispositif ou non

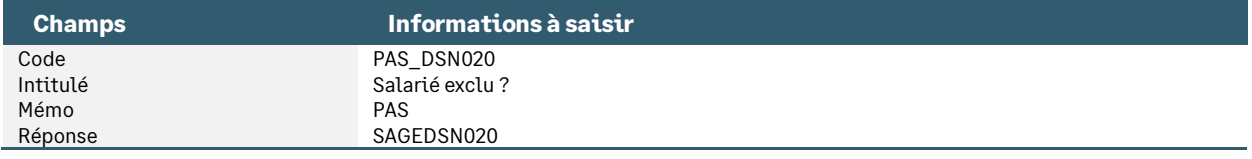

• Constante de type test **PAS\_T9881** « Test si exclu pr calcul taux » : Permet de tester si le salarié est exclu du PAS et dans ce cas calculer le taux applicable au bulletin pour l'historiser dans une nouvelle rubrique

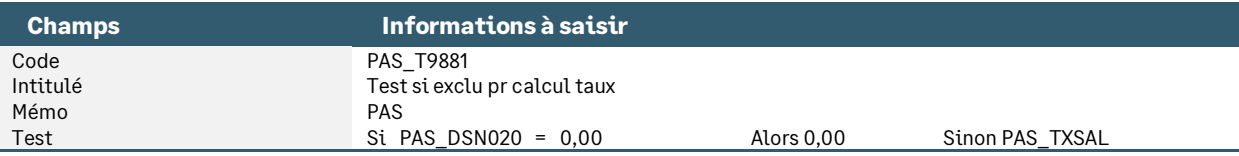

• Constante de type test **PAS\_B9881** « Test si exclu pr calcul base » : Permet de tester si le salarié est exclu du PAS et dans ce cas calculer une base net imposable à déclarer en DSN et historisée

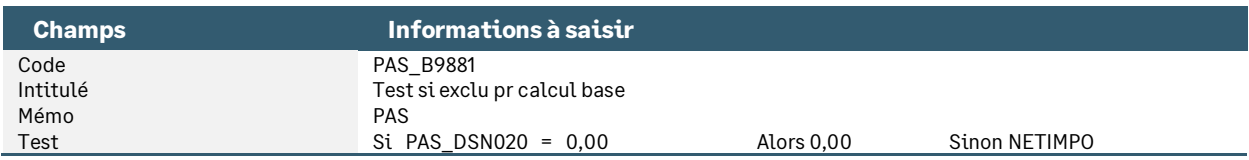

### Rubrique

Une nouvelle rubrique est nécessaire. Elle va permettre de calculer le taux de prélèvement à la source pour l'historiser dans la fiche de personnel (ce traitement est normalement réalisé par la rubrique de prélèvement à la source absente dans le bulletin de salaire d'un salarié non-résident). Elle historise aussi le net imposable du salarié qui est déclaré dans la DSN.

Cet historique taux est valable deux mois en cas de taux DGFiP et pourra être utilisé dans le cas d'un retour en France du salarié.

• Rubrique de type non soumise **98810** « Salarié exclu (Histo PAS) » : Permet d'historiser le taux de prélèvement appliqué sur le bulletin ainsi que le net imposable du salarié

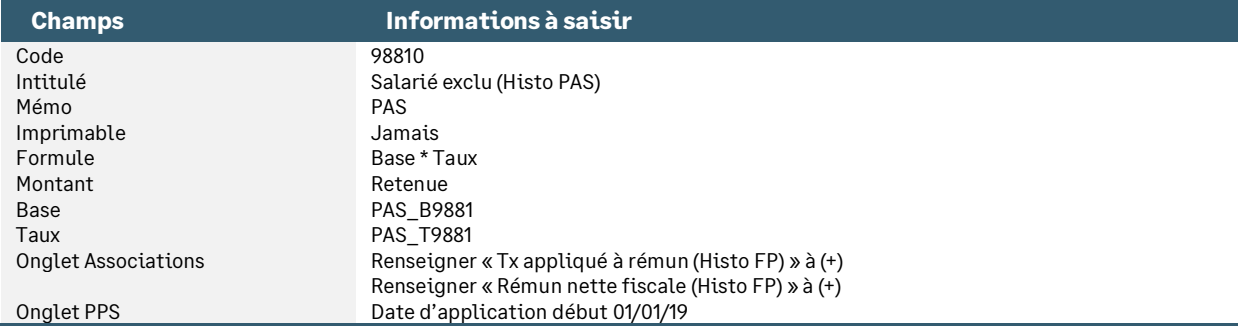

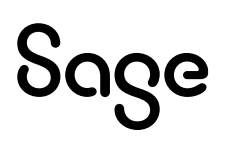

### Adaptation dans votre dossier

A partir du PPS, récupérer :

- L'information libre salarié **SAGEDSN020**
- Les constantes **PAS\_DSN020, PAS\_B9881** et **PAS\_T9881**
- La rubrique **98810**

Dans votre dossier, modifier :

- La fiche de personnel de votre salarié non-résident, page Infos libres / Type DSN, **SAGEDSN020** renseigner le choix 1 « Oui avec barème 13 » (ou choix 2 ou 3 si vous êtes d'un département d'outre-mer)
- Le bulletin modèle spécifique (non-résident) pour activer la rubrique **9881**. Les rubriques dont le code mémo est [**PAS**] ne sont pas activées dans ce bulletin modèle

Avec ce paramétrage, le pied du bulletin fait apparaître :

• Le taux de prélèvement à la source que le salarié aurait eu s'il avait été résident en France

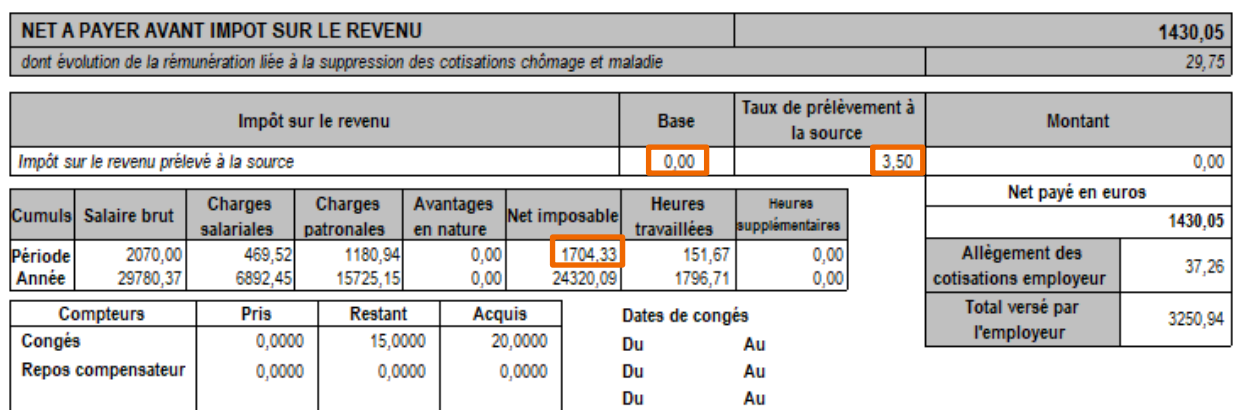

Si vous ne souhaitez pas voir apparaître le taux de prélèvement à la source, il conviendra d'utiliser un bulletin personnalisé où le champ Taux est remplacé par la Variable paie \ Rubriques de paie du salarié \ Taux salarial \ Code rubrique **98960**. Ce bulletin personnalisé sera alors rattaché au bulletin modèle spécifique (non-résident).

Attention, lorsque votre salarié déménage en cours de mois : • Lors du départ vers l'étranger : calcul et déclaration du PAS (bulletin « France ») • Lors du retour en France : calcul du RAS et déclaration du PAS à 0,00 (bulletin « Etranger »)

En DSN le bloc versement génère les informations attendues (à partir du bulletin en exemple) :

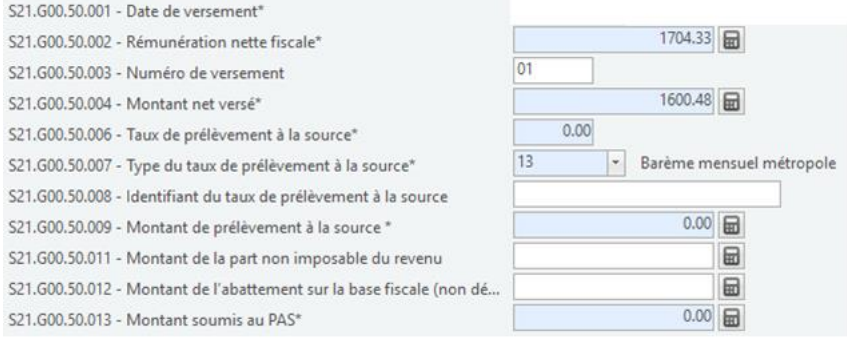

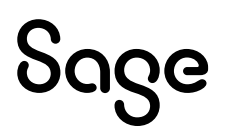

### Les salariés rémunérés exclusivement en avantage en nature

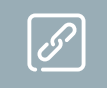

<span id="page-31-0"></span>Source Net-entreprises : [Fiche consigne n°1940](https://net-entreprises.custhelp.com/app/answers/detail_dsn/a_id/1940) « Modalités déclaratives des avantages en nature et gratifications » datée du 24/03/21

Les avantages en nature sont, au même titre que la rémunération versée en espèces, imposables à l'impôt sur le revenu.

Dans le contexte du PAS, les avantages en nature et gratifications entrent dans la catégorie des traitements et salaires.

Toutefois, il convient de distinguer deux situations afin de déterminer les modalités déclaratives des avantages en nature et gratifications :

• **Les avantages en nature ou gratifications exclusifs** ne venant pas en complément de versement financier : cas détaillé

*« À titre de règle pratique, en l'absence de versement financier permettant de précompter du PAS, il est admis qu'aucun prélèvement ne sera opéré sur les avantages en nature et/ou gratifications exclusifs (mise à disposition d'un logement de fonction par exemple). Ainsi, dans pareil cas, même si le collecteur dispose d'un taux personnalisé transmis par la DGFiP, il doit forcer les données de PAS avec un taux de type " 13 - Barème mensuel métropole " et un taux de PAS à " 0.00 ". »*

Ainsi, par exemple si un employeur met à disposition un logement à titre gratuit à un gardien d'immeuble, bien dont la valeur locative est de 500 € par mois (net de cotisations sociales), il devra renseigner le bloc 50 "versement" de la façon suivante :

- S21.G00.50.002 Rémunération nette fiscale : 500,00
- S21.G00.50.005 Rémunération nette fiscale potentielle : 0,00
- S21.G00.50.006 Taux de PAS : 0.00 %
- S21.G00.50.007 Type de taux de PAS : 13
- S21.G00.50.009 Montant de PAS : 0,00
- S21.G00.50.013 Montant soumis au PAS : 0,00
- **Les avantages en nature ou gratifications venant en complément de versement financier** : paramétrage actuel

*« Dans l'hypothèse où un salarié bénéficierait d'avantages en nature pour lesquels le montant de PAS calculé serait supérieur au versement financier dont bénéficierait par ailleurs le salarié, il est admis que le collecteur ne prélève pas de PAS. »*

### Détail des paramétrages

Ce cas particulier n'est pas géré en automatique. Des adaptations sont nécessaires dans votre dossier.

### Information libre SAGEDSN020

Cette information libre permet d'alimenter le type de taux dans la déclaration (**S21.G00.50.007**). Les choix possibles sont :

- **0 : Non**. Le type de taux calculé par le bulletin est envoyé dans la déclaration
- **1 : Oui avec barème 13**. Le type barème 13 est forcé dans la déclaration
- **2 : Oui avec barème 23**. Le type barème 23 est forcé dans la déclaration
- **3 : Oui avec barème 33**. Le type barème 33 est forcé dans la déclaration
- **4** : **Oui avec taux DGFiP**. Le type DGFiP 01 est forcé dans la déclaration

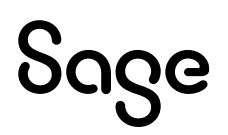

• Info libre de type salarié **SAGEDSN020** « Votre salarié est-il exclu du PAS ? (Expatrié, avantage en nature exclusif...) »

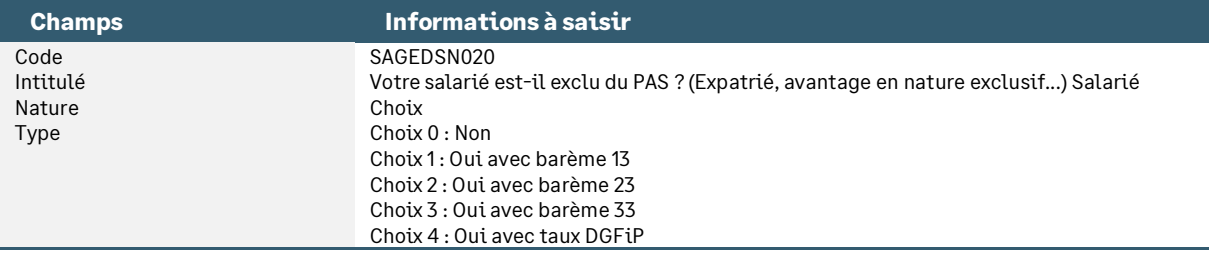

### **Constantes**

• Constante de type réponse **PAS\_DSN020** « Salarié exclu ? » : Permet de savoir si le salarié est exclu du dispositif ou non

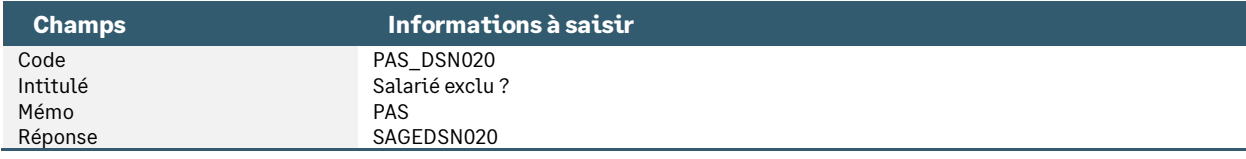

• Constante de type test **PAS\_T9881** « Test si exclu pr calcul taux » : Permet de tester si le salarié est exclu du PAS et dans ce cas calculer le taux applicable au bulletin pour l'historiser

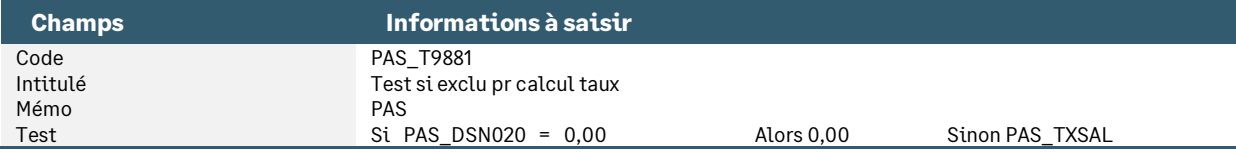

• Constante de type test **PAS\_B9881** « Test si exclu pr calcul base » : Permet de tester si le salarié est exclu du PAS et dans ce cas calculer une base net imposable à déclarer en DSN et historisée

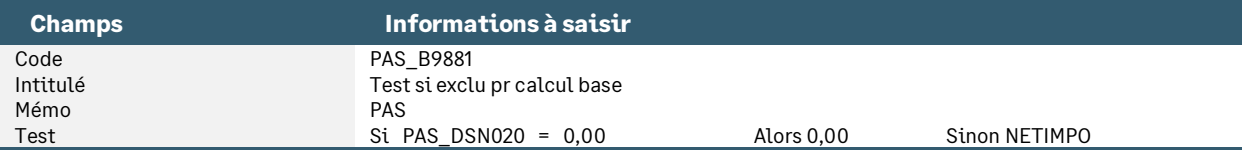

• Constante de type test **PAS\_T9896** « Test2 si exclu pr calcul taux » : Permet de tester si le salarié est exclu du PAS et dans ce cas ne pas calculer le taux de prélèvement dans la rubrique PAS

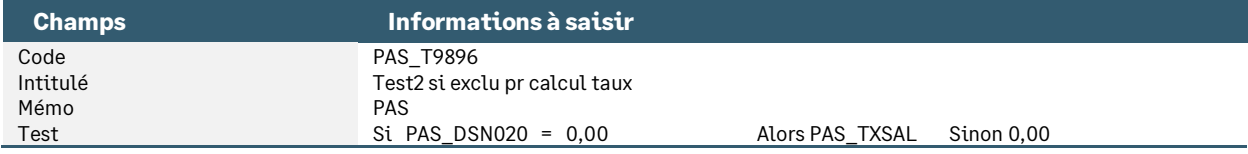

• Constante de type test **PAS\_B9896** « Test2 si exclu pr calcul base » : Permet de tester si le salarié est exclu du PAS et dans ce cas ne pas calculer d'élément soumis à l'impôt

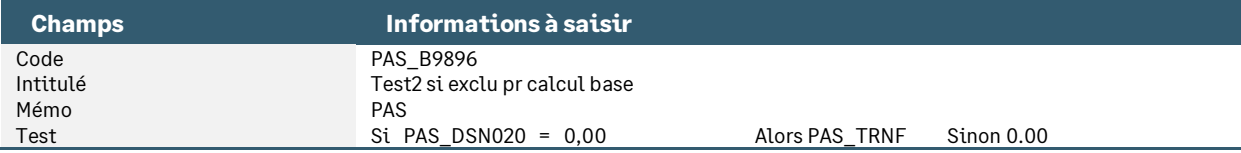

• Constante de type test **PAS\_B9894** « Test3 si exclu pr calcul base » : Permet de tester si le salarié est exclu du PAS et dans ce cas ne pas calculer la base d'une éventuelle rémunération nette fiscale potentielle

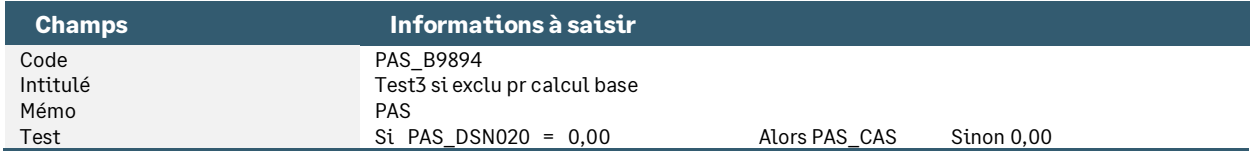

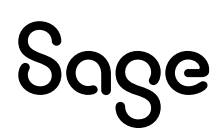

• Constante de type test **PAS\_B9897** « Test4 si exclu pr calcul base » : Permet de tester si le salarié est exclu du PAS et dans ce cas ne pas calculer d'éventuelles IJ soumises à l'impôt

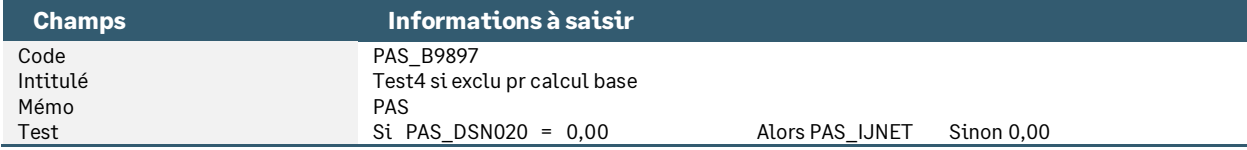

### Rubrique

Une nouvelle rubrique est nécessaire. Elle va permettre de calculer le taux de prélèvement à la source pour l'historiser dans la fiche de personnel. Ce traitement est normalement réalisé par la rubrique de prélèvement à la source qui ne doit pas être calculée sur le bulletin d'un salarié exclusivement rémunéré en avantage en nature. Cette rubrique historise aussi le net imposable du salarié qui est déclaré dans la DSN.

Cet historique sera notamment utilisé en cas de régularisation.

• Rubrique de type non soumise **98810** « Salarié exclu (Histo PAS) » : Permet d'historiser le taux de prélèvement appliqué sur le bulletin ainsi que le net imposable

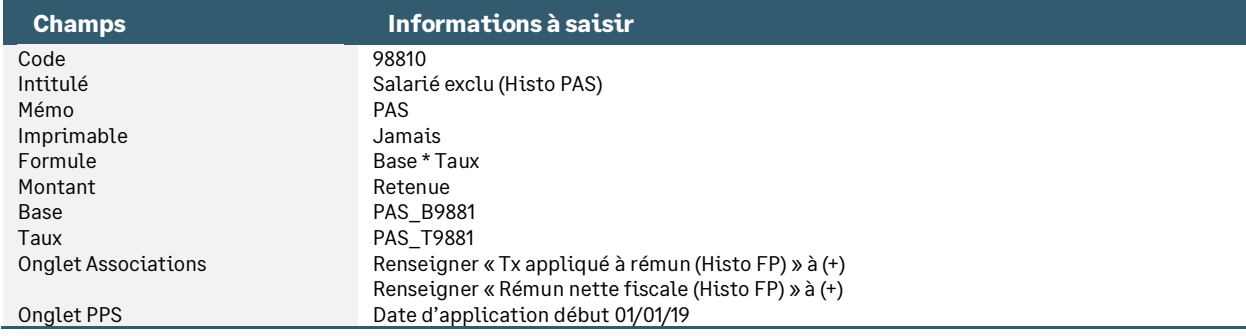

### Adaptation dans votre dossier

A partir du PPS, récupérer :

- L'information libre salarié **SAGEDSN020**
- Les constantes **PAS\_DSN020, PAS\_T9881, PA\_B9881, PAS\_T9896, PAS\_B9894, PAS\_B9896 et PAS\_B9897**
- La rubrique **98810**

Dans votre dossier, modifier :

- La fiche de personnel de votre salarié, page Infos libres / Type DSN, **SAGEDSN020** renseigner le choix 1 « Oui avec barème 13 »
- Le taux et la base de la rubrique de prélèvement à la source (code **98960**) : remplacer **PAS\_TRNF** par **PAS\_B9896** et remplacer **PAS\_TXSAL** par **PAS\_T9896**
- La base de la rubrique de rémunération nette fiscale potentielle (code **98940**) : remplacer **PAS\_CAS** par **PAS\_B9894**
- La base de la rubrique d'IJ soumises au PAS (code **98970**) : remplacer **PAS\_IJNET** par **PAS\_B9897**
- Le ou les bulletin(s) modèle(s) pour activer la rubrique **98810**. Les rubriques dont le code mémo est [**PAS**] sont conservées dans ces bulletins modèles

Avec ce paramétrage, le pied du bulletin fait apparaître le taux de prélèvement à la source.

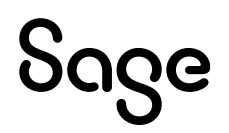

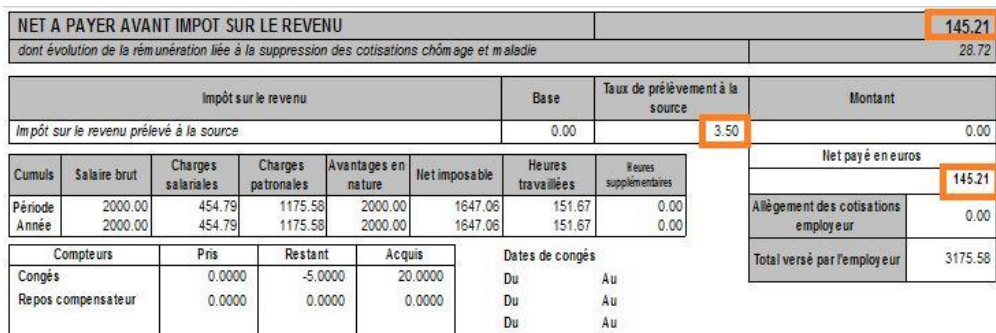

Si vous ne souhaitez pas voir apparaître cette information :

• Utiliser un bulletin personnalisé où le champ Taux est remplacé par la Variable paie \ Rubriques de paie du salarié \ Taux salarial \ Code rubrique **98960**.

Attention, si votre salarié perçoit un versement financier, le type et le taux du salarié doivent alimenter la déclaration. L'information libre **SAGEDSN020** doit être renseignée avec le choix 0 : Non.

### Salarié de Saint Barthélémy

[Fiche consigne n°](https://net-entreprises.custhelp.com/app/answers/detail_dsn/a_id/1934) 1934 « Déclarations des revenus : entreprises établies à Saint Martin ou Saint Barthélemy » datée du 11/12/20

Un rappel règlementaire important est décrit dans la fiche consigne. Il est aussi noté « *Les entreprises établies à Saint Martin ou Saint Barthélemy sont donc appelées à la plus grande vigilance dans leur manière de remplir la DSN. »*

### Concernant le traitement en DSN :

« *Sauf cas particuliers, les entreprises établies à Saint Martin ou Saint Barthélemy ne doivent pas opérer de PAS (article 60 de la loi de finances pour 2017) sur les rémunérations versées à leurs salariés. Pour autant, sur le plan social, les rémunérations de ces personnes sont susceptibles de relever du régime des salaires et doivent alors être déclarées en DSN.*

*Dans ce cas de figure, puisque l'employeur ne doit pas soumettre la rémunération au PAS, il doit renseigner le bloc 50-Versement de la manière suivante : »*

- *Rémunération nette fiscale (50.002) : montant de l'assiette imposable après déduction des cotisations sociales*
- *Montant net versé (50.004) : à renseigner*
- *Taux de prélèvement à la source (50.006) : 0.00*
- *Type de taux de prélèvement à la source (50.007) : 23 (Barème mensuel Guadeloupe, Réunion et Martinique)*
- *Montant de prélèvement à la source (50.009) : à renseigner*
- *Montant soumis au PAS (50.013) : à renseigner*

### Détail des paramétrages

Ce cas particulier n'est pas géré en standard. Des adaptations sont nécessaires dans votre dossier.

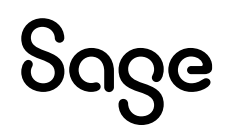

### Information libre SAGEDSN020

Cette information libre permet d'alimenter le type de taux dans la déclaration (S21.G00.50.007).

Les choix possibles sont :

- **0 : Non**. Le type de taux calculé par le bulletin est envoyé dans la déclaration
- **1 : Oui avec barème 13**. Le type barème 13 est forcé dans la déclaration
- **2 : Oui avec barème 23**. Le type barème 23 est forcé dans la déclaration
- **3 : Oui avec barème 33**. Le type barème 33 est forcé dans la déclaration
- **4** : **Oui avec taux DGFiP**. Le type DGFiP 01 est forcé dans la déclaration
- Info libre de type salarié **SAGEDSN020** « Votre salarié est-il exclu du PAS ? (Expatrié, avantage en nature exclusif...) »

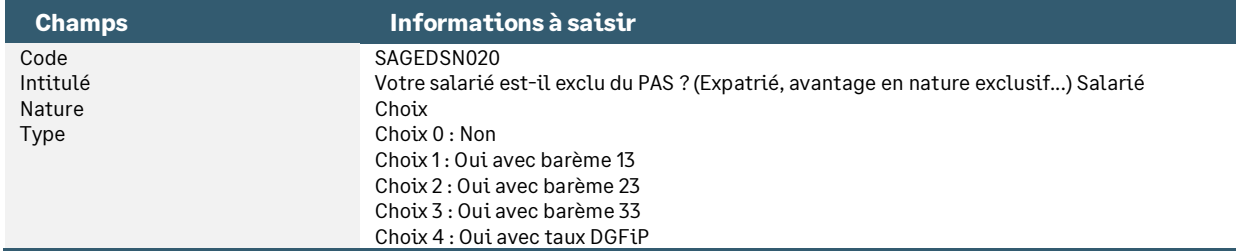

### **Constantes**

• Constante de type réponse **PAS\_DSN020** « Salarié exclu ? » : Permet de savoir si le salarié est exclu du dispositif ou non

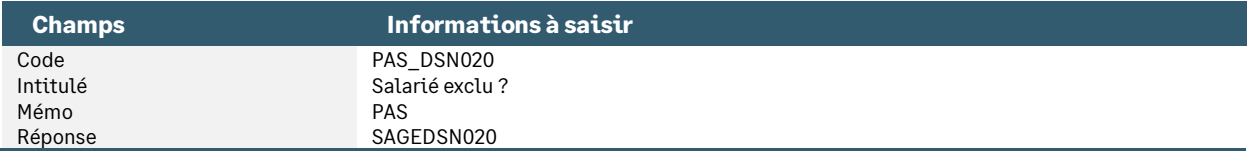

• Constante de type test **PAS\_T9881** « Test si exclu pr calcul taux » : Permet de tester si le salarié est exclu du PAS et dans ce cas calculer le taux applicable au bulletin pour l'historiser

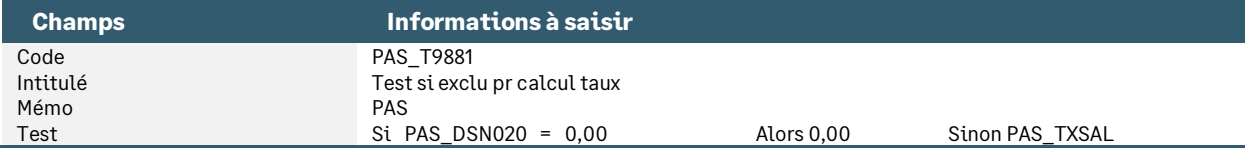

• Constante de type test **PAS\_B9881** « Test si exclu pr calcul base » : Permet de tester si le salarié est exclu du PAS et dans ce cas calculer une base net imposable à déclarer en DSN et historisée

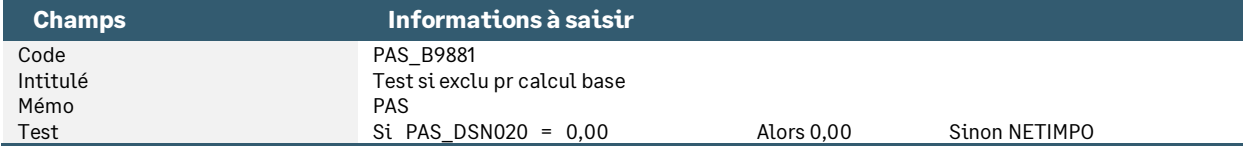

• Constante de type test **PAS\_T9896** « Test2 si exclu pr calcul taux » : Permet de tester si le salarié est exclu du PAS et dans ce cas ne pas calculer le taux de prélèvement dans la rubrique PAS

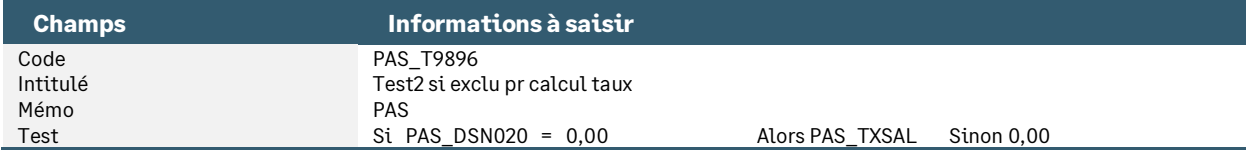

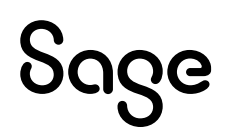

• Constante de type test **PAS\_B9896** « Test2 si exclu pr calcul base » : Permet de tester si le salarié est exclu du PAS et dans ce cas ne pas calculer d'élément soumis à l'impôt

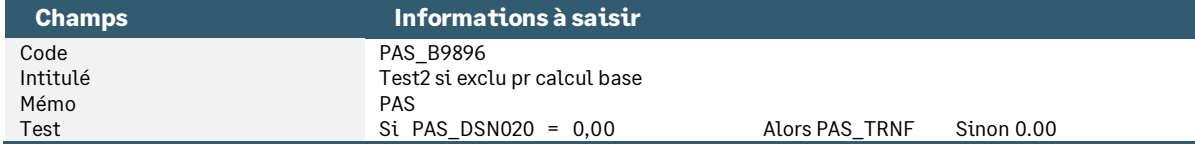

• Constante de type test **PAS\_B9894** « Test3 si exclu pr calcul base » : Permet de tester si le salarié est exclu du PAS et dans ce cas ne pas calculer la base d'une éventuelle rémunération nette fiscale potentielle

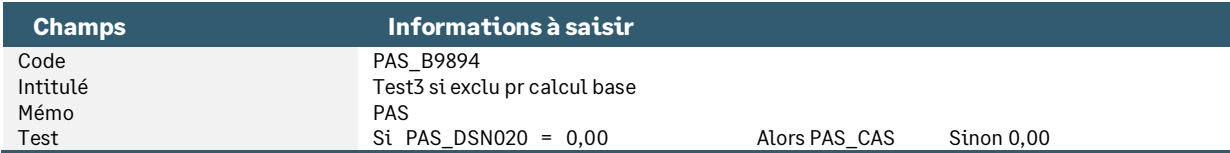

• Constante de type test **PAS\_B9897** « Test4 si exclu pr calcul base » : Permet de tester si le salarié est exclu du PAS et dans ce cas ne pas calculer d'éventuelles IJ soumises à l'impôt

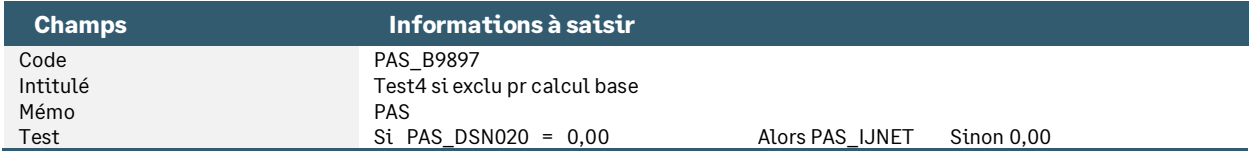

### Rubrique

Une nouvelle rubrique est nécessaire. Elle va permettre de calculer le taux de prélèvement à la source pour l'historiser dans la fiche de personnel. Ce traitement est normalement réalisé par la rubrique de prélèvement à la source qui ne doit pas être calculée sur le bulletin de ces salariés. Elle historise aussi le net imposable du salarié qui est déclaré dans la DSN.

Cet historique sera notamment utilisé en cas de régularisation.

• Rubrique de type non soumise **98810** « Salarié exclu (Histo taux PAS) » : Permet d'historiser le taux de prélèvement appliqué sur le bulletin ainsi que le net imposable du salarié

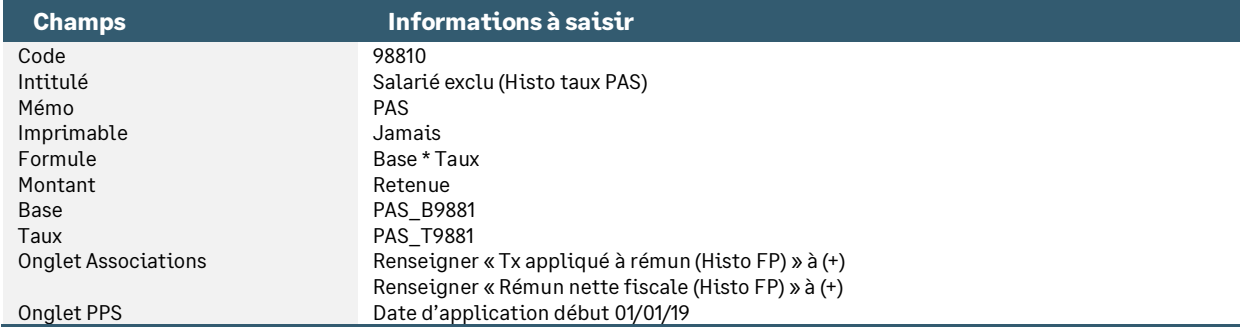

### Adaptation dans votre dossier

A partir du PPS, récupérer :

- L'information libre salarié **SAGEDSN020**
- Les constantes **PAS\_DSN020, PAS\_T9881, PAS\_B9881, PAS\_T9896, PAS\_B9894, PAS\_B9896 et PAS\_B9897**
- La rubrique **98810**

Dans votre dossier, modifier :

- La fiche de personnel de votre salarié, page Infos libres / Type DSN, **SAGEDSN020** renseigner le choix 2 « Oui avec barème 23 »
- Le taux et la base de la rubrique de prélèvement à la source (code **98960**) : remplacer **PAS\_TRNF** par **PAS\_B9896** et remplacer **PAS\_TXSAL** par **PAS\_T9896**

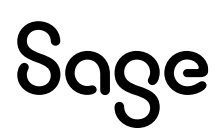

- La base de la rubrique de rémunération nette fiscale potentielle (code **98940**) : remplacer **PAS\_CAS** par **PAS\_B9894**
- La base de la rubrique d'IJ soumises au PAS (code **98970**) : remplacer **PAS\_IJNET** par **PAS\_B9897**
- Le ou les bulletin(s) modèle(s) pour activer la rubrique **98810**. Les rubriques dont le code mémo est [**PAS**] sont conservées dans ces bulletins modèles

Avec ce paramétrage, le pied du bulletin fait apparaître le taux de prélèvement à la source.

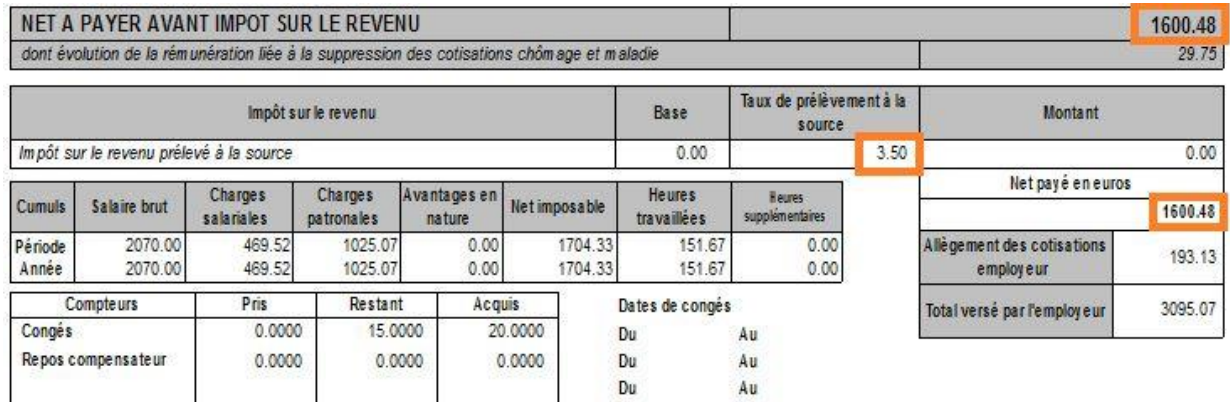

Cet affichage permet d'indiquer au salarié son taux d'imposition. Si vous ne souhaitez pas voir apparaître cette information :

• Utiliser un bulletin personnalisé où le champ Taux est remplacé par la variable paie \ Rubrique du salarié \ Taux salarial \ Code rubrique **98960**.

« Dans le cas particulier d'une activité exercée en métropole ou dans un DOM, par un résident de moins de 5 ans, au profit d'une entreprise établie à St Martin ou St Barthélemy, cette dernière devra opérer le PAS sur les rémunérations versées, et remplir la DSN dans les conditions de droit commun. »

### Alerte salarié exclu

Si le salarié est défini comme exclu du dispositif du prélèvement à la source, alors celui-ci n'est pas calculé sur le bulletin et la déclaration DSN est forcée pour indiquer un taux de PAS à 0 ainsi qu'un type de taux à 13.

Afin d'être averti si le salarié est défini comme exclu du dispositif, une alerte peut être créée. Elle permet d'afficher un message au calcul du bulletin si le salarié est défini en type Exclu.

Ci-dessous les paramétrages à reprendre du Plan de Paie Sage :

• Constante de type message **PAS\_MESEXC** : Permet d'afficher le message « Salarié exclu PAS ? » au calcul du bulletin (si les conditions ne sont pas remplies)

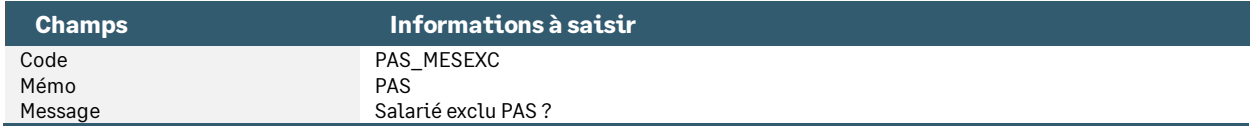

• Constante de type test **PAS\_TEXC** « Test si exclu » : Teste si l'information libre SAGEDSN020 est différente de 0 (Non) ce qui signifie que le salarié est défini exclu

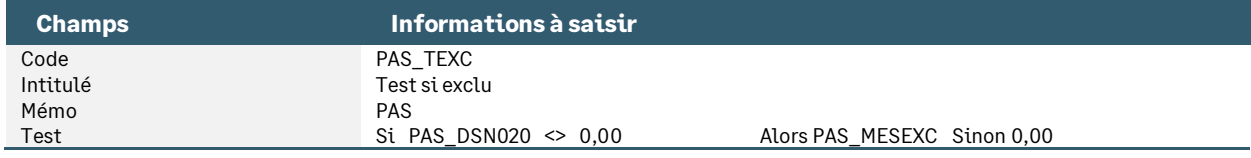

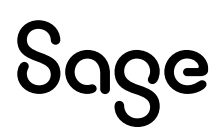

• Rubrique de type non soumise **98820** « Alerte salarié exclu » : Affichage du message si salarié exclu

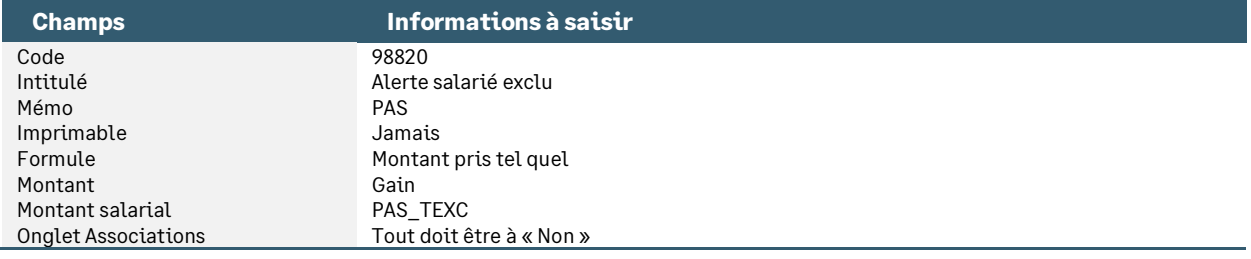

### Les salariés en sommeil sans bulletin

Lorsqu'un salarié est en sommeil sans bulletin, les blocs Versement, Rémunération, Cotisations… ne sont pas alimentés dans la déclaration DSN. En effet, le salarié ne percevant pas de rémunération, il n'a ni cotisation, ni montant imposable, ni montant versé…

Pour autant, certaines informations du bloc versement sont obligatoires. Il s'agit des deux informations suivantes :

- Taux de prélèvement à la source
- Type du taux de prélèvement à la source

Dans l'application de paie, ces informations sont connues et enregistrées lors du calcul du bulletin. Ainsi, pour gérer les salariés en sommeil sans bulletin, la synchronisation DSN enverra « en dur » les informations suivantes :

Si un taux est transmis par la DGFiP a été importé (présence d'un Id CRM), alors :

- Taux de prélèvement à la source = Taux importé
- Type du taux de prélèvement à la source = 01
- Identifiant CRM = Identifiant CRM

Si aucun taux n'est transmis par la DGFiP (Id CRM non renseigné), alors :

- Taux de prélèvement à la source = Barème 13, 23 ou 33 selon le code postal
- Type du taux de prélèvement à la source = 13

<span id="page-38-0"></span>Si nécessaires des ajustements pourront être réalisés directement dans la déclaration.

## Gestion des régularisations

Tout comme le bloc 50 « Versement individu », le bloc 56 « Régularisation » est modifié pour intégrer les nouvelles rubriques DSN :

- « Mois de l'erreur S21.G00.56.001 »
- « Type d'erreur S21.G00.56.002 »
- « Régularisation de la rémunération nette fiscale S21.G00.56.003 »
- « Rémunération nette fiscale déclarée le mois de l'erreur S21.G00.56.004 »
- « Régularisation du taux de prélèvement à la source S21.G00.56.005 »
- « Taux déclaré le mois de l'erreur S21.G00.56.006 »
- « Montant de la régularisation du prélèvement à la source S21.G00.56.007 »
- « Régularisation du montant de la part non imposable du revenu S21.G00.56.008 »
- « Régularisation du montant de l'abattement sur la base fiscale (non déduit de la rémunération nette fiscale) - S21.G00.56.009 »
- « Régularisation du montant soumis au PAS S21.G00.56.010 »
- « Montant soumis au prélèvement à la source le mois de l'erreur S21.G00.56.015 »

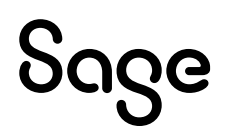

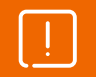

Les structures S21.G00.56.013 et S21.G00.56.014 ne sont plus à renseigner. Elles sont supprimées du cahier technique 2022.

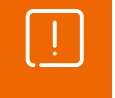

Si des régularisations doivent être saisies sur l'année N-1 et que le mois en cours est audelà de janvier N :

• Le type « 04 - Rectification sur rémunération nette fiscale sans PAS » doit être utilisé

Le changement de définition de la rémunération nette fiscale implique qu'il est désormais possible de faire une régularisation de la RNF (« net imposable ») ou de l'assiette du PAS.

C'est le cas par exemple des apprentis ou des contrats courts pour lesquels un seuil d'exonération du PAS existe.

Ainsi, il est possible de corriger un net imposable sans pour autant corriger l'assiette du PAS et inversement.

Les cas possibles :

- **Erreur** Assiette **Erreur** Net imposable : On doit corriger l'assiette et le net imposable
- Assiette **correcte Erreur** Net imposable : On ne doit corriger que le net imposable
- **Erreur** Assiette Net imposable **correct** : On ne doit corriger que l'assiette

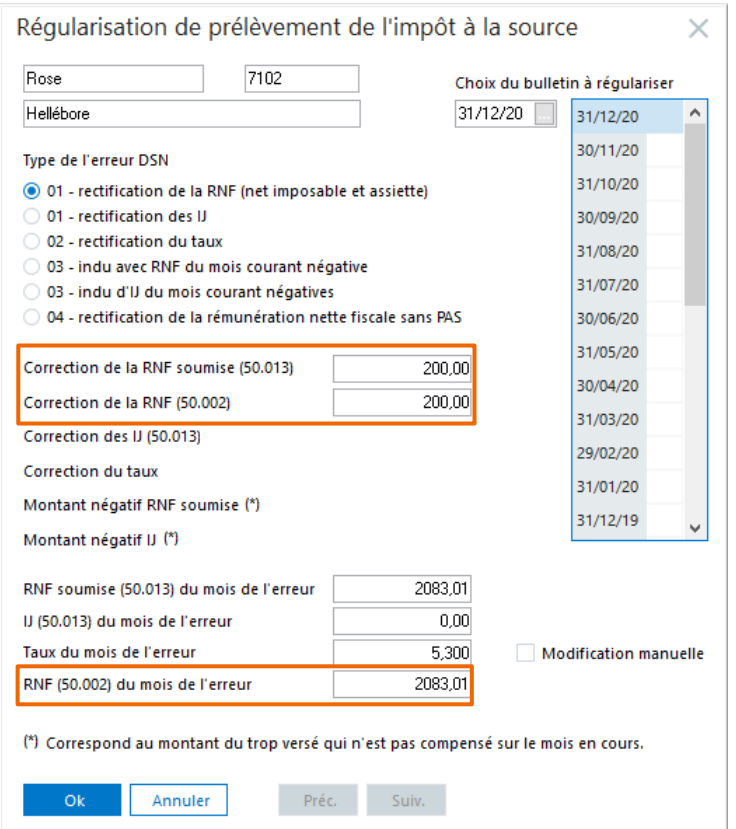

- Le montant saisi en « Correction de la RNF soumise (assiette) » alimente la structure S21.G00.56.010
- Le montant saisi en « Correction du net imposable » alimente la structure S21.G00.56.003. De plus, la constante individuelle **PAS\_REGNIM** permet de reprendre la valeur saisie
- La valeur reprise dans « Net imposable du mois de l'erreur » est celle stockée dans la fiche de personnel. Elle correspond aux constantes **NETIMPO** et **PAS\_AJTNET** qui ont été historisées lors de la clôture du bulletin
- Dans le cas des apprentis, la structure S21.G00.56.008 Régularisation du montant de la part non imposable du revenu est calculée automatiquement de la façon suivante :

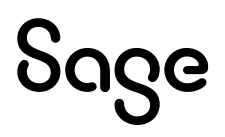

(Net imposable du mois de l'erreur + Correction du net imposable) – (RNF soumise du mois de l'erreur + Correction de la RNF soumise) – Montant de la part non imposable du mois de l'erreur

- La structure S21.G00.56.008 est envoyée à Sage DS si la constante S\_CONTRAT = 3 ou si le dispositif d'aide public du contrat rattaché au salarié est égal à 64 ou 65. Ces valeurs sont testées sur le mois du bulletin régularisé
- Le montant de la part non imposable du mois de l'erreur est stocké dans la constante prédéfinie **PAS\_PARTNI** paramétrée sur la rubrique **98941 «** Exo apprenti/stagiaire PAS »
- Pour une régularisation de taux (type 02), la valeur reprise dans « Montant soumis du mois de l'erreur » est celle stockée dans la fiche de personnel. Elle correspond aux constantes **PAS\_REMNET** + **PAS\_REMIJ** qui ont été historisées lors de la clôture du bulletin. Si une régularisation de type 01 est créée sur le même mois, le montant des valeurs corrigées (Correction RNF soumise et correction IJ) sont alors aussi ajoutées

De plus, la distinction Net imposable et RNF soumise impacte le calcul de la régularisation du net imposable du bulletin pour les apprentis.

En effet, l'apprenti est soumis à un seuil d'exonération annuel qui est le net imposable dans la limite de 20 815 € pour l'année 2023.

Si une correction du net imposable doit être réalisée alors que le salarié apprenti n'était pas imposable, le montant de la correction doit impacter le calcul du PAS. Dans tous les autres cas, la correction du net imposable n'impacte pas le calcul du PAS. A cet effet, la rubrique **98911** « Régularisat° Net impo avt PAS » a été créée.

Pour alimenter la valeur dans « Net imposable du mois de l'erreur », une nouvelle constante prédéfinie a été créée.

• Constante de type prédéfinie **PAS\_AJTNET** « A ajouter/soustraire Net impo »

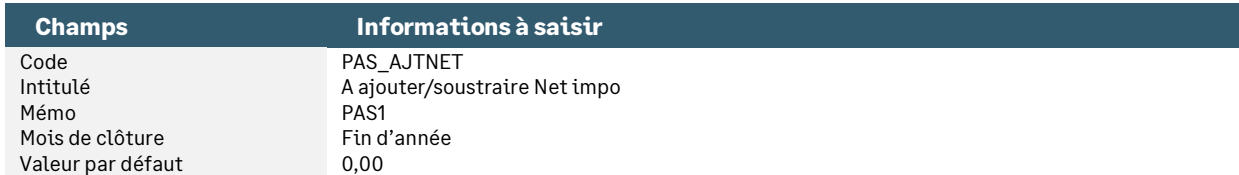

Cette constante prédéfinie permet d'historiser la valeur à ajouter au net imposable. Elle est paramétrée sur la rubrique CSG HS/HC à 6,80% (code **70082**) et Exonération fiscale (code **79900**).

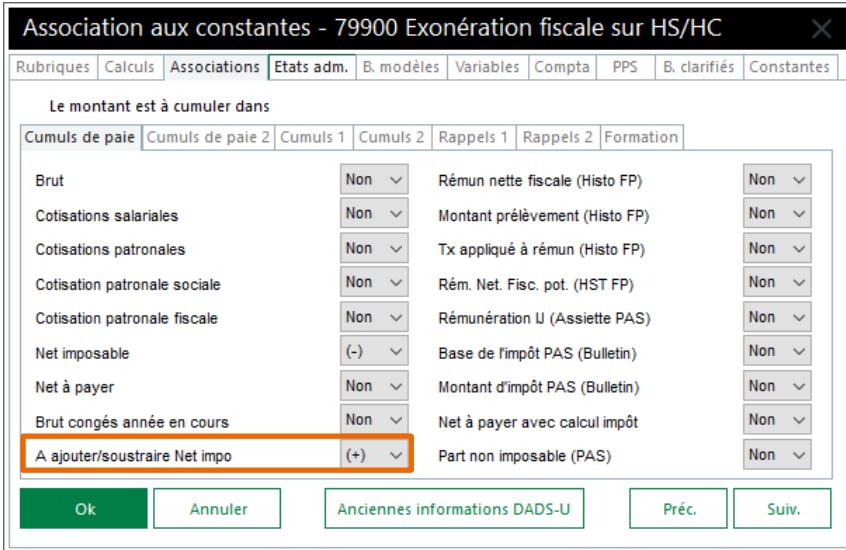

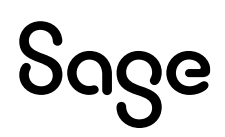

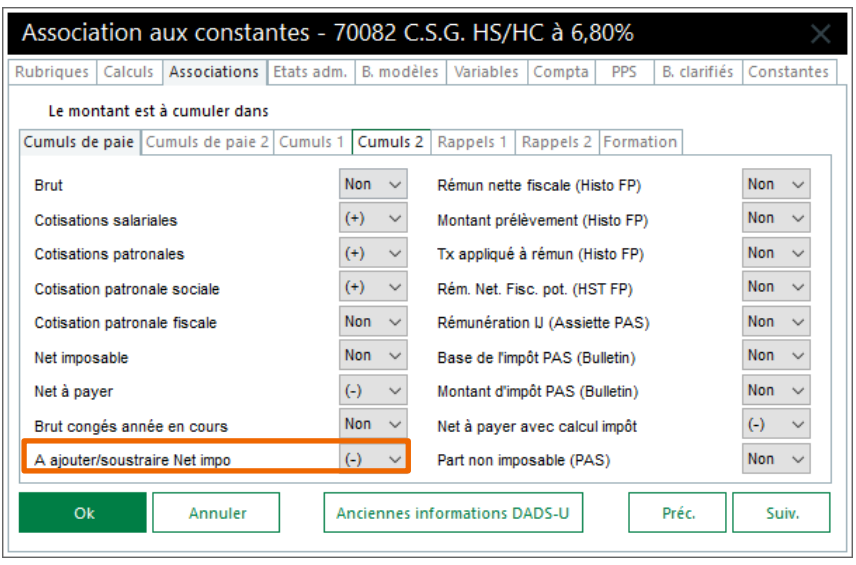

 $\mathbf{I}$ 

Les rubriques **70080** et **70081** doivent être paramétrées à « Non ».

### Exemples chiffrés et résultats en DSN

### Cas 1: Erreur Assiette – Erreur Net imposable

Une prime n'a pas été intégrée au net imposable et une autre prime n'a été prise en compte que dans la base du PAS. Le net imposable et l'assiette du PAS aurait dû être de 1900€ en janvier 2020.

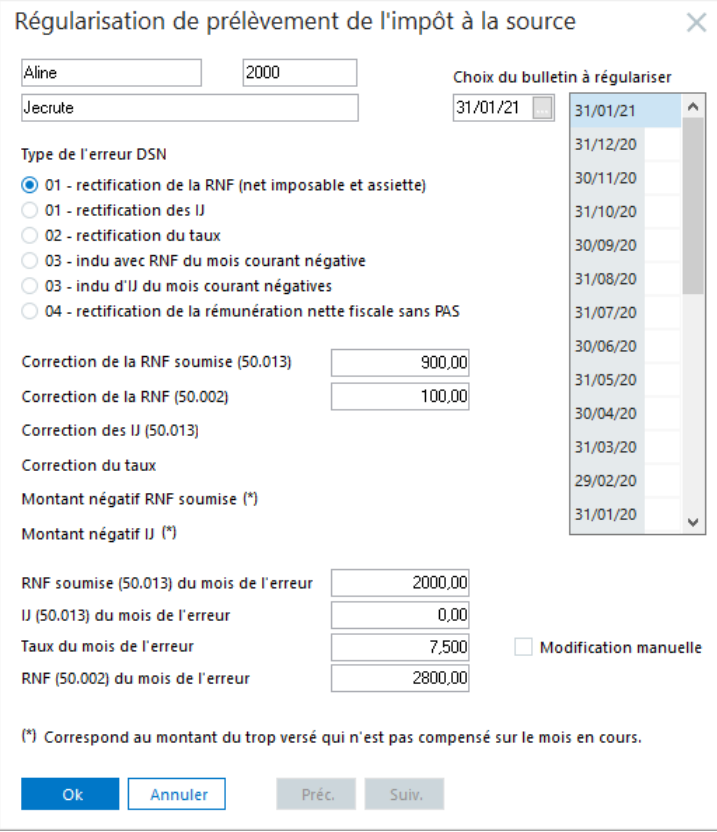

### Résultat dans le bulletin

Une ligne de régularisation du PAS : Correction RNF soumise \* Taux du mois de l'erreur Une ligne de régularisations du net imposable : Correction net imposable

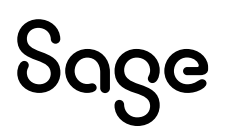

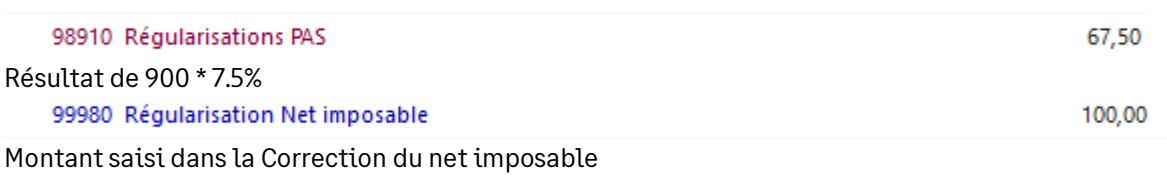

### Résultat dans Sage DS

S21.G00.56.003 – Régularisation RNF : *Montant Correction Net imposable* S21.G00.56.006 – Taux du mois de l'erreur : *Taux repris de la fenêtre des réguls* S21.G00.56.007 – Montant de la régularisation du PAS : *Montant calculé dans les réguls (Correction RNF \* Taux du mois de l'erreur)* S21.G00.56.008 – Régularisation du montant de la part non imposable : *Si apprenti* S21.G00.56.010 – Régularisation du montant soumis au PAS : *Montant Correction RNF soumise (assiette)*

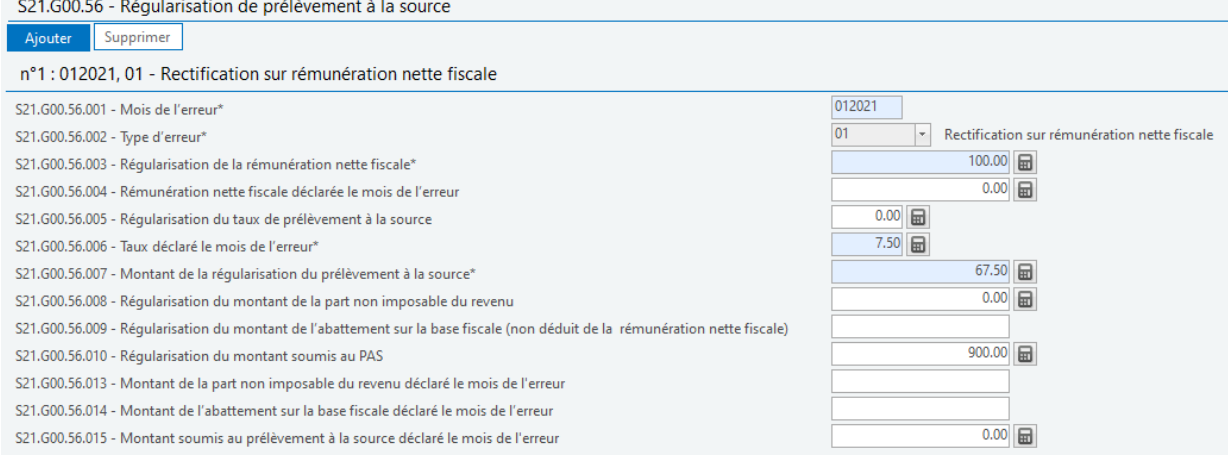

### Cas 2 : Apprenti Erreur Assiette – Net imposable correct

Le seuil d'exonération est incorrect. L'assiette de l'impôt aurait dû être de 900€ et la part non imposable de 755€ déclarée en mai 2020 doit aussi être régularisée pour la valeur de 95€.

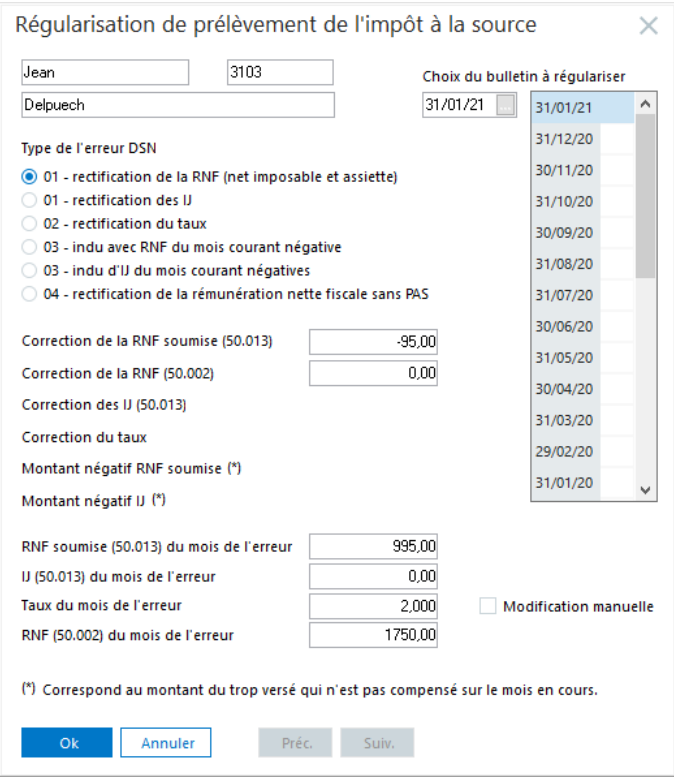

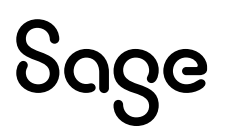

### Résultat dans le bulletin

Une ligne de régularisation du PAS : Correction RNF soumise \* Taux du mois de l'erreur Une ligne de régularisations du net imposable : Correction net imposable

*Si Apprenti et M-1 non imposable : régularisation net imposable avant PAS Si Apprenti et M-1 imposable : régularisation net imposable après PAS*

98910 Régularisations PAS Résultat de -95 \* 2% 99980 Régularisation Net imposable Il n'y a pas de régularisation du net imposable car il était correct sur le mois de l'erreur

### Résultat dans Sage DS

S21.G00.56.003 – Régularisation RNF : *Montant Correction Net imposable* S21.G00.56.006 – Taux du mois de l'erreur : *Taux repris de la fenêtre des réguls* S21.G00.56.007 – Montant de la régularisation du PAS : *Montant calculé dans les réguls (Correction RNF \* Taux du mois de l'erreur)* S21.G00.56.008 – Régularisation du montant de la part non imposable : *Si apprenti*

S21.G00.56.010 – Régularisation du montant soumis au PAS : *Montant Correction RNF soumise (assiette)*

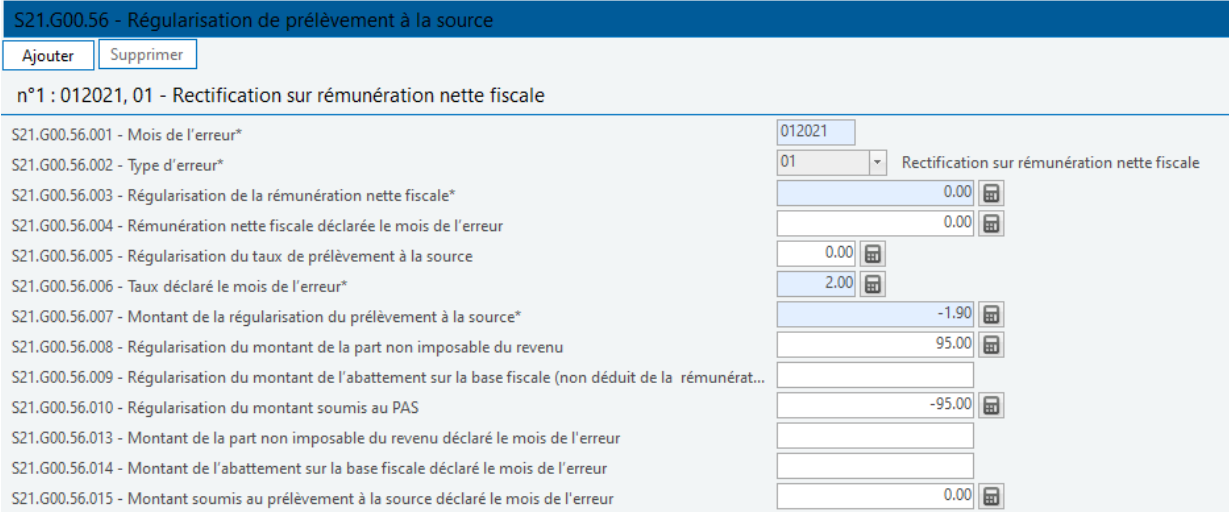

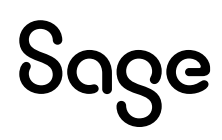

 $-1,90$ 

 $0,00$ 

# <span id="page-44-0"></span>Détail du paramétrage disponible

### <span id="page-44-1"></span>Les contrats courts

• Constante de type valeur **PAS\_VABAT** « Valeur abattement » : Valeur de l'abattement d'un demi SMIC net

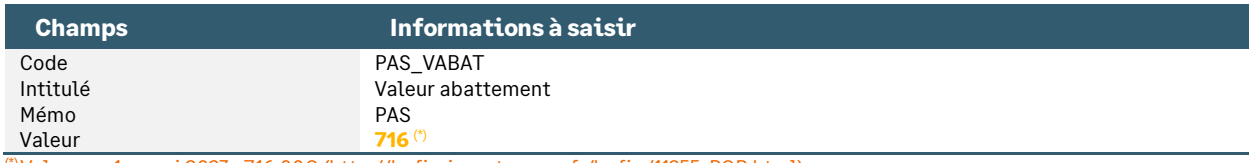

(\*) Valeur au 1er mai 2023 : 716,00€ [\(http://bofip.impots.gouv.fr/bofip/11255-PGP.html\)](http://bofip.impots.gouv.fr/bofip/11255-PGP.html)

• Constante de type rubrique **PAS\_RNFP** « Base RNF potentielle » : Reprend la valeur de la rémunération nette fiscale potentielle calculée sur le bulletin

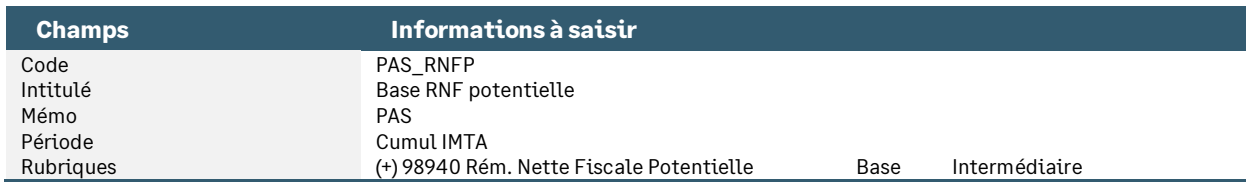

• Constante de type calcul **PAS\_RNFABA** « Base RNF avec abattement » : Calcule la rémunération nette fiscale en appliquant l'abattement

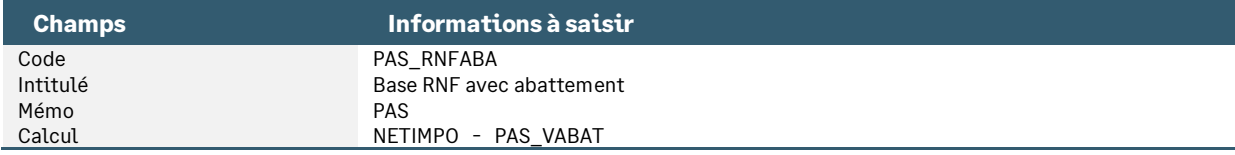

• Constante de type test **PAS\_TRNFA0** « Test RNF < à 0 avec abattement » : Teste pour que la rémunération nette fiscale potentielle ne soit jamais négative à la suite d'un abattement

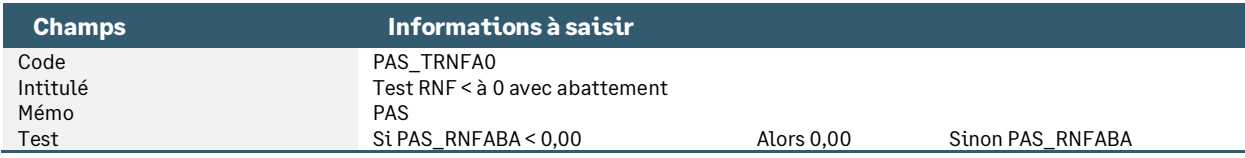

Constante de type test **PAS\_RNFA** « Test si RNF abattue » : Teste si une rémunération nette fiscale potentielle est calculée

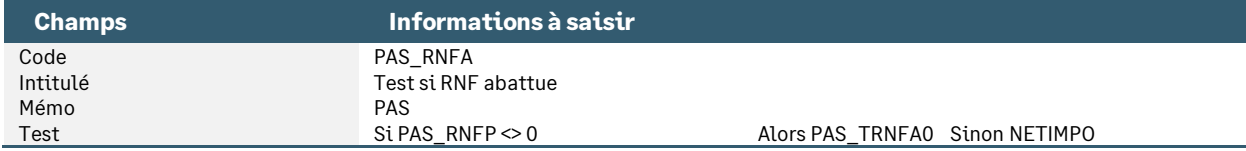

• Constante de type test **PAS\_COUR** « Test si contrat court » : Teste s'il s'agit d'un contrat court et d'un taux barème

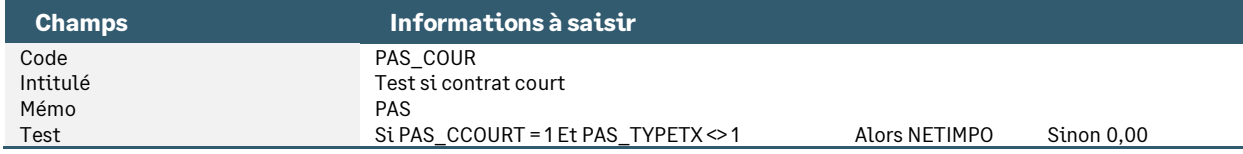

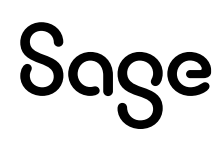

# <span id="page-45-0"></span>Les apprentis et stagiaires

• Constante de type cumul **PAS\_RNF\_A** « Net imposable Annuel » : Calcule le net imposable annuel

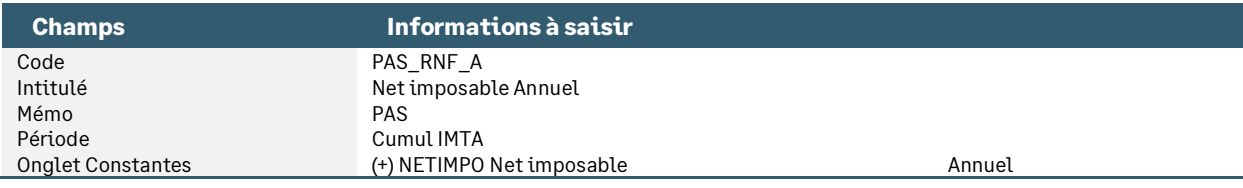

• Constante de type cumul **PAS\_RNF\_AI** « Net imposable An + Mois » : Calcule le net imposable cumulé annuel du salarié

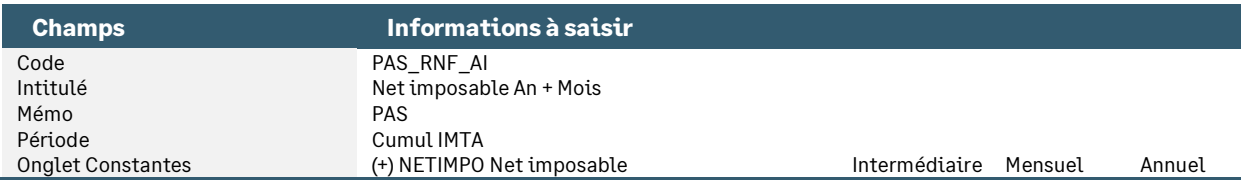

• Constante de type valeur **PAS\_SMIC** « Smic annuel » : Permet la saisie du SMIC annuel à prendre en compte pour l'exonération d'impôt

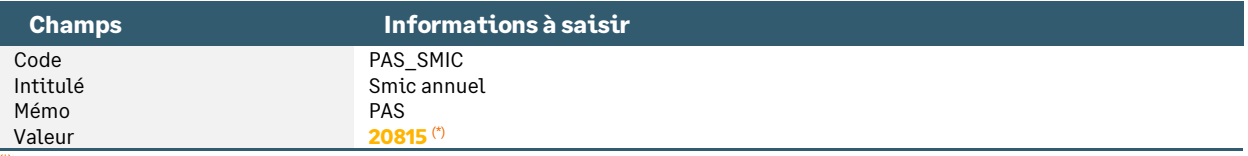

(\*) Correspond au SMIC annuel brut au 1er mai 2023

• Constante de type calcul **PAS\_DEPL** « Dépassement limite exo (appr) » : Teste si la rémunération nette fiscale potentielle est égale au net imposable et si besoin calcule la partie supérieure à l'exonération pour les apprentis et les stagiaires.

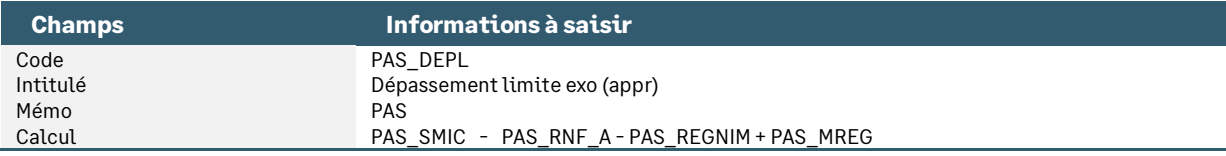

• Constante de type calcul **PAS\_ODELA** « Au-delà exo » : Calcule la partie du net imposable au-delà de la rémunération nette fiscale potentielle

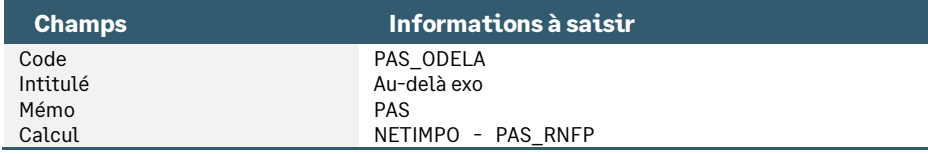

• Constante de type test **PAS\_TDEPL** « Test si dépassement pour RNF » : Calcule la part à déclarer en rémunération nette fiscale potentielle

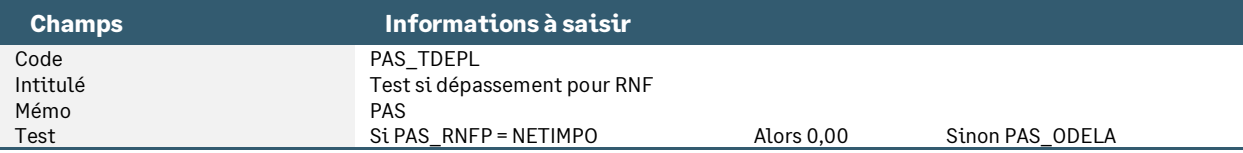

Constante de type test **PAS\_TLIM** « Test si > limite exo » : Teste si le salarié dépasse la limite d'exonération

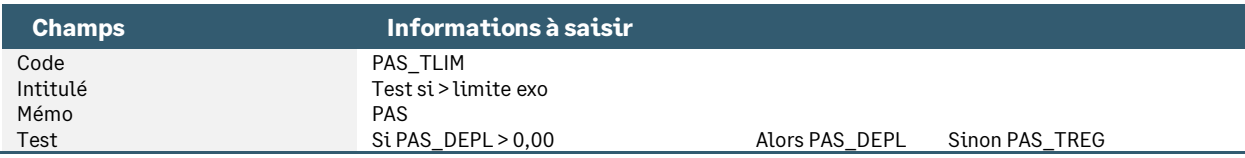

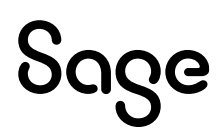

• Constante de type test **PAS\_TRNFP** « RNF potentielle » : Sert à calculer la valeur de la rémunération nette fiscale potentielle à déclarer

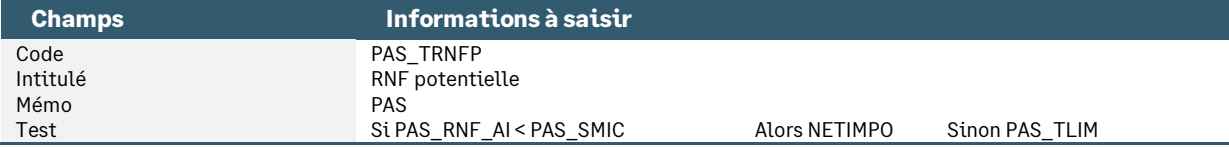

• Constante de type test **PAS\_TCAS** « RNF normal appr/stagiaire » : Teste s'il s'agit d'un cas particulier pour calculer la rémunération nette fiscale "normale" à déclarer

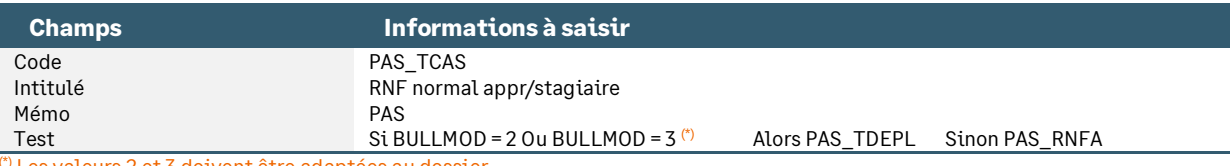

Les valeurs 2 et 3 doivent être adaptées au dossier.

• Constante de type test **PAS\_CAS** « Cas particuliers app/stag/cour » : Permet de calculer une rémunération nette fiscale dans le cas des apprentis, stagiaires et contrats courts

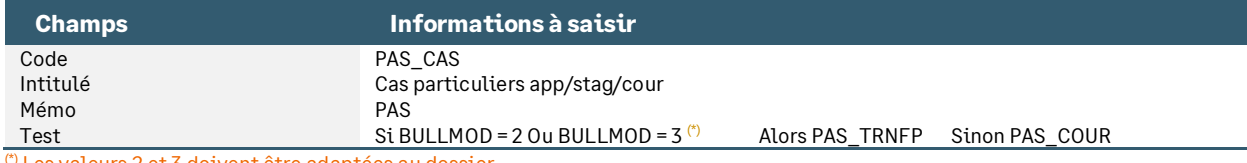

Les valeurs 2 et 3 doivent être adaptées au dossier.

• Constante de type test **PAS\_TRNF** « Test RNF < 0 » : Teste si la rémunération nette fiscale est négative pour la limiter à 0

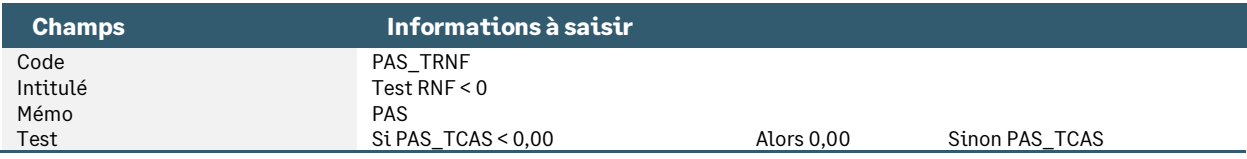

• Constante de type test **PAS\_CAS2** « Exo apprenti/stagiaire » : Permet de calculer la part de la rémunération nette fiscale inférieure au seuil annuel d'exonération

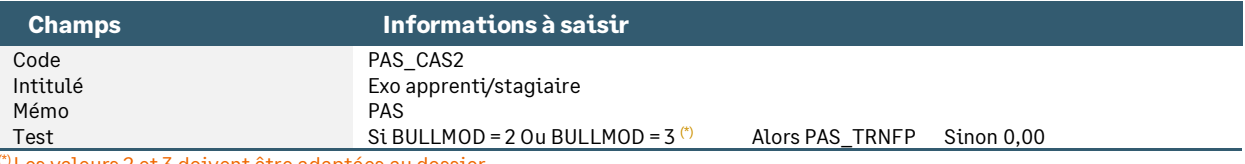

Les valeurs 2 et 3 doivent être adaptées au dossier.

• Rubrique de type non soumise **98941** « Exo apprenti/stagiaire PAS » : Permet de calculer et déclarer la part de la rémunération nette fiscale inférieure au seuil annuel d'exonération

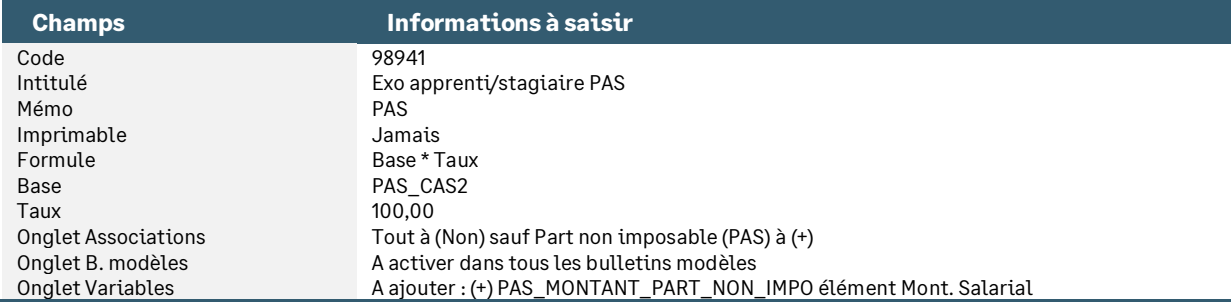

### Calcul de l'exonération d'impôt selon la régularisation du PAS

• Constante de type rubrique **PAS\_MREG** « Montant de la régul avt PAS » : Reprend la valeur de la régularisation du net imposable avant le calcul du PAS

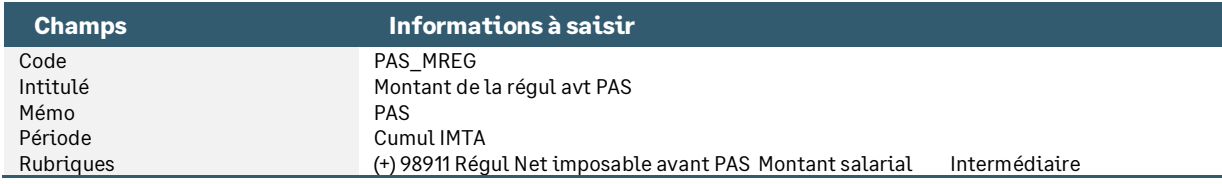

• Constante de type test **PAS\_TREG** « Test si régul négative du PAS » : Teste si une régularisation du net imposable est faite en négative. Elle permet alors le calcul d'une part exonérée négative

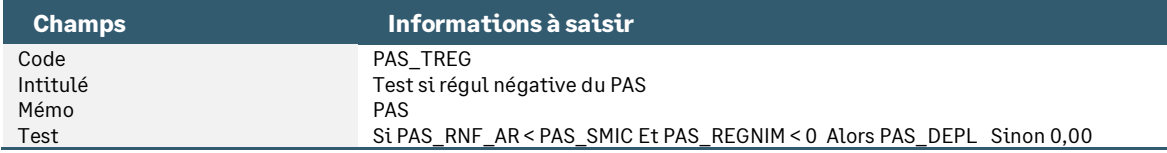

### Régularisation du net imposable

• Constante de type calcul **PAS\_RNF\_AR** « Net imposable An + Régul M » : Ajoute le montant de la correction du net imposable au net imposable de l'année (sans le mois en cours)

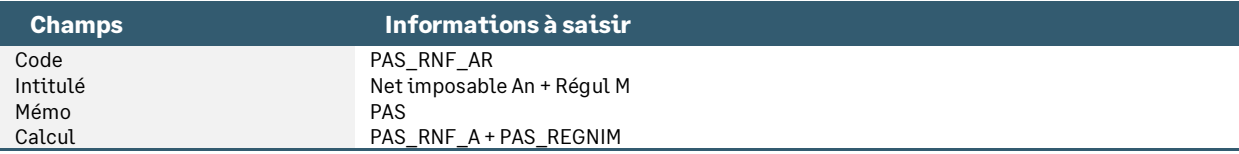

• Constante de type test **PAS\_TBNI** « Test régul pr net imposable » : Teste si le salarié est apprenti et si le mois précédent il était imposable

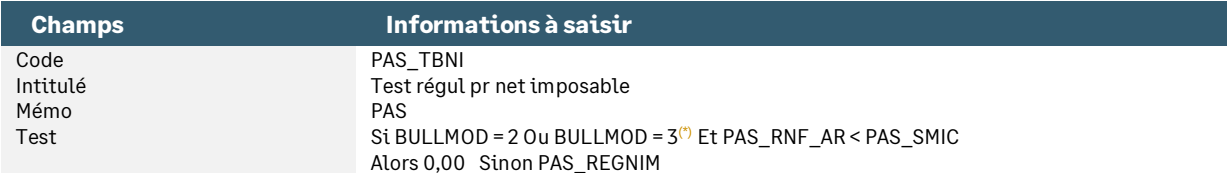

(\*) Les valeurs 2 et 3 doivent être adaptées au dossier.

• Constante de type test **PAS\_TBRE** « Test régul impôt appr avt PAS » : Teste si le salarié est apprenti et si le mois précédent il était imposable

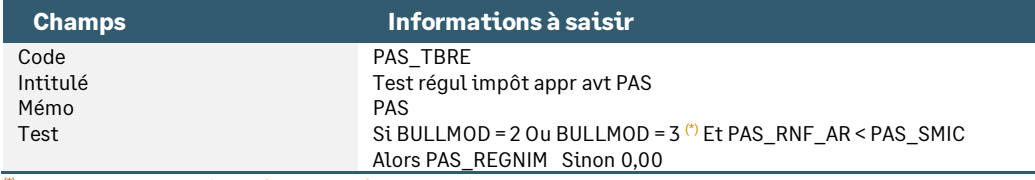

<span id="page-47-0"></span>(\*) Les valeurs 2 et 3 doivent être adaptées au dossier.

# Les IJ subrogées

### Absence Maladie

• Constante de type calcul **PAS\_IJBRUT** « IJSS brutes maladie / jours » : Calcule le montant brut journaliers des IJ maladie

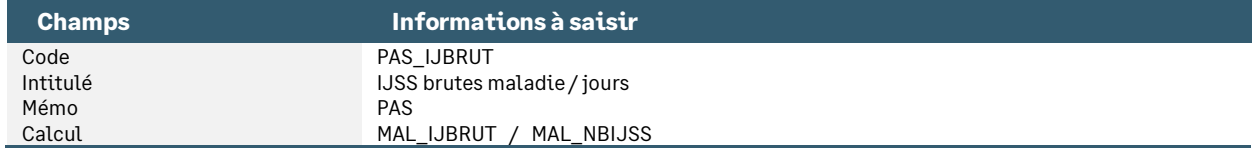

• Constante de type calcul **PAS\_IJMAL** « IJ brut maladie 60j \* 3.8% CSG » : Calcule le montant des IJ maladie soumis au PAS et applique le taux de CSG déductible de 3.80%

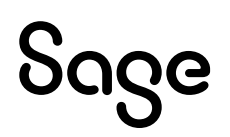

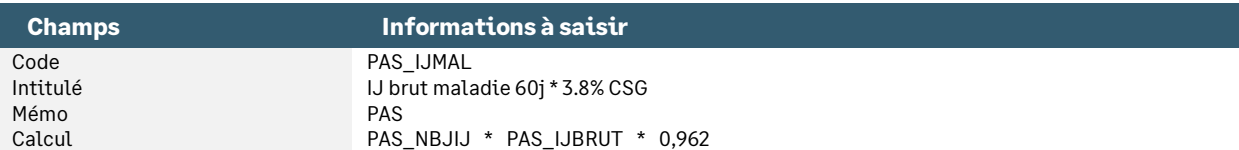

### Absence Maternité

• Constante de type calcul **PAS\_IJMAT** « IJ brut maternité \* 3.8% CSG » : Applique le taux de CSG déductible de 3.8% au montant brut des IJ pour soumettre le montant au PAS

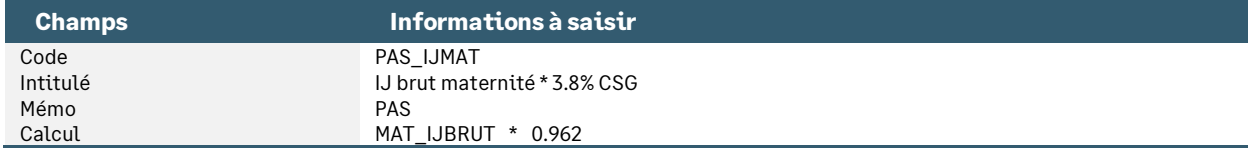

### Absence Accident du travail

• Constante de type calcul **PAS\_IJAT** « IJ brut AT imposable 50% + CSG » : Impose le montant à 50% et applique le taux de CSG déductible de 3.8% au montant de l'IJ brut

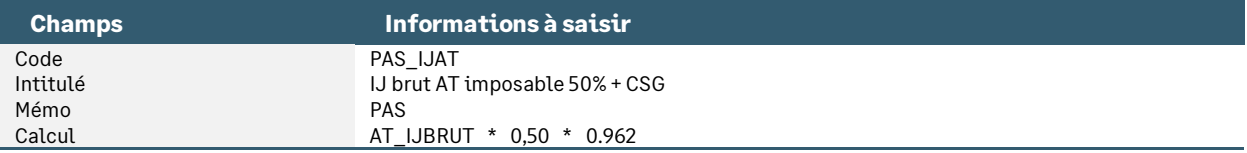

### Absences Maladie / Maternité / AT et régularisations

• Constante de type calcul **PAS\_REGBIJ** « Régul IJ brut \* 3.8% CSG » : Applique le taux de CSG déductible de 3.8% au montant de la régularisation brut des IJ (suite remboursement CPAM)

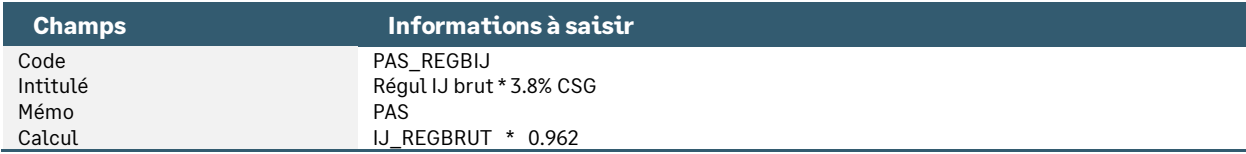

• Constante de type calcul **PAS\_IJNET** « IJ Mal/Mat/AT soumises au PAS » : Additionne les différents montants d'IJ soumis au prélèvement à la source

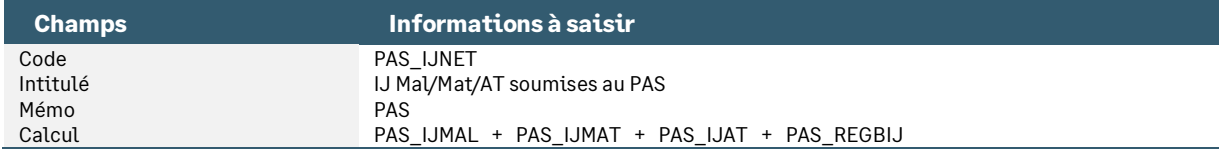

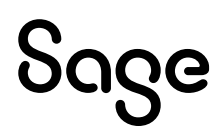

# <span id="page-49-0"></span>Les constantes prédéfinies et individuelles

### Constantes prédéfinies

- Constante de type prédéfinie **PAS\_RNFPOT** « Rém. Nette Fiscale potentielle » : Elle est alimentée par l'onglet Associations des rubriques, onglet Cumuls de paie (+ / Non / -). Cette constante permet l'historisation dans la fiche de personnel (page PAS) de la base de la rubrique paramétrée (code **98940** dans le PPS)
- Constante de type prédéfinie **PAS\_REMNET** « Rémun nette fiscale (Histo FP) » : Elle est alimentée par l'onglet Associations des rubriques, onglet Cumuls de paie (+ / Non / -). Cette constante permet l'historisation dans la fiche de personnel (page PAS) de la base de la rubrique paramétrée (code **98960** dans le PPS)
- Constante de type prédéfinie **PAS\_TAUX** « Tx appliqué à rémun (Histo FP) » : Elle est alimentée par l'onglet Associations des rubriques, onglet Cumuls de paie (+ / Non / -). Cette constante permet l'historisation dans la fiche de personnel (page PAS) du taux de la rubrique paramétrée (code **98960** dans le PPS) et elle permet l'édition du taux d'imposition dans l'édition des bulletins clarifiés
- Constante de type prédéfinie **PAS\_MTPREL** « Montant prélèvement (Histo FP) » : Elle est alimentée par l'onglet Associations des rubriques, onglet Cumuls de paie (+ / Non / -). Cette constante permet l'historisation dans la fiche de personnel (page PAS) du montant de la rubrique paramétrée (codes **98960 et 98970** dans le PPS)
- Constante de type prédéfinie **PAS\_NBJIJ** « Nb de jours d'IJ mal à imposer » : Cette constante permet de saisir le nombre de jour d'IJ à imposer dans les valeurs de base (calcul automatique via la saisie des arrêts de travail)
- Constante de type prédéfinie **PAS\_REMIJ** « Rémunération IJ (Assiette PAS) » : Elle est alimentée par l'onglet Associations des rubriques, onglet Cumuls de paie (+ / Non / -). Cette constante est intégrée à la détermination du taux du barème et la base de la rubrique paramétrée est reprise dans la gestion des régularisations IJ (code **98950** dans le PPS)
- Constante de type prédéfinie **PAS\_REGUL** « Autres régularisations PAS » : Cette constante permet de cumuler le montant de toutes les régularisations PAS saisies sur le mois hors régularisations RNF
- Constante de type prédéfinie **PAS\_BIMPOT** « Base de l'impôt PAS (Bulletin) » : Elle est alimentée par l'onglet Associations des rubriques, onglet Cumuls de paie (+ / Non / -). Cette constante permet d'imprimer la base de l'impôt dans l'édition des bulletins spécifique PAS en reprenant la base de la rubrique paramétrée (code **98960** dans le PPS)
- Constante de type prédéfinie **PAS\_MONTAN** « Montant d'impôt PAS (Bulletin) » : Elle est alimentée par l'onglet Associations des rubriques, onglet Cumuls de paie (+ / Non / -). Cette constante permet d'imprimer le montant de l'impôt dans l'édition des bulletins clarifiés en reprenant le montant de la rubrique paramétrée (code **98960** dans le PPS)
- Constante de type prédéfinie **PAS\_NETPAI** « Net à payer avec calcul impôt » : Elle est alimentée par l'onglet Associations des rubriques, onglet Cumuls de paie (+ / Non / -). Cette constante permet d'imprimer le net à payer avant le prélèvement de l'impôt dans l'édition des bulletins clarifiés. Elle est paramétrée à l'identique de la constante **NETPAIE** à l'exception des rubriques d'extourne du PAS. Elle n'est utilisée dans aucun autre paramétrage (par exemple saisie sur salaire) et n'impacte pas les virements de salaire qui sont toujours basés sur la constante **NETPAIE**
- Constante de type prédéfinie **PAS\_PARTNI** « Part non imposable (PAS) » : Elle est alimentée par l'onglet Associations des rubriques, onglet Cumuls de paie (+ / Non / -). Cette constante est intégrée au calcul de la régularisation de la part non imposable de l'impôt des apprentis en reprenant sa valeur pour le bulletin à régulariser. Elle reprend la base de la rubrique paramétrée (code **98941** dans le PPS)
- Constante de type prédéfinie **PAS\_AJTNET** « A ajouter/soustraire Net impo » : Elle est alimentée par l'onglet Associations des rubriques, onglet Cumuls de paie (+ / Non / -). Cette constante est intégrée au calcul de la rémunération nette fiscale (S21.G00.50.002) pour l'historisation en fiche de personnel. Elle reprend le montant de la rubrique paramétrée (codes **70082 et 79900** dans le PPS)

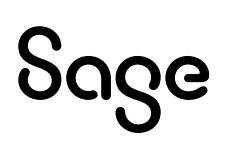

### Constantes individuelles

- Constante de type individuelle **PAS\_CCOURT** « Contrat court (FP) » : Cette constante permet d'indiquer si le contrat en cours est un contrat court (cochée = Oui / décochée = Non)
- Constante de type individuelle **PAS\_TXSAL** « Taux PAS salarié (FP) » : Cette constante permet de calculer le taux d'imposition selon le taux DGFiP ou selon le barème
- Constante de type individuelle **PAS\_TYPETX** « Type taux PAS (FP) » : Cette constante permet de calculer le type du taux (01 pour taux DGFiP, 13 pour barème métropole…)
- Constante de type individuelle **PAS\_REGRNF** « Valeur correction de la RNF » : Elle permet de reprendre le montant saisi dans la zone « Correction RNF » dans l'écran de saisie des régularisations. Cette constante est reprise dans la rubrique de régularisation du net imposable (code **99980** dans le PPS)
- Constante de type individuelle **PAS\_REGNIM** « Valeur correction du net impo. » : Elle permet de reprendre le montant saisi dans la zone « Correction net imposable » dans l'écran de saisie des régularisations. Cette constante est reprise dans les rubriques de régularisation du net imposable (codes **98911** et **99980** dans le PPS)

### <span id="page-50-0"></span>Les rubriques

• Rubrique de type non soumise **98910** « Régularisations PAS » : Permet de calculer et déclarer les différentes régularisations saisies dans le tableau des régularisations

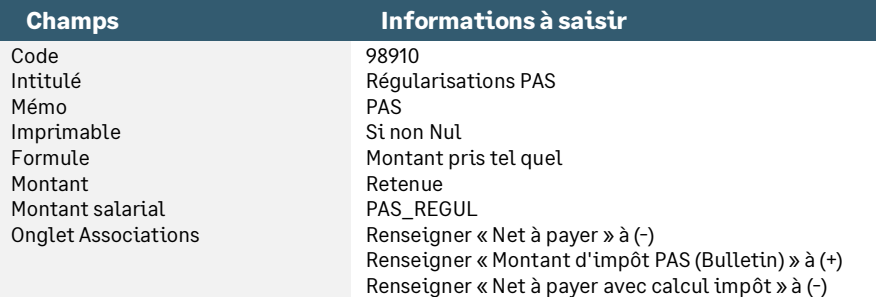

• Rubrique de type non soumise **98911** « Régul Net imposable avant PAS » : Permet de régulariser le net imposable du mois avant le calcul du PAS. Cette régularisation s'applique aux apprentis

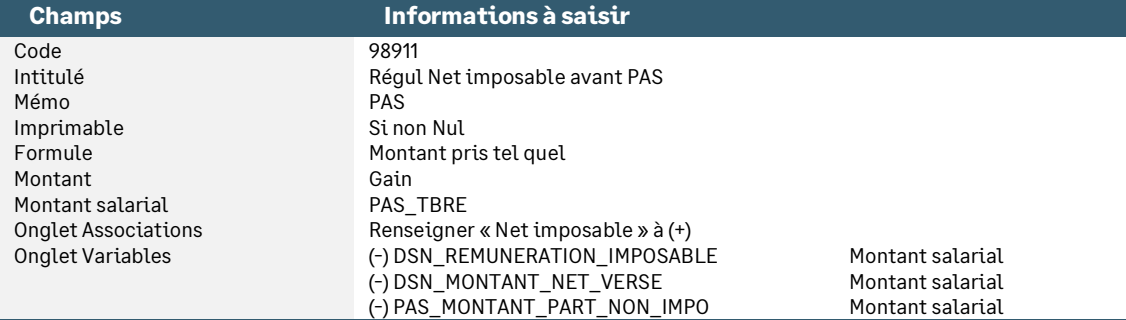

• Rubrique de type non soumise **98940** « Rém. Nette Fiscale Potentielle » : Permet de calculer une rémunération nette fiscale potentielle (cas des apprentis, stagiaires et contrats courts)

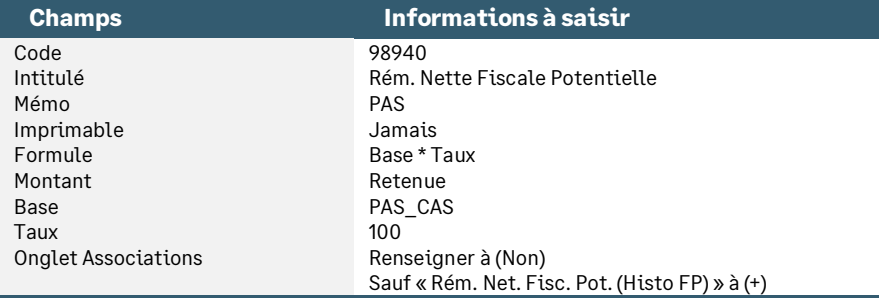

• Rubrique de type non soumise **98941** « Exo apprenti/stagiaire PAS » : Permet de calculer et déclarer la part de la rémunération nette fiscale inférieure au seuil annuel d'exonération

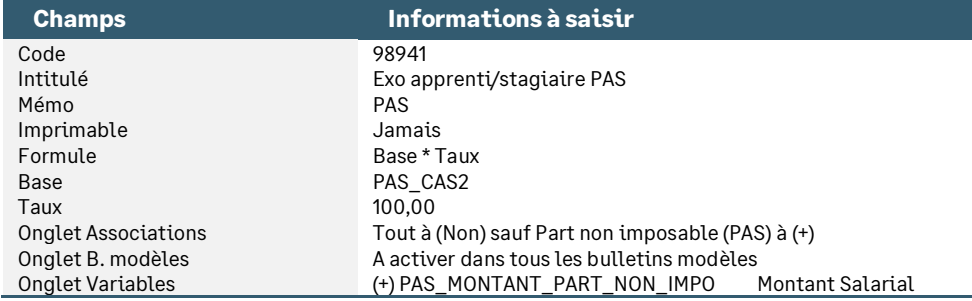

• Rubrique de type non soumise **98950** « IJSS PAS pour barème » : Permet de calculer le taux du barème en tenant compte des IJ soumises au PAS

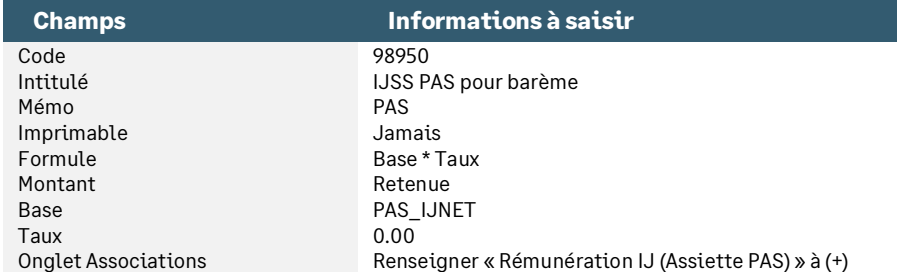

• Rubrique de type non soumise **98960** « Prélèvement à la source » : Calcule le prélèvement à la source selon la rémunération nette fiscale et le taux (DGFiP ou barème)

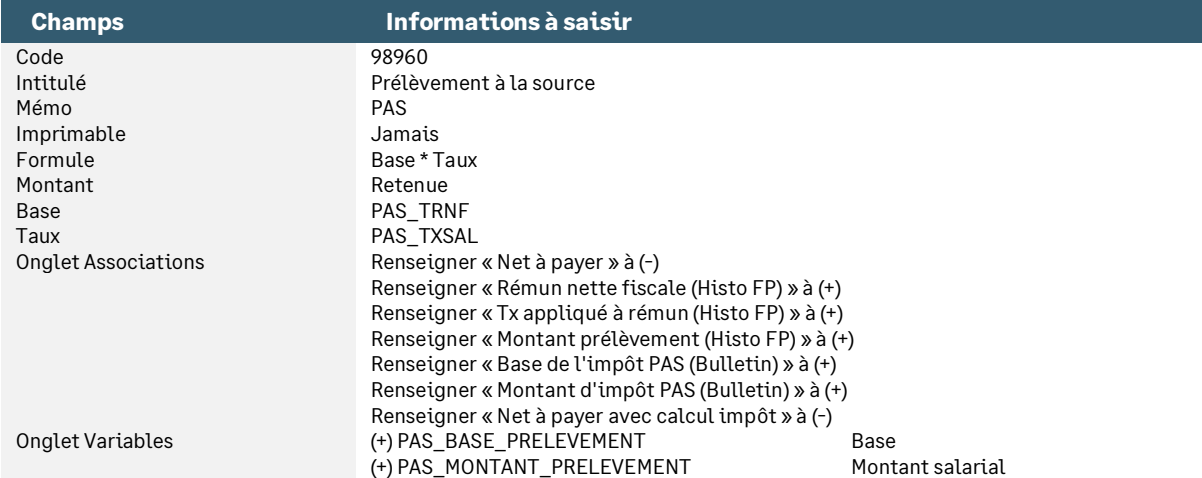

• Rubrique de type non soumise **98970** « IJ Mal/AT/Mat soumises au PAS » : Permet de calculer le montant d'IJ subrogé à intégrer au montant du PAS

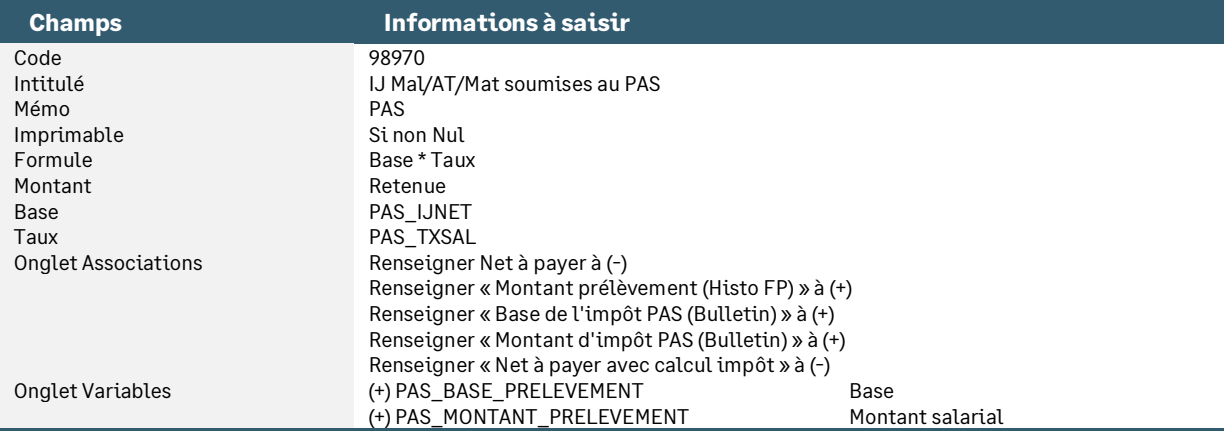

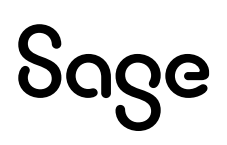

• Rubrique de type non soumise **98990** « Extourne Net à Payer après PAS » : Permet en 2019 de calculer les deux nets à payer présents sur le bulletin (net à payer avant prélèvement et net à payer après prélèvement)

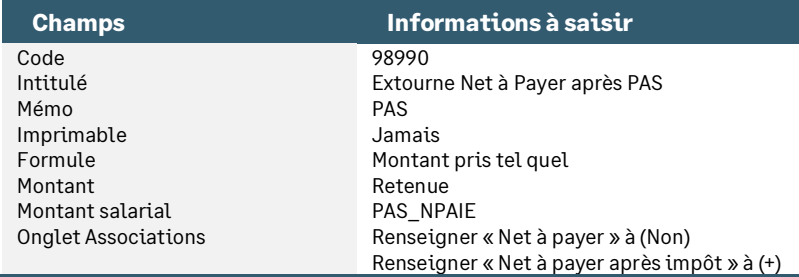

#### • Modification de la rubrique de type non soumise **99980** « Régularisation Net imposable » : Permet de régulariser le net imposable du mois.

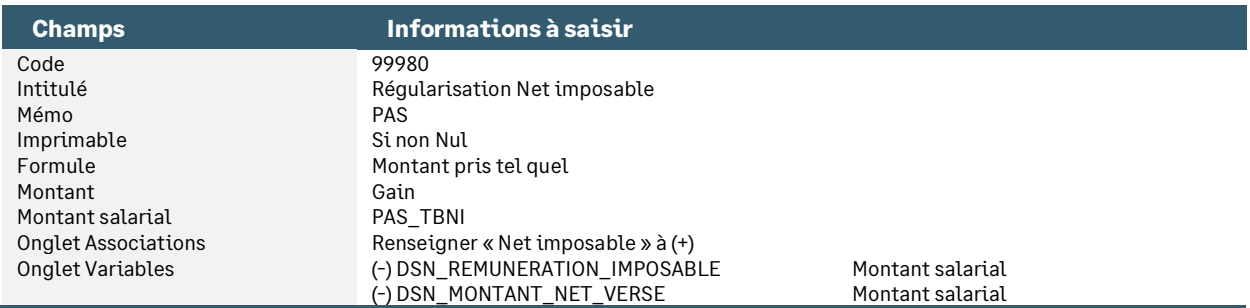

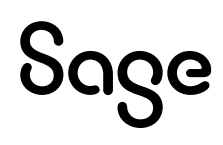

<span id="page-53-0"></span>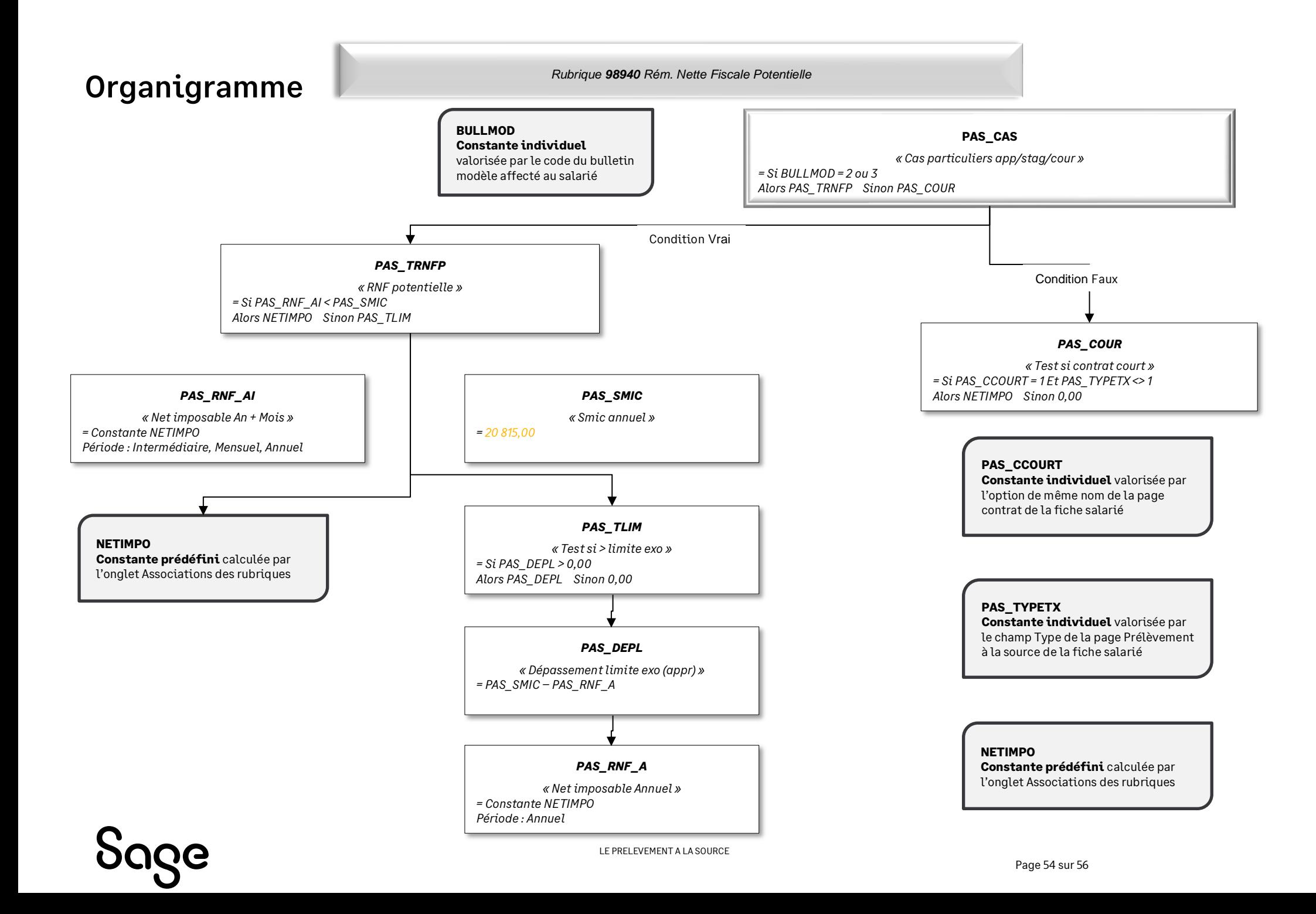

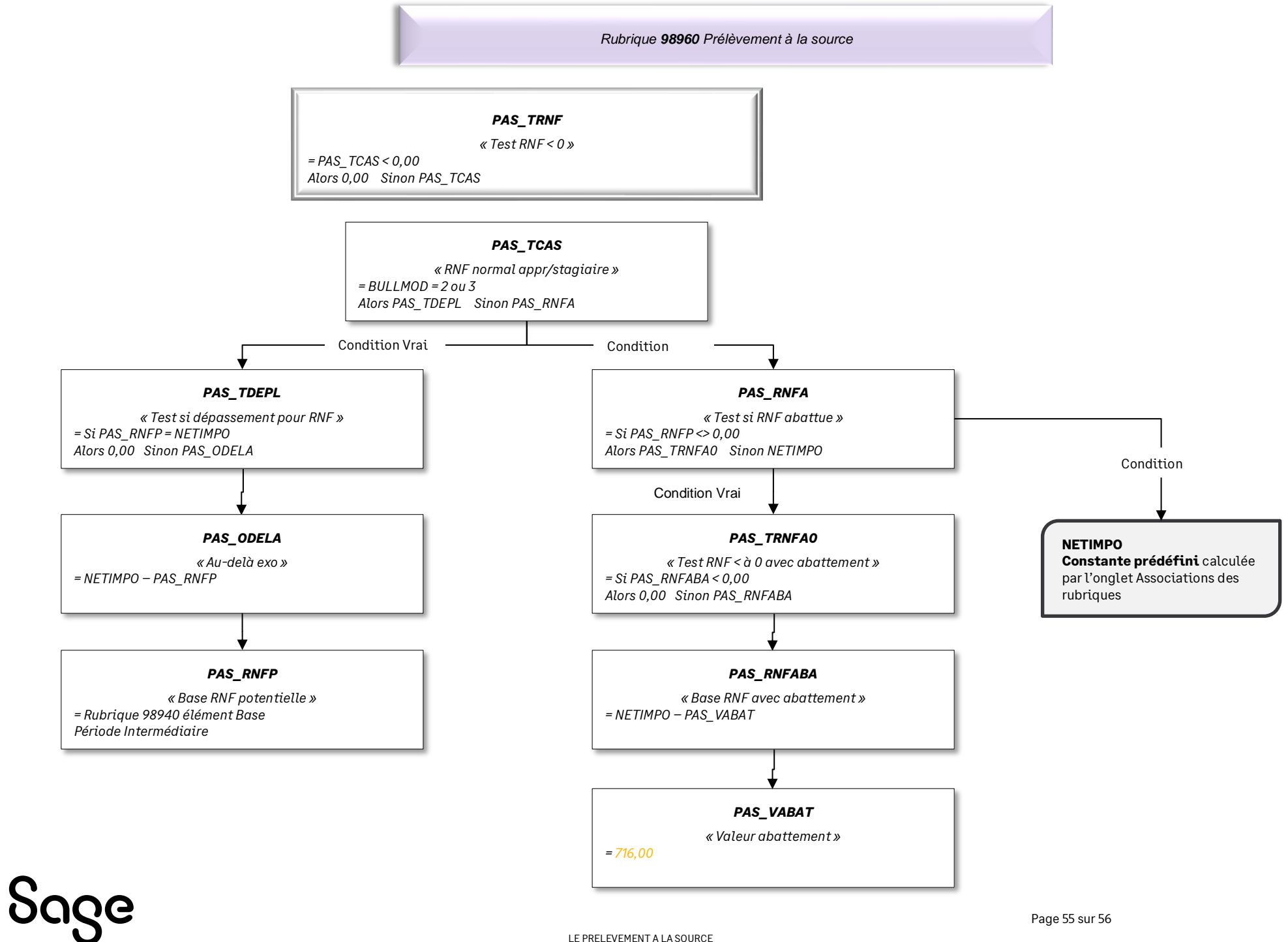

LE PRELEVEMENT A LA SOURCE

# <span id="page-55-0"></span>Synthèse

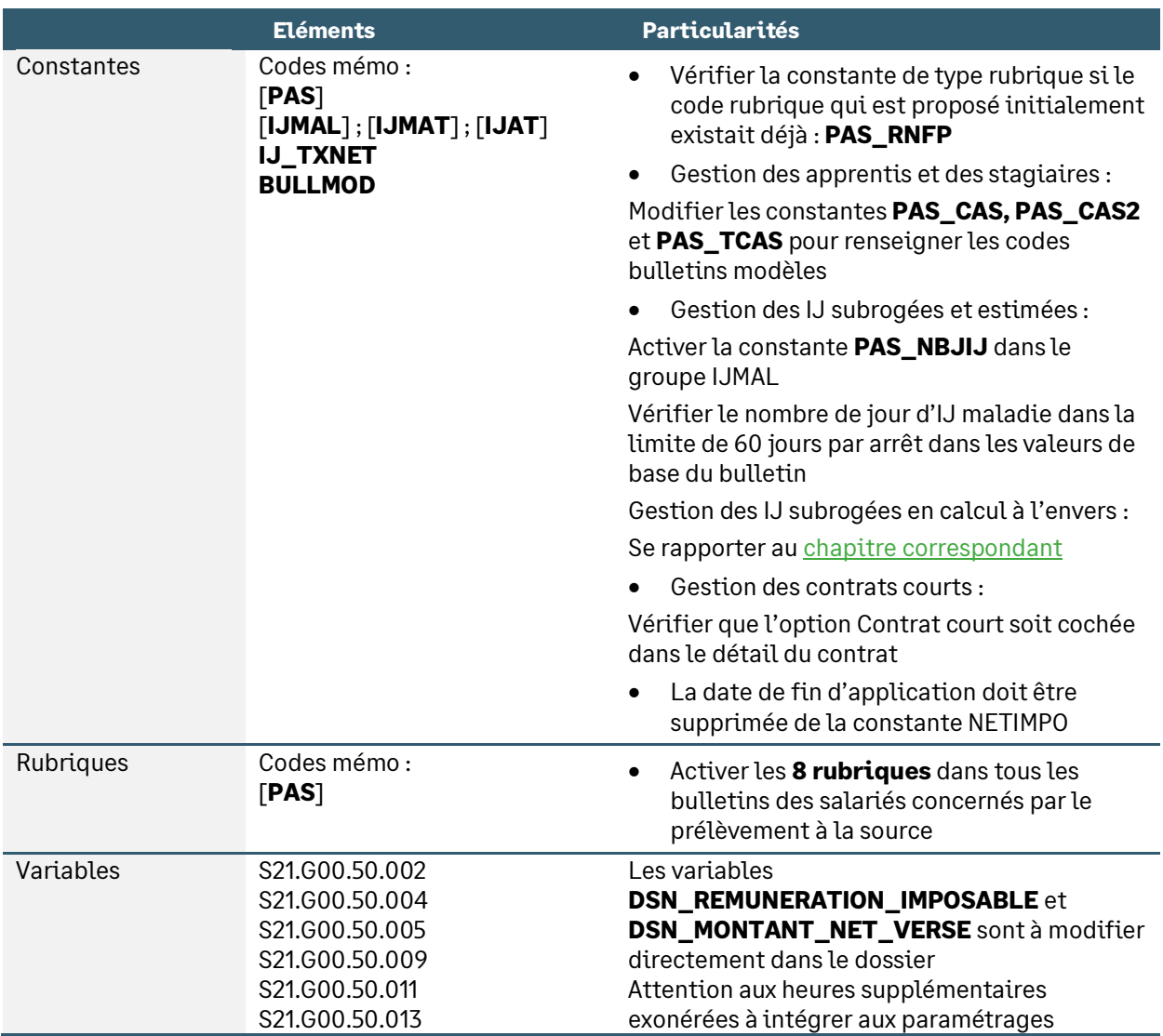